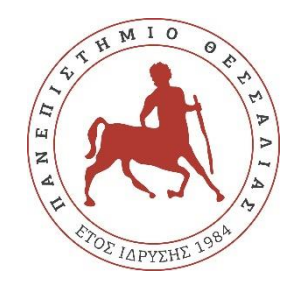

# **ΠΑΝΕΠΙΣΤΗΜΙΟ ΘΕΣΣΑΛΙΑΣ**

## **ΠΟΛΥΤΕΧΝΙΚΗ ΣΧΟΛΗ**

## **ΤΜΗΜΑ ΗΛΕΚΤΡΟΛΟΓΩΝ ΜΗΧΑΝΙΚΩΝ ΚΑΙ ΜΗΧΑΝΙΚΩΝ ΥΠΟΛΟΓΙΣΤΩΝ**

# **Σχεδιασμός και υλοποίηση ψηφιακής εφαρμογής για υπολογισμό ενεργειακού αποτυπώματος και εξοικονόμηση ενέργειας**

Διπλωματική Εργασία

Παπέττας Άννης

Επιβλέπων: Τσαλαπάτα Χαρίκλεια

Σεπτέμβριος 2022

ii

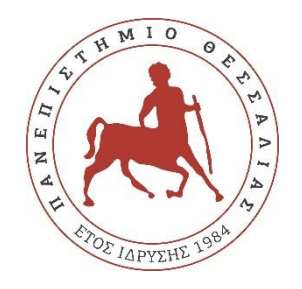

# **ΠΑΝΕΠΙΣΤΗΜΙΟ ΘΕΣΣΑΛΙΑΣ**

### **ΠΟΛΥΤΕΧΝΙΚΗ ΣΧΟΛΗ**

**ΤΜΗΜΑ ΗΛΕΚΤΡΟΛΟΓΩΝ ΜΗΧΑΝΙΚΩΝ ΚΑΙ ΜΗΧΑΝΙΚΩΝ ΥΠΟΛΟΓΙΣΤΩΝ**

# **Σχεδιασμός και υλοποίηση ψηφιακής εφαρμογής για υπολογισμό ενεργειακού αποτυπώματος και εξοικονόμηση ενέργειας**

Διπλωματική Εργασία

Παπέττας Άννης

Επιβλέπων: Τσαλαπάτα Χαρίκλεια

Σεπτέμβριος 2022

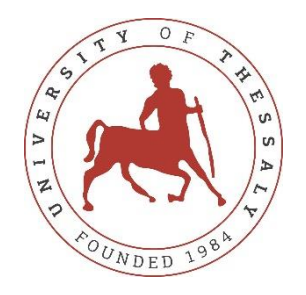

# **UNIVERSITY OF THESSALY**

### **SCHOOL OF ENGINEERING**

## **DEPARTMENT OF ELECTRICAL AND COMPUTER ENGINEERING**

# **Design and implementation of digital application for energy footprint calculation and energy saving**

Diploma Thesis

Papettas Annis

Supervisor: Tsalapata Hariklia

September 2022

Εγκρίνεται από την Επιτροπή Εξέτασης:

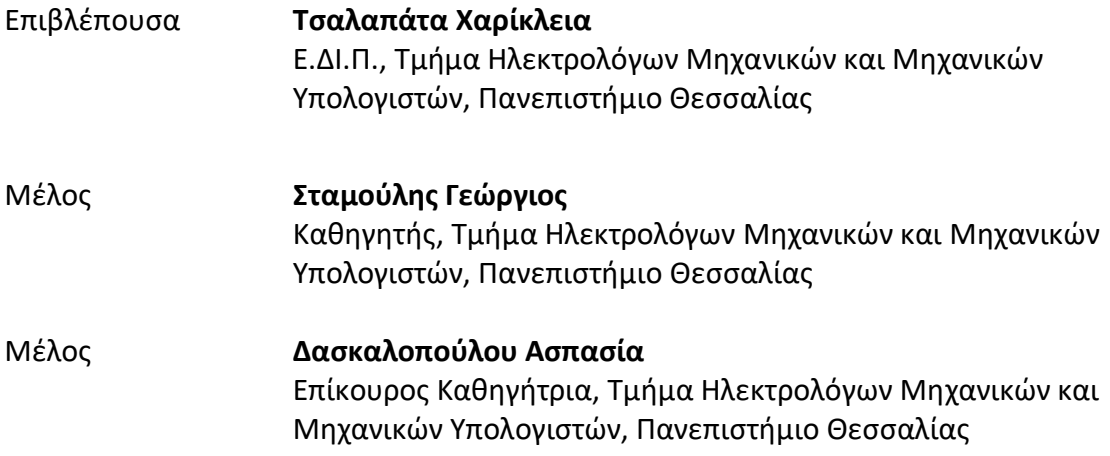

## **ΥΠΕΥΘΥΝΗ ΔΗΛΩΣΗ ΠΕΡΙ ΑΚΑΔΗΜΑΪΚΗΣ ΔΕΟΝΤΟΛΟΓΙΑΣ ΚΑΙ ΠΝΕΥΜΑΤΙΚΩΝ ΔΙΚΑΙΩΜΑΤΩΝ**

Με πλήρη επίγνωση των συνεπειών του νόμου περί πνευματικών δικαιωμάτων, δηλώνω ρητά ότι η παρούσα διπλωματική εργασία, καθώς και τα ηλεκτρονικά αρχεία και πηγαίοι κώδικες που αναπτύχθηκαν ή τροποποιήθηκαν στα πλαίσια αυτής της εργασίας, αποτελούν αποκλειστικά προϊόν προσωπικής μου εργασίας, δεν προσβάλλουν οποιασδήποτε μορφής δικαιώματα διανοητικής ιδιοκτησίας, προσωπικότητας και προσωπικών δεδομένων τρίτων, δεν περιέχουν έργα/εισφορές τρίτων για τα οποία απαιτείται άδεια των δημιουργών/δικαιούχων και δεν είναι προϊόν μερικής ή ολικής αντιγραφής, οι πηγές δε που χρησιμοποιήθηκαν περιορίζονται στις βιβλιογραφικές αναφορές και μόνον και πληρούν τους κανόνες της επιστημονικής παράθεσης. Τα σημεία όπου έχω χρησιμοποιήσει ιδέες, κείμενο, αρχεία ή/και πηγές άλλων συγγραφέων αναφέρονται ευδιάκριτα στο κείμενο με την κατάλληλη παραπομπή και η σχετική αναφορά περιλαμβάνεται στο τμήμα των βιβλιογραφικών αναφορών με πλήρη περιγραφή. Δηλώνω επίσης ότι τα αποτελέσματα της εργασίας δεν έχουν χρησιμοποιηθεί για την απόκτηση άλλου πτυχίου. Αναλαμβάνω πλήρως, ατομικά και προσωπικά, όλες τις νομικές και διοικητικές συνέπειες που δύναται να προκύψουν στην περίπτωση κατά την οποία αποδειχθεί, διαχρονικά, ότι η εργασία αυτή ή τμήμα της δεν μου ανήκει διότι είναι προϊόν λογοκλοπής.

Ο Δηλών

Παπέττας Άννης

#### **DISCLAIMER ON ACADEMIC ETHICS AND INTELLECTUAL PROPERTY RIGHTS**

Being fully aware of the implications of copyright laws, I expressly state that this diploma thesis, as well as the electronic files and source codes developed or modified in the course of this thesis, are solely the product of my personal work and do not infringe any rights of intellectual property, personality and personal data of third parties, do not contain work / contributions of third parties for which the permission of the authors / beneficiaries is required and are not a product of partial or complete plagiarism, while the sources used are limited to the bibliographic references only and meet the rules of scientific citing. The points where I have used ideas, text, files and / or sources of other authors are clearly mentioned in the text with the appropriate citation and the relevant complete reference is included in the bibliographic references section. I also declare that the results of the work have not been used to obtain another degree. I fully, individually and personally undertake all legal and administrative consequences that may arise in the event that it is proven, in the course of time, that this thesis or part of it does not belong to me because it is a product of plagiarism.

The Declarant

Papettas Annis

## <span id="page-12-0"></span>**Ευχαριστίες**

Με την ολοκλήρωση της διπλωματικής εργασία θα ήθελα να ευχαριστήσω θερμά την επιβλέπουσα καθηγήτρια κ. Τσαλαπάτα Χαρίκλεια, για τις υποδείξεις και την πολύτιμη καθοδήγηση που μου πρόσφερε με αποτέλεσμα την ολοκλήρωση της διπλωματικής εργασίας. Επίσης θα ήθελα να ευχαριστήσω τον κ. Σταμούλη Γεώργιο και την κ. Δασκαλοπούλου Ασπασία για την στήριξη και την εμπιστοσύνη που μου έδειξαν και την ευκαιρία που μου πρόσφερα να συνεργαστώ μαζί τους στο συγκεκριμένο θέμα. Τέλος, οφείλω ένα μεγάλο ευχαριστώ στην οικογένεια μου, για την εμπιστοσύνη και την στήριξη που μου πρόσφερε όλα αυτά τα χρονιά.

### Διπλωματική Εργασία

# **Σχεδιασμός και υλοποίηση ψηφιακής εφαρμογής για υπολογισμό ενεργειακού αποτυπώματος και εξοικονόμηση ενέργειας**

Παπέττας Άννης

## <span id="page-14-0"></span>**Περίληψη**

Η ανάπτυξη της τεχνολογίας έχει εισχωρήσει στη καθημερινότητα του πολίτη κάνοντας τη ζωή του πιο εύκολη. Το διαδίκτυο μας δίνει την ευκαιρία να επιτυγχάνουμε και να αναπτύσσουμε τις γνώσεις μας, δημιουργώντας νέα πράγματα και υλοποιώντας καινοτόμες ιδέες. Η ανταλλαγή γνώσεων, μέσω της εύκολης επικοινωνίας που γίνεται, μηδενίζοντας τις αποστάσεις, έχει συμβάλει θετικά στην έρευνα.

Η ανακάλυψη των αισθητήρων καθώς και η συνεχής ανάπτυξη τους, αντικαθιστούν τους χειροκίνητους μηχανισμούς. Η συλλογή και η προώθηση πληροφορίας μέσω του διαδικτύου μαζί με την συμβολή αλγόριθμων, κάνουν την ζωή του ανθρώπου πιο εύκολη. Δεν είναι τυχαίο που η αναβάθμιση συστημάτων σε αισθητήρες και αυτόματα συστήματα σε διάφορες εργασίες, ευκολύνει τον άνθρωπο και έτσι μπορεί να ασχολείται με κάποια άλλη εργασία.

Το αντικείμενο της παρούσας διπλωματικής εργασίας είναι η ανάπτυξη μιας εφαρμογής για έλεγχο της οικίας μέσω έξυπνων συσκευών. Η εφαρμογή έχει υλοποιηθεί στο περιβάλλον Teta, σε κώδικα Java, και SQL για τη δημιουργία βάσης δεδομένων. Ο χρήστης θα έχει τον πλήρη έλεγχο των έξυπνων οικιακών συσκευών και την εύκολη παρακολούθηση του χώρου είτε όταν βρίσκετε εντός ή και εκτός της οικίας. Η εφαρμογή συλλέγει δεδομένα, τα επεξεργάζεται και τα προσαρμόζει ανάλογα με τις ανάγκες της οικίας. Μέσω των αλγόριθμων, θα γίνεται παράλληλα και εξοικονόμηση ενέργειας, μειώνοντας την περιττή ενέργεια και χωρίς αυτό να γίνεται αντιληπτό από τον χρήστη.

xv

Diploma Thesis

# **Design and implementation of digital application for energy footprint calculation and energy saving**

Papettas Annis

### <span id="page-16-0"></span>**Abstract**

The development of technology has invaded our everyday life, making it easier. The internet gives us the opportunity to achieve and develop our knowledge, creating new things and implementing innovative ideas. The exchange of knowledge, through the easy communication that takes place, minimizing the distance, has contributed positively to the research.

The discovery of sensors and their continuous development have replaced the manual mechanisms. The collection and the promotion of information through the internet together with the contribution of algorithms, has made the human life easier. It is not random that the upgrade of the sensor's system and automatic systems in various tasks, are making it easier for human and so he can deal with some other tasks.

The subject of this thesis is the development of an application, for home, controlling it through the smart devices. The application has been implemented in the Teta environment, in Java code, and SQL to create a database. The user will have full control of the smart home devices and easy monitoring of the space, either when being inside or outside the space. The application collects data, processes it and adjusts it according to the needs of the house. Through the algorithms, energy will be saved, at the same time it will be reducing the unnecessary energy, without being noticed by the user.

# <span id="page-18-0"></span>Πίνακας περιεχομένων

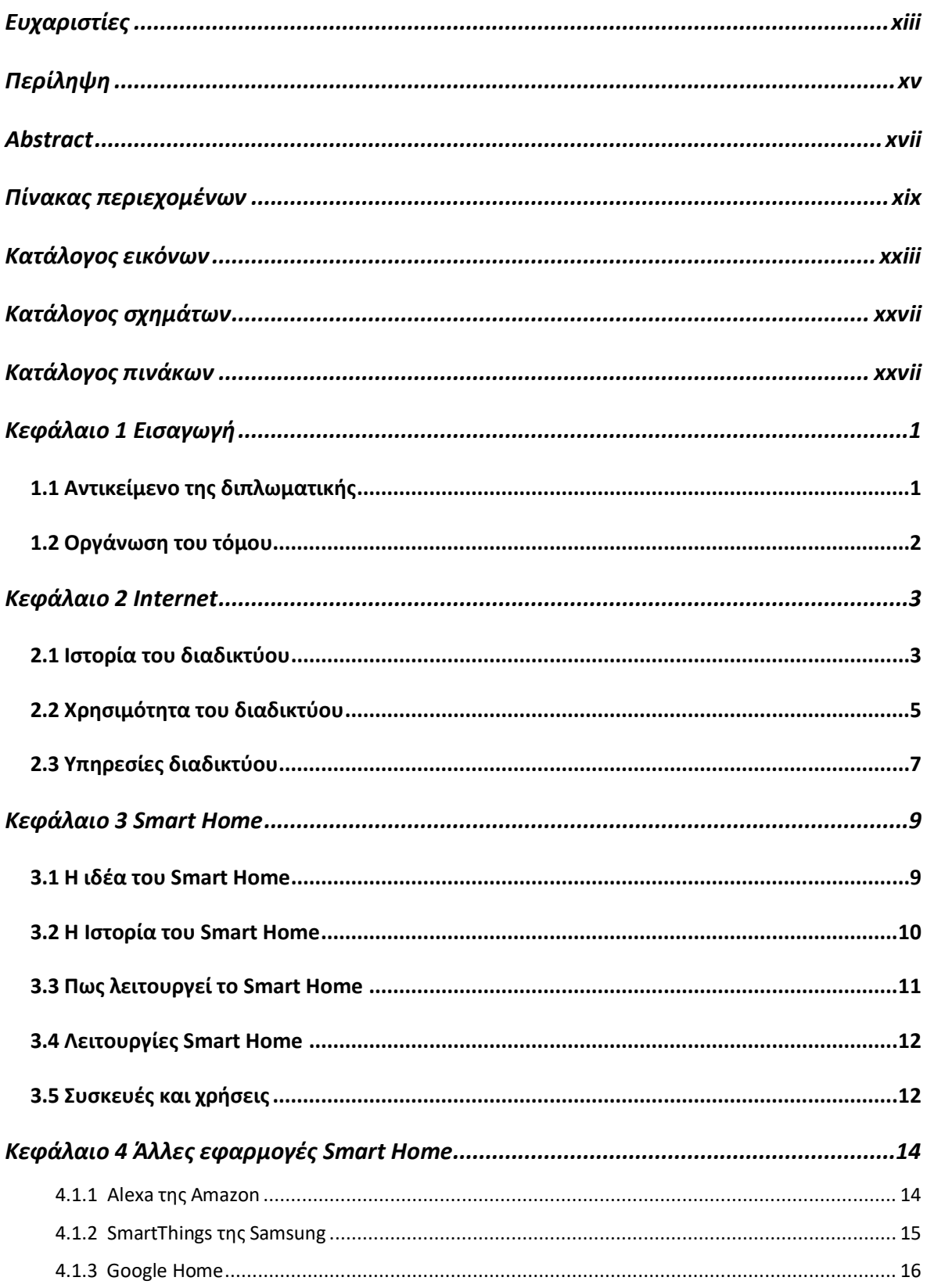

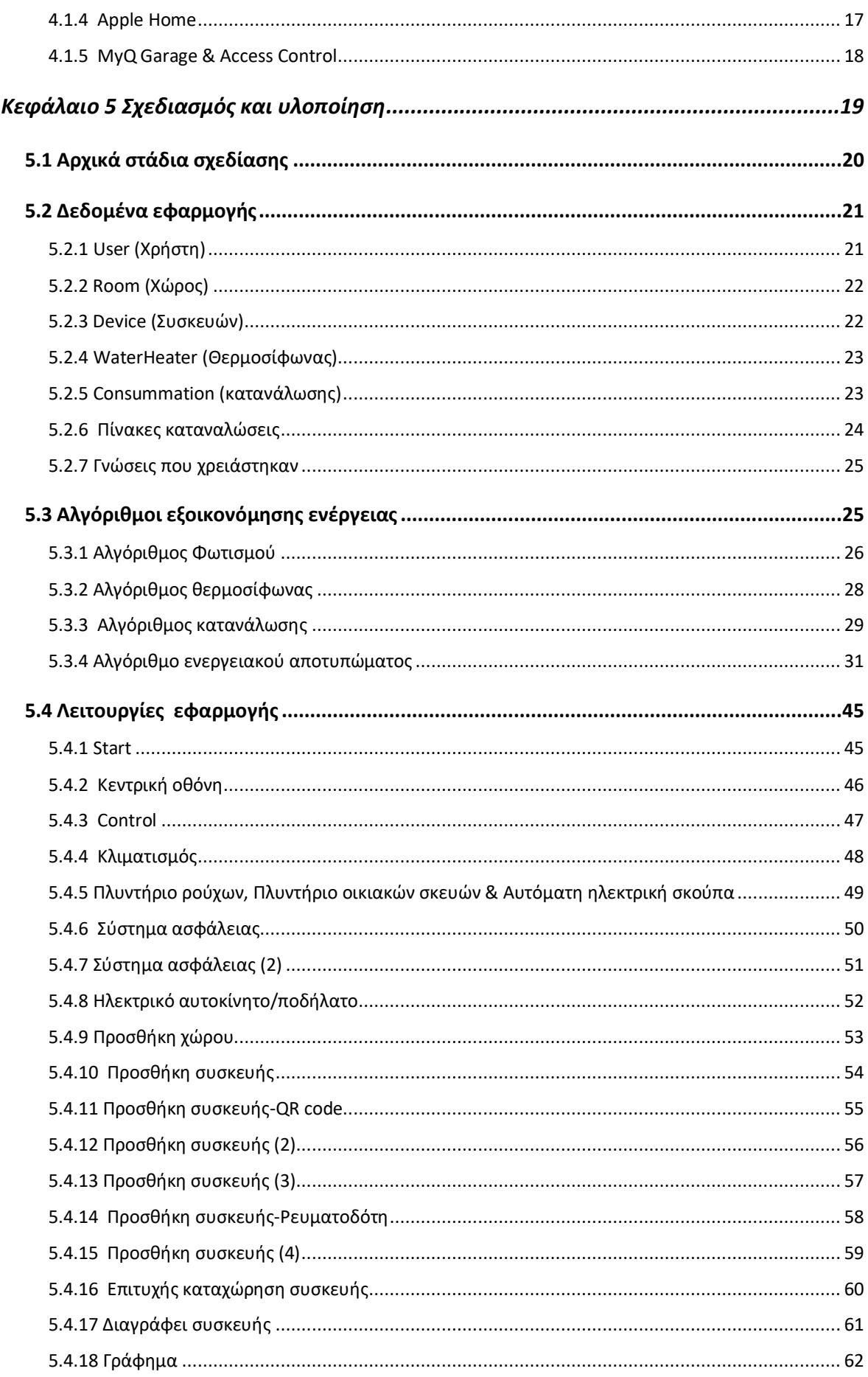

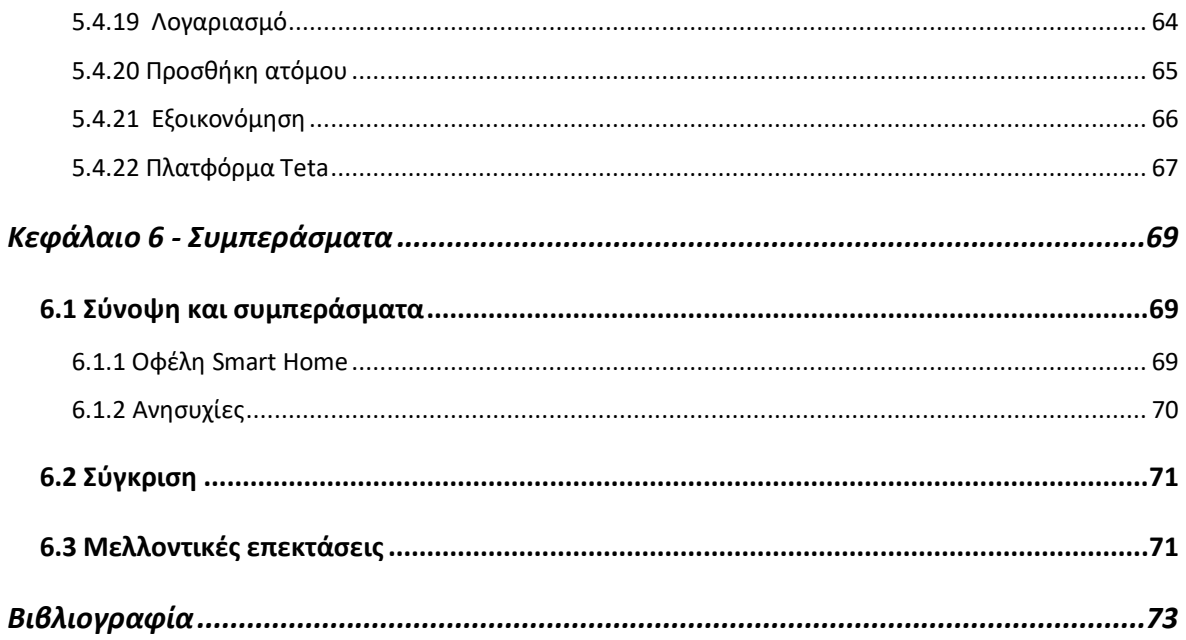

# <span id="page-22-0"></span>Κατάλογος εικόνων

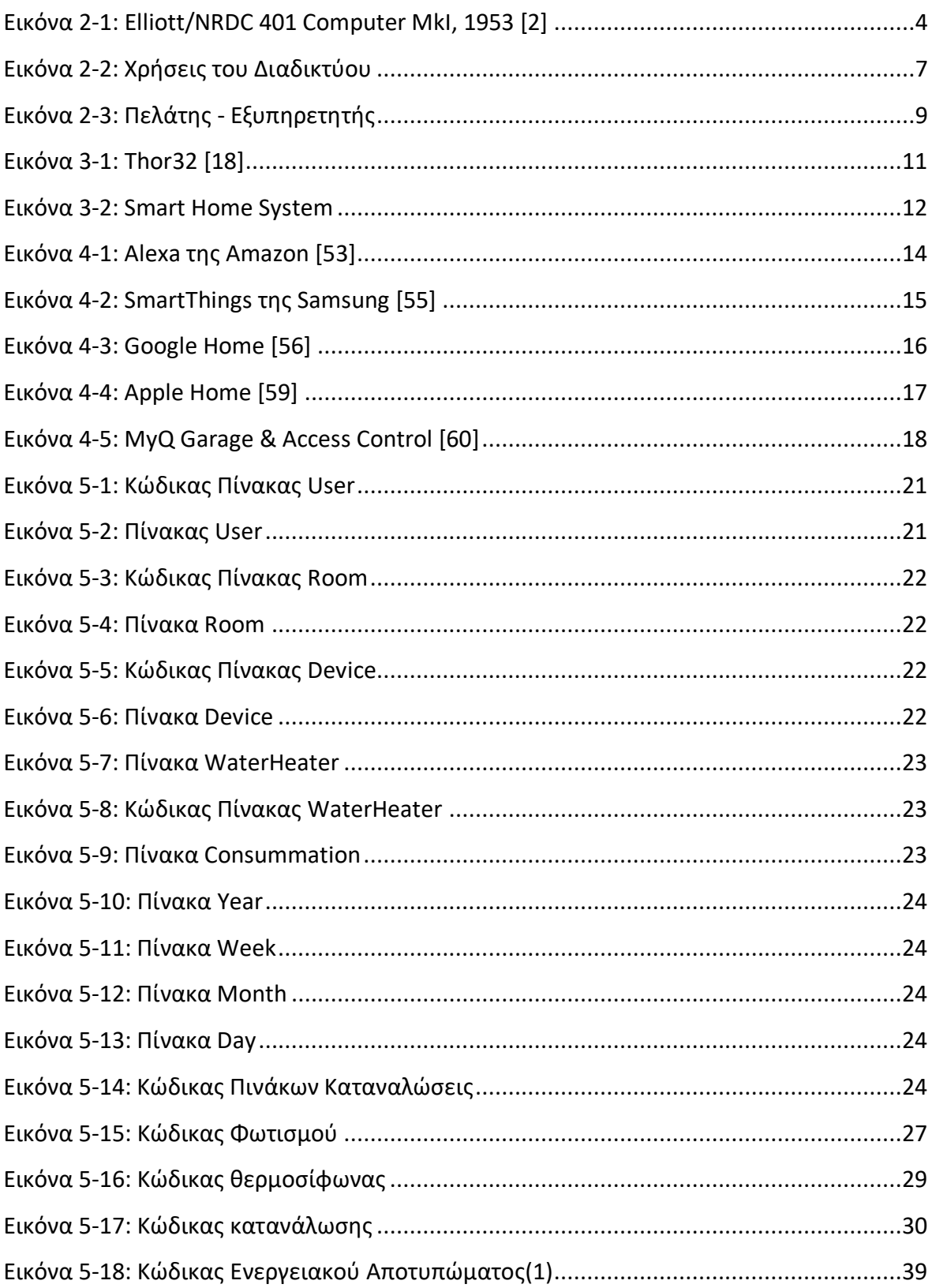

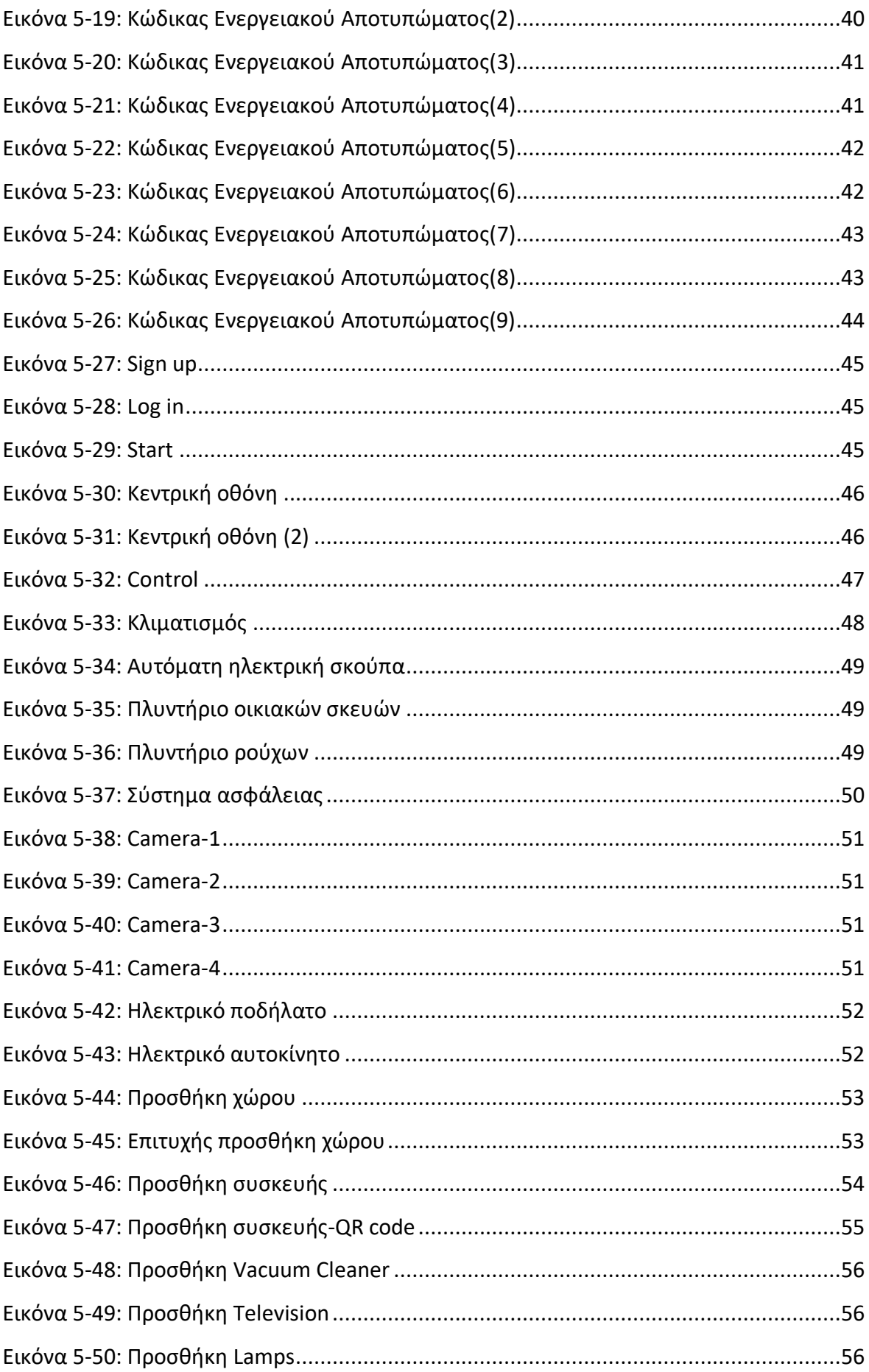

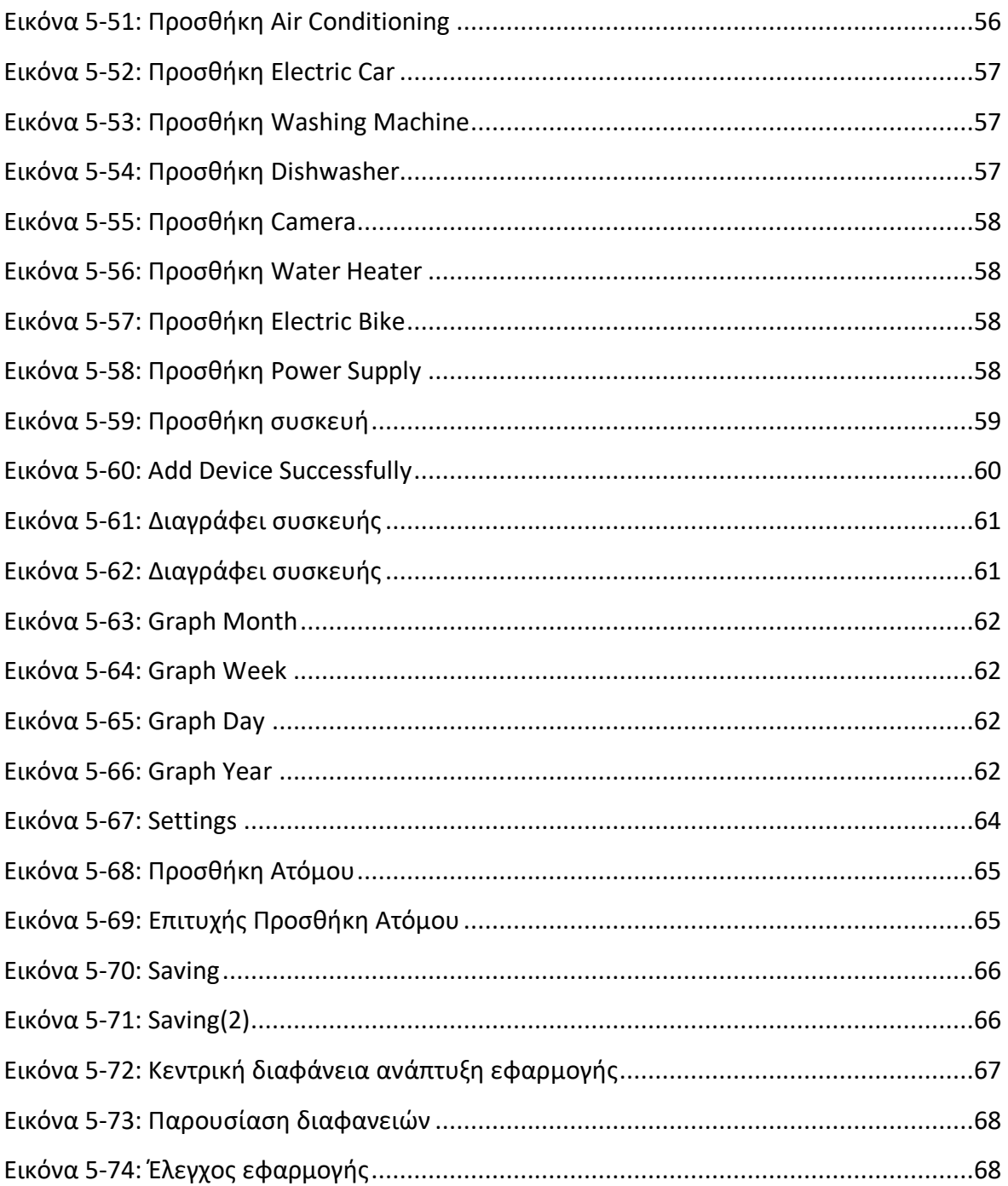

# <span id="page-26-0"></span>**Κατάλογος σχημάτων**

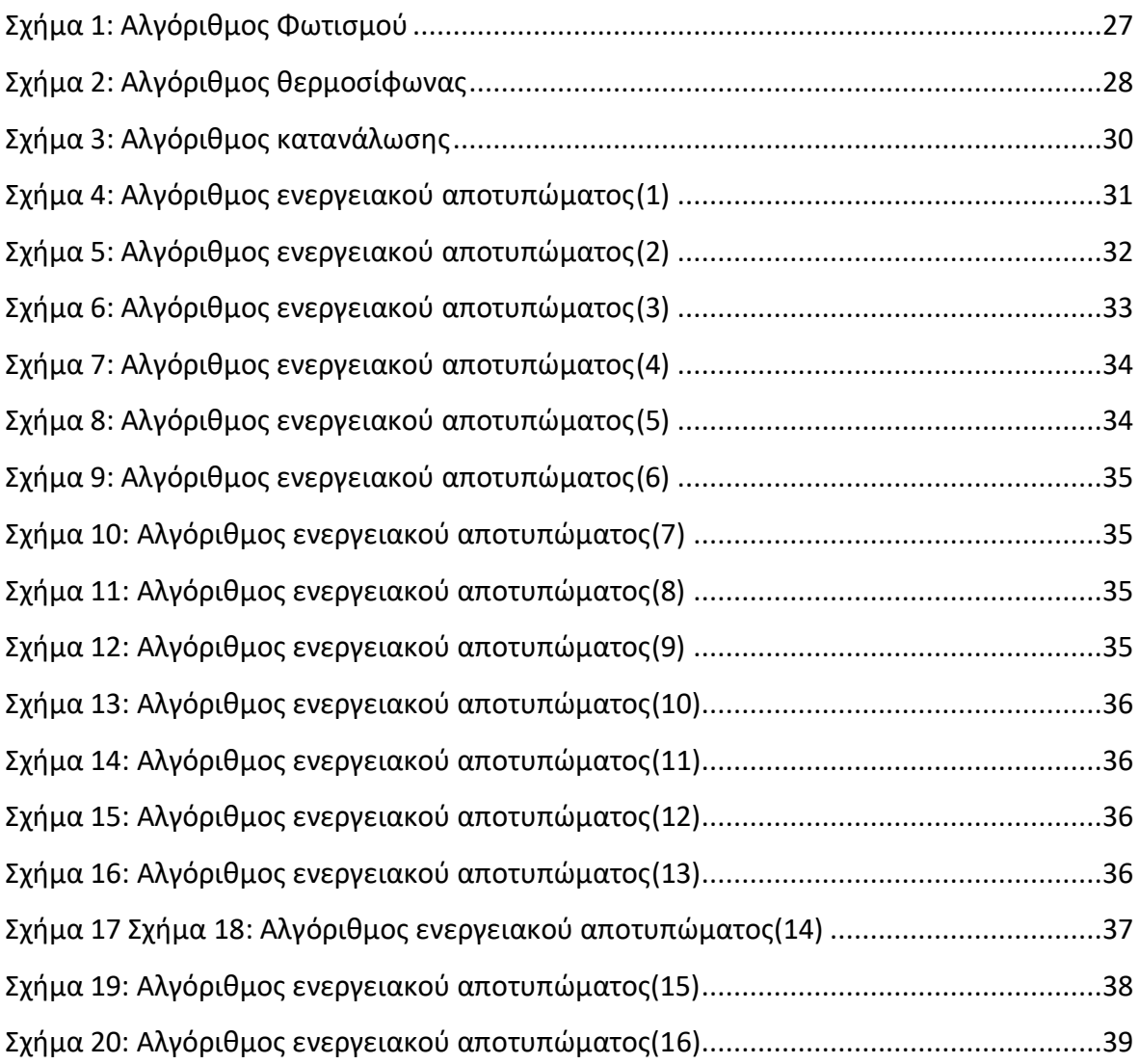

# <span id="page-26-1"></span>**Κατάλογος πινάκων**

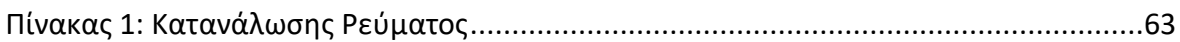

## <span id="page-28-0"></span>**Κεφάλαιο 1 Εισαγωγή**

Η διπλωματική εργασία αφορά την ανάπτυξη εφαρμογής που σκοπό έχει την εξοικονόμηση ενέργειας και καταγραφής ενεργειακού αποτυπώματος. Με τα πρόσφατα γεγονότα, το κόστος της ενέργειας στη κατανάλωση έχει αυξηθεί σημαντικά. Επίσης, οι εξελίξεις στο περιβάλλον, η παραγωγή ενέργειας καθώς και η κατανάλωση της, ασκούν σημαντικές πιέσεις. Αέρια θερμοκηπίου, εκπομπές ρύπων και δημιουργία αποβλήτων είναι μερικά από αυτά. Ως αποτέλεσμα, αυτές οι πιέσεις συμβάλλουν στην κλιματική αλλαγή με αρνητικές συνέπειες στο οικοσύστημα και στο περιβάλλον, με δυσμενείς συνέπειες στην υγεία του ανθρώπου.

### <span id="page-28-1"></span>**1.1 Αντικείμενο της διπλωματικής**

Στόχος της διπλωματικής εργασίας είναι η σχεδίαση και η υλοποίηση εφαρμογής για έξυπνο σπίτι. Η εφαρμογή πρέπει να είναι εύχρηστη και να επιτρέπει στον χρήστη την άμεση αλληλεπίδραση. Πρέπει μέσα από αυτή, να μπορεί να χειριστεί όλες τις έξυπνες συσκευές, να μπορεί να παρακολουθήσει τα συστήματα ασφάλειας αλλά και την ενεργειακής κατανάλωσης για το σπίτι. Καθώς και την δημιουργία server για την καταχώρηση πληροφοριών όπου θα συλλέγει η εφαρμογή. Επιπρόσθετα, και την δημιουργία αλγορίθμων για εξοικονόμηση ενέργειας με κύριο στόχο την εξάλειψη της ''ενέργειας φάντασμα'' (ενέργεια φάντασμα είναι η ενέργεια που καταναλώνουν συσκευές χωρίς να χρησιμοποιούνται). Η εφαρμογή πρέπει να είναι δωρεάν προς τον χρήστη και επεκτάσιμη στο μέλλον.

Συνεισφορά

- 1) Μελετήθηκαν παρόμοιες εφαρμογές Smart home
- 2) Δημιουργία βάσης δεδομένων
- 3) Υλοποιήθηκαν τρείς αλγόριθμοι για εξοικονόμηση ενέργειας
- 4) Υλοποίηση εφαρμογής

### <span id="page-29-0"></span>**1.2 Οργάνωση του τόμου**

Στη διπλωματική εργασία " Σχεδιασμός και υλοποίηση ψηφιακής εφαρμογής για υπολογισμό ενεργειακού αποτυπώματος και εξοικονόμηση ενέργειας" γίνονται αναφορές για το διαδίκτυο και τις υφιστάμενες εφαρμογές smart home που είναι διαθέσιμες στην αγορά. Παρουσιάζεται πλήρης η δημιουργία μιας εφαρμογής smart home.

Στο Κεφάλαιο 2 γίνεται αναφορά στην ιστορία του διαδικτύου καθώς και μία σύντομη αναδρομή στην εξέλιξη του. Συνεχίζοντας με την αναγκαιότητα και τη χρησιμότητα του στον κάθε άνθρωπο ξεχωριστά και στην κάθε επιχείρηση και οργανισμό. Τέλος, αναλύονται οι υπηρεσίες που αναπτύχθηκαν για την βέλτιστη λειτουργικότητα του διαδικτύου.

Στο Κεφάλαιο 3 παρουσιάζεται η ιστορία των Smart Homes, η προέλευση της ιδέας και η συνεχιζόμενη ανάπτυξη και η βελτίωση στη λειτουργία του Smart Home, μέσω των έξυπνων συσκευών παρουσιάζονται στο πιο κάτω κεφάλαιο.

Στο Κεφάλαιο 4 παρουσιάζεται οι καλύτερες εφαρμογές Smart Homes και περιγράφετε ο τρόπος με τον οποίο λειτουργούν.

Στο Κεφάλαιο 5 παρουσιάζονται όλες οι προδιάγραφες για τον σχεδιασμό και την ανάπτυξη της εφαρμογής. Συνεχίζοντας γίνεται πλήρης παρουσίαση και επεξήγηση της διαδικασίας υλοποίησης βάσης δεδομένων, αλγόριθμους εξοικονόμησης ενέργειας και την πλήρη επεξήγηση της εφαρμογής από τα αρχικά στάδια μέχρι το τέλος.

Τέλος, στο [Κεφάλαιο 6 π](#page-96-0)αρουσιάζονται συγκεντρωτικά τα οφέλη κατά την χρήση της εφαρμογής smart home που παρέχονται από την χρήση τους και τα οποία είναι αναμφισβήτητα. Αντιθέτως, προκύπτουν και ανάλογες ανησυχίες κατά τη χρήση τους. Επίσης αναφέρονται πιθανές προτάσεις για περαιτέρω ανάπτυξη της εφαρμογής στο μέλλον.

2

### <span id="page-30-0"></span>**Κεφάλαιο 2 Internet**

#### <span id="page-30-1"></span>**2.1 Ιστορία του διαδικτύου**

Η ιστορία του διαδικτύου αναπτύχθηκε με την ανακάλυψη των ηλεκτρονικών υπολογιστών. Η αρχική ανάπτυξη του διαδικτύου προήλθε από το έργο ARPANET το 1969 από το [Υπουργείου Άμυνας των ΗΠΑ.](https://en-m-wikipedia-org.translate.goog/wiki/United_States_Department_of_Defense?_x_tr_sl=en&_x_tr_tl=el&_x_tr_hl=el&_x_tr_pto=sc) Το ARPANET χρησιμοποίησε την μέθοδο τεχνολογίας μεταγωγής πακέτο η οποία επαληθεύτηκε την δεκαετία του 1970 από μαθηματικές έρευνες.

Έπειτα ανακαλύφθηκαν νέες μέθοδοι για μεταγωγή πακέτων οι οποίες είχαν την δυνατότητα για δικτύωση δεδομένων, με μεγάλες ερευνητικές ομάδες. Εστίαζαν στην ανάπτυξη πρωτοκόλλων για την ένωση των χωριστών δικτύων σε ένα. Στο Πανεπιστήμιο του [Στάνφορντ,](https://en-m-wikipedia-org.translate.goog/wiki/Stanford_University?_x_tr_sl=en&_x_tr_tl=el&_x_tr_hl=el&_x_tr_pto=sc) δημοσίευσαν έρευνα το 1974 που εξελίχθηκε στο [Πρωτόκολλο Ελέγχου](https://en-m-wikipedia-org.translate.goog/wiki/Transmission_Control_Protocol?_x_tr_sl=en&_x_tr_tl=el&_x_tr_hl=el&_x_tr_pto=sc)  [Μετάδοσης](https://en-m-wikipedia-org.translate.goog/wiki/Transmission_Control_Protocol?_x_tr_sl=en&_x_tr_tl=el&_x_tr_hl=el&_x_tr_pto=sc) (TCP) και [στο Πρωτόκολλο Διαδικτύου](https://en-m-wikipedia-org.translate.goog/wiki/Internet_Protocol?_x_tr_sl=en&_x_tr_tl=el&_x_tr_hl=el&_x_tr_pto=sc) (IP), τα δύο πρωτόκολλα της [γκάμας](https://en-m-wikipedia-org.translate.goog/wiki/Internet_protocol_suite?_x_tr_sl=en&_x_tr_tl=el&_x_tr_hl=el&_x_tr_pto=sc)  [πρωτοκόλλων Διαδικτύου](https://en-m-wikipedia-org.translate.goog/wiki/Internet_protocol_suite?_x_tr_sl=en&_x_tr_tl=el&_x_tr_hl=el&_x_tr_pto=sc).

Στις αρχές του 1980 ξεκίνησε η ένωση αρκετών διαδικτυακών μονάδων μέσω υπέρ υπολογιστών, συνδέοντας πολλά πανεπιστήμια στις Ηνωμένες Πολιτείες, δημιουργώντας πρόσβαση για ερευνητικούς και ακαδημαϊκούς οργανισμούς. Η Εμπορική [παροχή](https://en-m-wikipedia-org.translate.goog/wiki/Internet_service_provider?_x_tr_sl=en&_x_tr_tl=el&_x_tr_hl=el&_x_tr_pto=sc)  [υπηρεσιών Διαδικτύου](https://en-m-wikipedia-org.translate.goog/wiki/Internet_service_provider?_x_tr_sl=en&_x_tr_tl=el&_x_tr_hl=el&_x_tr_pto=sc) εμφανίστηκε το 1989 στις Ηνωμένες Πολιτείες και την Αυστραλία. Περιορισμένες ιδιωτικές συνδέσεις με μέρη του Διαδικτύου από επίσημα εμπορικές οντότητες εμφανίστηκαν σε αρκετές αμερικανικές πόλεις στα τέλη του 1989 και το 1990. Η δραματική επέκταση της χωρητικότητας του Διαδικτύου με την εμφάνιση της [πολυπλεξίας διαίρεσης κυμάτων](https://en-m-wikipedia-org.translate.goog/wiki/Wavelength-division_multiplexing?_x_tr_sl=en&_x_tr_tl=el&_x_tr_hl=el&_x_tr_pto=sc) και την κυκλοφορία των [καλωδίων, οπτικών](https://en-m-wikipedia-org.translate.goog/wiki/Fiber-optic_cable?_x_tr_sl=en&_x_tr_tl=el&_x_tr_hl=el&_x_tr_pto=sc)  [ινών](https://en-m-wikipedia-org.translate.goog/wiki/Fiber-optic_cable?_x_tr_sl=en&_x_tr_tl=el&_x_tr_hl=el&_x_tr_pto=sc), στα μέσα της δεκαετίας του 1990 είχε επαναστατικό αντίκτυπο στον πολιτισμό, το εμπόριο και την τεχνολογία. Αυτό κατέστησε δυνατή την άνοδο της άμεσης επικοινωνίας μέσω [ηλεκτρονικού ταχυδρομείου](https://en-m-wikipedia-org.translate.goog/wiki/Email?_x_tr_sl=en&_x_tr_tl=el&_x_tr_hl=el&_x_tr_pto=sc), των [άμεσων μηνυμάτων](https://en-m-wikipedia-org.translate.goog/wiki/Instant_messaging?_x_tr_sl=en&_x_tr_tl=el&_x_tr_hl=el&_x_tr_pto=sc), των [φωνητικών](https://en-m-wikipedia-org.translate.goog/wiki/Voice_over_Internet_Protocol?_x_tr_sl=en&_x_tr_tl=el&_x_tr_hl=el&_x_tr_pto=sc) κλήσεων [μέσω πρωτοκόλλου Διαδικτύου](https://en-m-wikipedia-org.translate.goog/wiki/Voice_over_Internet_Protocol?_x_tr_sl=en&_x_tr_tl=el&_x_tr_hl=el&_x_tr_pto=sc), [συνομιλία μέσω βίντεο](https://en-m-wikipedia-org.translate.goog/wiki/Video_chat?_x_tr_sl=en&_x_tr_tl=el&_x_tr_hl=el&_x_tr_pto=sc) και τον Παγκόσμιο Ιστό με τα [φόρουμ συζήτησης,](https://en-m-wikipedia-org.translate.goog/wiki/Discussion_forums?_x_tr_sl=en&_x_tr_tl=el&_x_tr_hl=el&_x_tr_pto=sc) τα [ιστολογία](https://en-m-wikipedia-org.translate.goog/wiki/Blogs?_x_tr_sl=en&_x_tr_tl=el&_x_tr_hl=el&_x_tr_pto=sc) , [τις υπηρεσίες κοινωνικής δικτύωσης](https://en-m-wikipedia-org.translate.goog/wiki/Social_networking_service?_x_tr_sl=en&_x_tr_tl=el&_x_tr_hl=el&_x_tr_pto=sc) και [τους](https://en-m-wikipedia-org.translate.goog/wiki/Online_shopping?_x_tr_sl=en&_x_tr_tl=el&_x_tr_hl=el&_x_tr_pto=sc)  [ισοτόπους αγορών στο διαδίκτυο.](https://en-m-wikipedia-org.translate.goog/wiki/Online_shopping?_x_tr_sl=en&_x_tr_tl=el&_x_tr_hl=el&_x_tr_pto=sc) Αυξανόμενες ποσότητες δεδομένων μεταδίδονται με ολοένα και μεγαλύτερες ταχύτητες μέσω [δικτύων οπτικών ινών που](https://en-m-wikipedia-org.translate.goog/wiki/Fiber-optic_communication?_x_tr_sl=en&_x_tr_tl=el&_x_tr_hl=el&_x_tr_pto=sc) λειτουργούν με 1 [Gbit/s](https://en-m-wikipedia-org.translate.goog/wiki/Gbits/sec?_x_tr_sl=en&_x_tr_tl=el&_x_tr_hl=el&_x_tr_pto=sc) , 10 Gbit/s και 800 Gbit/s, μέχρι το 2019.

3

Η κατάκτηση του παγκόσμιου επικοινωνιακού τοπίου από το Διαδίκτυο ήταν ταχεία. Μετέδιδε μόνο το 1% των πληροφοριών που ρέουν μέσω αμφίδρομων [τηλεπικοινωνιών](https://en-m-wikipedia-org.translate.goog/wiki/Telecommunication?_x_tr_sl=en&_x_tr_tl=el&_x_tr_hl=el&_x_tr_pto=sc) δίκτυών το έτος 1993, 51% έως το 2000, και περισσότερο από το 97% των τηλεπικοινωνιακών πληροφοριών έως το 2007.

Το Διαδίκτυο συνεχίζει να αναπτύσσεται ραγδαία, καθοδηγούμενο από όλο και μεγαλύτερες ποσότητες πληροφοριών που ρέουν στο δίκτυο και που αφορά το εμπόριο, τη ψυχαγωγία και της υπηρεσίες κοινωνικής δικτύωσης. Ωστόσο, το μέλλον του παγκόσμιου δικτύου μπορεί να εξελιχθεί από τις περιφερειακές διαμορφώσεις. [1],[2],[3],[4],[5].

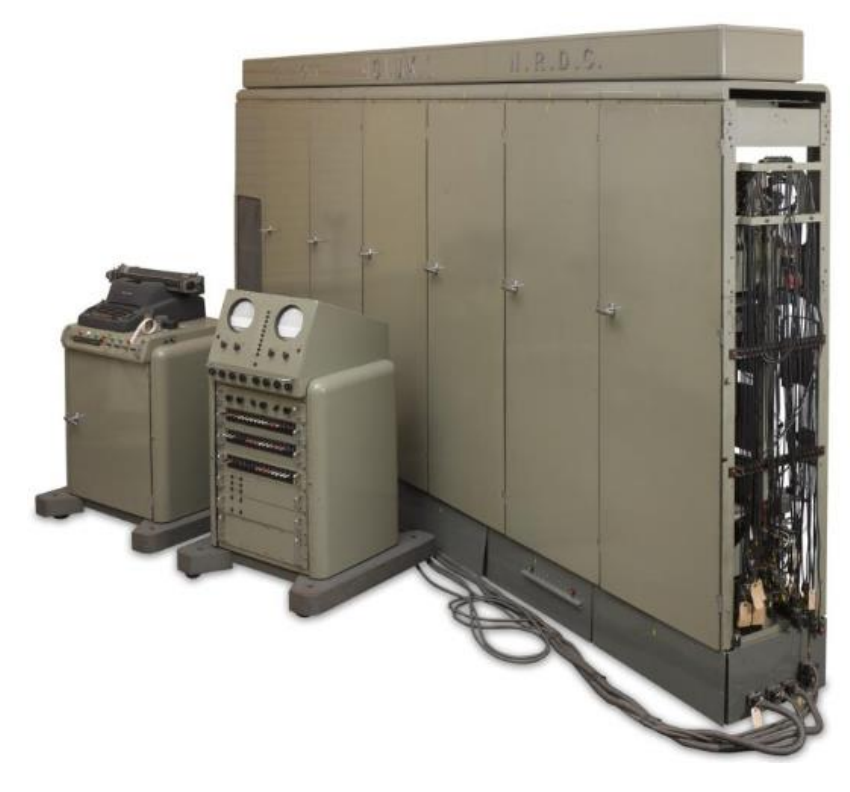

Εικόνα 2-1: Elliott/NRDC 401 Computer MkI, 1953 [2]

Elliott/NRDC 401 Computer MkI, κατασκευάστηκε 1953. Ο Elliott-NRDC 401 ήταν ένας από τους πρώτους ηλεκτρονικούς υπολογιστές, που αναπτύχθηκε από τη βρετανική ηλεκτρική εταιρεία Elliott Brothers το 1952, όταν μηχανές αυτού του τύπου μπορούσαν να εκτείνονται σε μήκος 4 μέτρων και να ζυγίζουν πάνω από έναν τόνο. [2].

### <span id="page-32-0"></span>**2.2 Χρησιμότητα του διαδικτύου**

Το διαδίκτυο στη σημερινή εποχή και με την χρήση των Smart Phones μαζί με δεδομένα κινητής τηλεφωνίας, εισχώρησε στη καθημερινότητα κάνοντας πολλές εργασίες πολύ ποιο εύκολες, γρήγορες και απλές. Μας προσφέρει πληροφορίες για οποιονδήποτε σκοπό τον χρειαζόμαστε στην καθημερινότητα μας. Κάποιες κύριες χρησιμότητες του διαδικτύου είναι:

### Εκπαίδευση

Με την δημιουργία διαφόρων πλατφορμών για μάθηση, μαθητές και μη, μπορούν να εμπλουτίζουν τις γνώσεις τους. Επίσης μπορούν να μαθαίνουν νέα προγράμματα μέχρι και απόκτηση πτυχίου μέσων διαδικτυακών εκπαιδευτικών προγραμμάτων. Μέσω του διαδικτύου μπορούν να διδάξουν δάσκαλοι και καθηγητές σε μαθητές και φοιτητές από όλο τον κόσμο, εκμηδενίζοντας τις αποστάσεις και άλλα πιθανά προβλήματα που προκύπτουν από εξωγενείς και απρόβλεπτους παράγοντες.

### Καθημερινές εργασίες

Αναμφίβολα η χρήση του έχει γίνει αναγκαία και απαραίτητη καθώς μας βοηθά στη καθημερινότητα μας, ευκολύνοντας τον καθένα να κάνει κάποιες εργασίες μέσω της γνώσης που προσφέρει το διαδίκτυο. Υπενθυμίσεις, emails, ειδοποιήσεις, μεταφορές χρημάτων, παραγγελίες και αγορά ειδών πρώτης ανάγκης είναι μερικά από αυτά τα οφέλη.

### Αγορές

Το διαδίκτυο μας έχει προσφέρει την δυνατότητα να διεκπεραιώνουμε ηλεκτρονικές αγορές, όπου ο καθένας μπορεί να παραγγείλει προϊόντα τα οποία έχει προηγουμένως επιλέξει από μια πληθώρα προϊόντων. Αυτή η αύξηση των ηλεκτρονικών αγορών έχει ως αποτέλεσμα τη δημιουργία ανταγωνισμού μεταξύ των εταιρειών που της ''αναγκάζουν'' να προβαίνουν σε προσφορές και μείωση τιμών για τους διαδικτυακούς καταναλωτές.

### Έρευνα και Ανάπτυξη

Το Διαδίκτυο διαδραματίζει κεντρικό ρόλο στην έρευνα και την ανάπτυξη καθώς προωθείται μέσω της έρευνας στο Διαδίκτυο. Το όφελος του διαδικτύου απολαμβάνουν μικροί επιχειρηματίες, μαθητές, φοιτητές και ο καθένας που ασχολείται με κάποιο αντικείμενο.

5

#### Προώθηση και Καινοτομία Επιχειρήσεων

Το Διαδίκτυο χρησιμοποιείται επίσης για την πώληση προϊόντων χρησιμοποιώντας διάφορες λύσεις ηλεκτρονικού εμπορίου. Το αποτέλεσμα είναι νέες υπηρεσίες και επιχειρήσεις να ξεκινούν καθημερινά, δημιουργώντας έτσι ευκαιρίες εργασίας και μειώνοντας την ανεργία.

#### Επικοινωνία

Χωρίς αμφιβολία, το Διαδίκτυο είναι το πιο ισχυρό μέσο επικοινωνίας αυτή τη στιγμή. Συνδέει ανθρώπους σε διάφορα μέρη του κόσμου δωρεάν και γρήγορα.

#### Ψηφιακές Συναλλαγές

Το Διαδίκτυο διευκολύνει τις τραπεζικές συναλλαγές, τις τραπεζικές συναλλαγές μέσω κινητού τηλεφώνου και τα ηλεκτρονικά πορτοφόλια. Δεδομένου ότι όλες οι ψηφιακές συναλλαγές αποθηκεύονται σε μια βάση δεδομένων, βοηθά την κυβέρνηση να λαμβάνει αναγκαία και απαραίτητα στοιχεία, όπως του φόρου εισοδήματος. Είναι επίσης εξαιρετικό για μικρές επιχειρήσεις που δυνητικά αναζητούν [τραπεζικές](https://translate.google.com/website?sl=en&tl=el&hl=el&prev=search&u=https://www.floridacapitalbank.com) υπηρεσίες. Σε αντίθετη περίπτωση, η απουσία του διαδικτύου θα δυσχέραινε τις επιχειρηματικές λειτουργίες.

#### Διαχείριση Χρήματων

Το διαδίκτυο μπορεί επίσης να χρησιμοποιηθεί για τη διαχείριση χρημάτων. Τώρα υπάρχουν πολλοί ισότοποι, εφαρμογές και άλλα εργαλεία που μας βοηθούν σε καθημερινές συναλλαγές, μεταφορές, διαχείριση χρήματων, προϋπολογισμό κ.λπ. Με την αυξανόμενη δημοτικότητα του ψηφιακού νομίσματος, θα μπορούσαμε να πούμε ότι το διαδίκτυο είναι η αναγκαιότητα αυτού του αιώνα.

#### Περιήγηση και Ταξίδια

Κατά τη διάρκεια της περιήγησης και του ταξιδιού, η χρήση του διαδικτύου είναι ιδιαίτερα αποτελεσματική καθώς λειτουργεί ως οδηγός. Οι άνθρωποι περιηγούνται στο Διαδίκτυο προτού αρχίσουν να επισκέπτονται τα μέρη. Οι κρατήσεις εκδρομών μπορούν επίσης να γίνουν μέσω Διαδικτύου.

Η επιρροή του διαδικτύου στην καθημερινότητά μας είναι τεράστια. Μας άνοιξε έναν μαγικό κόσμο πληροφοριών και εικόνων. Είναι δεδομένο πως δεν θα είχαμε δει ποτέ τον κόσμο όπως είναι χωρίς το διαδίκτυο. Οι γνώσεις μας θα ήταν περιορισμένες και ίσως λανθασμένες. Λαμβάνοντας υπόψη το εύρος και τη σημασία του, θα ήταν δύσκολο να φανταστεί κανείς έναν κόσμο χωρίς το διαδίκτυο. [6], [7], [8], [9], [10].

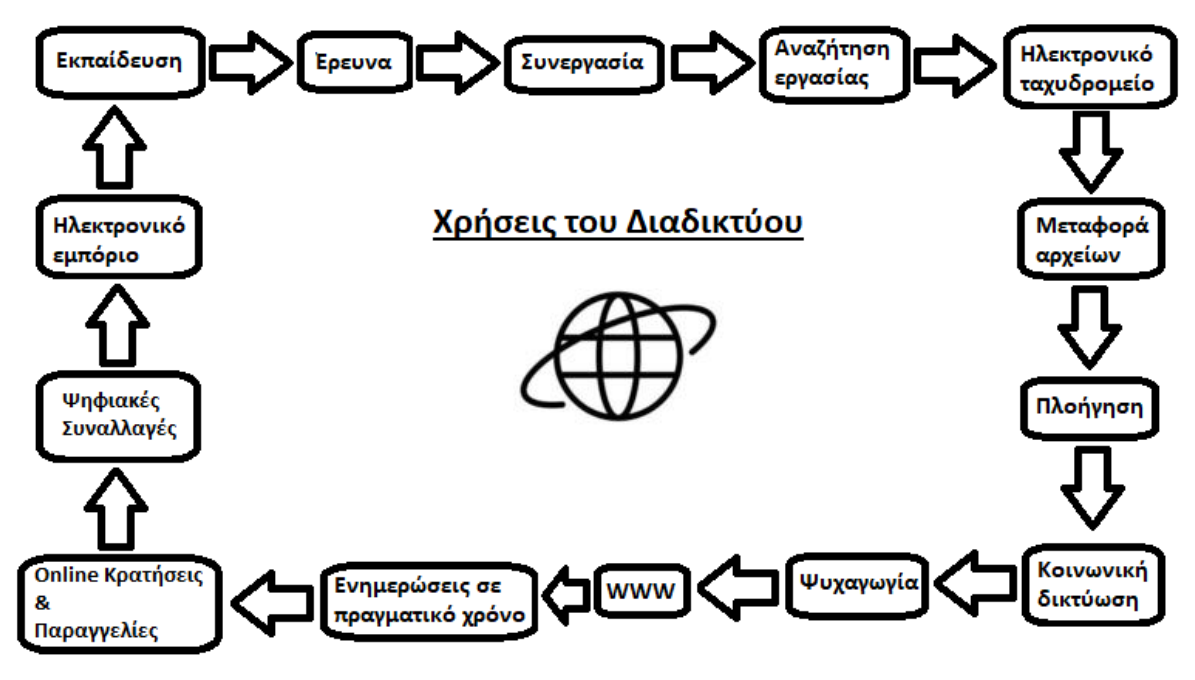

Εικόνα 2-2: Χρήσεις του Διαδικτύου

# <span id="page-34-0"></span><mark>2.3 Υπηρεσίες διαδικτύου</mark> στου διαθερικά σε ένα από του διαφορείς του διαφορετικό στου διαφορετικό σχήμα.<br>Διάφορετικά σχήμα του διαφορετικό σχήμα του διαφορετικό σχήμα.

Το διαδίκτυο προσφέρει ποικίλες μορφές σε υπηρεσίες. Οι πλείστες υπηρεσίες βασίζονται στη σχέση πελάτη-εξυπηρετητή. Το σύστημα πελάτη-εξυπηρετητή είναι σχετικά απλό. Όταν ο πελάτης ζητά πληροφορίες, ο server αποδέχεται το αίτημα και αποστέλλει τις πληροφορίες στον πελάτη. Ολοκληρώνοντας αυτή την διαδικασία ο server βρίσκεται σε αναμονή για νέα αίτηση για άντληση πληροφορίας από κάποιο νέο πελάτη. Για την επίτευξη αυτής της διαδικασίας πρέπει ο πελάτης να έχει εκτός από σύνδεση στο διαδίκτυο και η συσκευή οπού αποστέλλεται το αίτημα του πελάτη να υποστηρίζει την ανάλογη υπηρεσία και να εκτελεστεί στον αντίστοιχο server. Κάποιες σημαντικές υπηρεσίες που προσφέρει το διαδίκτυο είναι:

1) Το ηλεκτρονικό ταχυδρομείο (email): Η αποστολή και η λήψη μηνυμάτων σε ηλεκτρονική μορφή. Επίσης ένα email μπορεί να περιλαμβάνει κείμενο, εικόνα, βίντεο. Ακόμη μέσω των λιστών email οι χρήστες έχουν την δυνατότητα να καθορίζουν ομάδα και να ανταλλάσσουν μηνύματα και υλικό για θέματα που τους αφόρου, ορίζοντας κάποιον ως υπεύθυνο για την καλή λειτουργεία της ομάδας.

2) Τηλεργασία: Δίνεται η δυνατότητα σε ένα εργαζόμενο να εργαστεί χωρίς να βρίσκεται στο χώρο εργασίας του.

3) Τηλεκπαίδευση: Μέσω του διαδικτύου είναι πλέον εφικτή η εκμάθηση διάφορων γνωστικών αντικείμενων χωρίς την απαραίτητη παρουσία σε κάποιο συγκεκριμένο χώρο. 4) Αγορές: Πλέον οι χρήστες μπορούν να προμηθευτούν όλα τα αγαθά τους μέσω της υπηρεσίας online shopping. Εκμηδενίζοντας την αποστάτη, έχουν την δυνατότητα εάν το επιθυμούν, να προμηθευτούν αντικείμενα ανεξαρτήτου χώρας προέλευσης. Παράλληλα, αυτό βοηθά μια επιχείρηση να επεκταθεί, αφού μπορεί να έχει πελάτες από όλο το κόσμο.

5) Παιχνίδια: Με την εισαγωγή του διαδικτύου οι χρήστες μπορούν να βρεθούν αντιμέτωποι με άλλους χρήστες ή και με φίλους τους μέσω του online, κάνοντας τα παιχνίδια πιο ενδιαφέρον.

6) Ψυχαγωγία: Με την εμφάνιση διάφορων διαδικτυακών πλατφορμών, η ψυχαγωγία έχει αλλάξει δραστικά. Η έννοια της τηλεόρασης έχει χάσει το ενδιαφέρον αφού πολλοί χρήστες προτιμούν την διαδικτυακή ψυχαγωγία, χωρίς διαφημίσεις και χωρίς δέσμευση συγκεκριμένης ώρας. Πλατφόρμες οπός το Netflix, Disney Plus, ΑΝΤ1 Plus έχουν αλλάξει τον τρόπο ψυχαγωγίας σε πολλά σπίτια.

7) WWW: Υπηρεσίες όπως Safari, Chrome παραχωρούν στους χρήστες μια εύκολη περιήγηση σε διάφορες ιστοσελίδες αντλώντας πληροφορίες για ότι τους ενδιαφέρει. [11], [12], [13], [14].

8
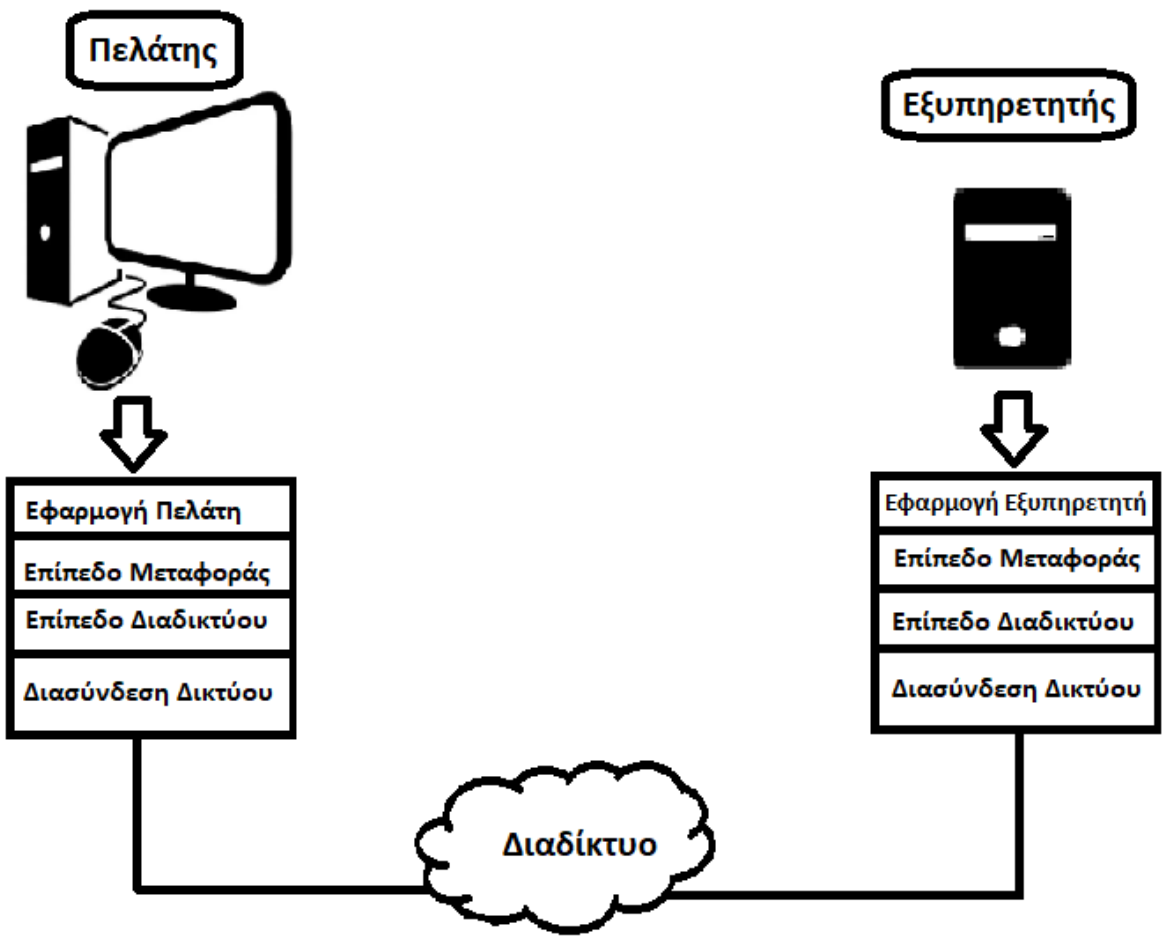

Εικόνα 2-3: Πελάτης - Εξυπηρετητής

# **Κεφάλαιο 3 Smart Home**

## **3.1 Η ιδέα του Smart Home**

Ένα σύστημα Smart Home έχει σκοπό να ελέγχει τα χαρακτηριστικά του κτιρίου, όπως φωτισμός, θερμοκρασία, συστήματα ψυχαγωγίας και άλλες συσκευές. Επίσης περιλαμβάνει και οικιακή ασφάλεια, όπως συστήματα ελέγχου πρόσβασης και συναγερμούς. Απαραίτητη προϋπόθεση είναι η σύνδεση όλων των συσκευών της οικίας στο διαδίκτυο.

Με την χρήση της εφαρμογής μειώνουμε τους πίνακες ελέγχου καθώς και τους διακόπτες της οικίας. Μας παρέχεται η δυνατότητα, σε όποιο μέρος βρισκόμαστε, είτε μακριά είτε μέσα στην οικία, να γνωρίζουμε σημαντικές πληροφορίες και μπορούμε να τις ρυθμίσουμε άμεσα. Ακόμη, με την χρήση της εφαρμογής Smart Home υπάρχει η

δυνατότητα για κοινή χρήση δεδομένων μεταξύ μελών της οικογένειας ή έμπιστων ατόμων για προσωπική ασφάλεια. Παράλληλα θα μπορούσαμε να εξοικονομήσουμε ενέργεια με θετικό πρόσημο στο περιβάλλον ώστε ο χρήστης να καταναλώνει την απαιτούμενη ισχύ που χρειάζεται και όχι παραπανίσια. [15], [16].

## **3.2 Η Ιστορία του Smart Home**

Οι οικιακοί αυτοματισμοί ξεκίνησαν με διάφορα μηχανήματα εξοικονόμησης εργασίας με ηλεκτρισμό ή και με φυσικό αέριο, έγιναν βιώσιμες την δεκαετία 1900 με την εισαγωγή της διανομής ηλεκτρικής ενέργειας. Ακολούθησε η εισαγωγή στην αγορά με μηχανήματα όπως πλυντήριο ρούχων (1904), θερμοσίφωνας (1889), ψυγείο (1913), ραπτομηχανή, πλυντήριο πιάτων και στεγνωτήριο ρούχων.

Το 1975 αναπτύχθηκε η πρώτη τεχνολογία δικτύου οικιακού αυτοματισμού γενικής χρήσης, το Χ10 οπού είναι ένα πρωτόκολλο επικοινωνίας για ηλεκτρικές συσκευές. Χρησιμοποιεί κυρίως καλωδίωση μεταφοράς ηλεκτρικής ενέργειας για σηματοδότηση και έλεγχο. Με τα σήματα να περιλαμβάνουν σύντομες μεταδόσεις ραδιοσυχνότητας ψηφιακών δεδομένων, όπου παραμένει μέχρι και σήμερα το πιο διαθέσιμο εύρος. Μέχρι το 1978 τα προϊόντα κατηγορίας Χ10 περιλάμβαναν μια κονσόλα 16 εντολών, μια μονάδα λαμπτήρα και μια μονάδα συσκευής. Στην συνέχεια ήρθε η μονάδα διακόπτη τοίχου και το πρώτο χρονόμετρο.

Συμφώνα με την ABI Research, μέχρι το 2012 στις Ηνωμένες Πολιτείες εγκαταστάθηκαν 1,5 εκατομμύρια συστήματα οικιακού αυτοματισμού. Η ερευνητική εταιρία Statista υπολόγισε πως 45 εκατομμύρια Smart συσκευών θα έχουν εγκατασταθεί σε σπίτια μέχρι το 2018.

10

Η λέξη "Smart" στο "Smart Home" αναφέρεται στο ότι το σύστημα γνωρίζει την κατάσταση των συσκευών του και την εύκολη εισαγωγή εντολών. Κάτι που γίνεται μέσω του πρωτοκόλλου τεχνολογιών πληροφοριών και επικοινωνιών και του Διαδικτύου των Πραγμάτων. [17], [18], [19], [20], [51].

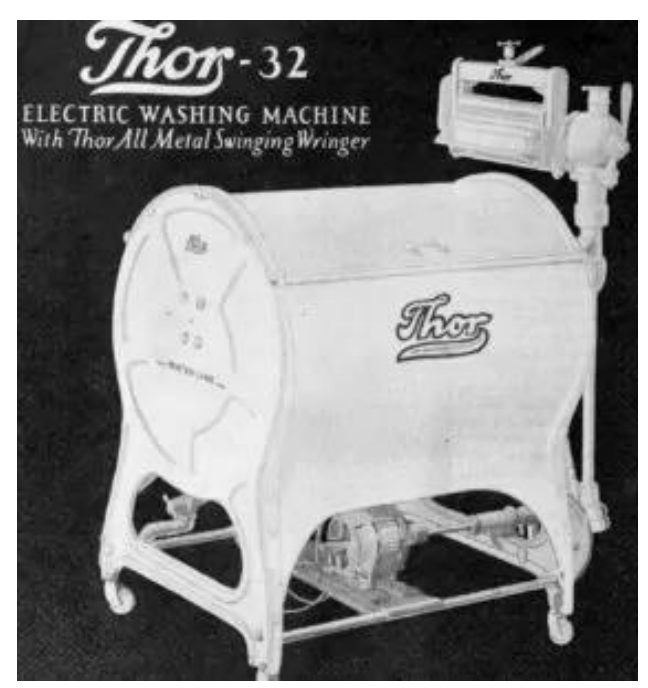

Thor 32, washing machine, (1907).[18]. Εικόνα 3-1: Thor32 [18]

# **3.3 Πως λειτουργεί το Smart Home**

Η εφαρμογή smart home είναι η κεντρική βάση δεδομένων περί συλλογής πληροφοριών μέσω των έξυπνων συσκευών οι οποίες χρησιμοποιούν τους ανάλογους αισθητήρες. Η εφαρμογή χρησιμοποιεί αλγόριθμους, αναλύει τα στοιχεία που συλλέγει και τα προσαρμόζει ανάλογα με της συνήθειες του χρήστη. Επίσης καταμετρά και εφαρμόζει ξεχωριστούς αλγόριθμους για εξοικονόμηση ενέργειας χωρίς να επηρεάζει τις ανάγκες του χρήστη. Επιπρόσθετα, οι χρήστες έχουν τον χειρισμό της οικίας τους όπου και αν βρίσκονται, παρακολουθώντας τα πάντα για την οικία τους. Τα δεδομένα των συσκευών και του χρήστη, μεταφέρονται κρυπτογραφημένα στο κεντρικό server της εφαρμογής, και αντίστροφος η εφαρμογή αντλεί δεδομένα από τον κεντρικό server, ανάλογα με την λειτουργία της εφαρμογής. [21], [22], [23], [24], [52].

# **3.4 Λειτουργίες Smart Home**

Για την λειτουργία της εφαρμογής χρειάζεται συνεχής σύνδεση στο διαδίκτυο μέσω Wi-Fi. Απαραίτητες είναι και οι συμβατές συσκευές Smart και ζεύξη μεταξύ της συσκευής και του Smart Phone του χρήστη.

Τα τελευταία χρόνια οι συσκευές πωλούνται ως ολοκληρωμένα συστήματα από ένα προμηθευτή-εταιρεία, μαζί και με τα πρωτόκολλα επικοινωνίας. Με το πέρασμα του χρόνου δημιουργήθηκαν συστήματα ανοικτού κώδικα όπου ο χρήστης μπορεί να επιλέξει πλέον από μια μεγαλύτερη γκάμα προϊόντων. Επιπλέον, οι συσκευές οικιακού αυτοματισμού διασυνδέονται ολοένα και περισσότερο με κινητά τηλέφωνα μέσω Bluetooth, παρέχονται σε πιο προσιτή και οικονομική τιμή. Επιπρόσθετα, η προσαρμογή τους από το χρήστη είναι πιο εύκολη. [22], [24], [25], [26], [27], [47].

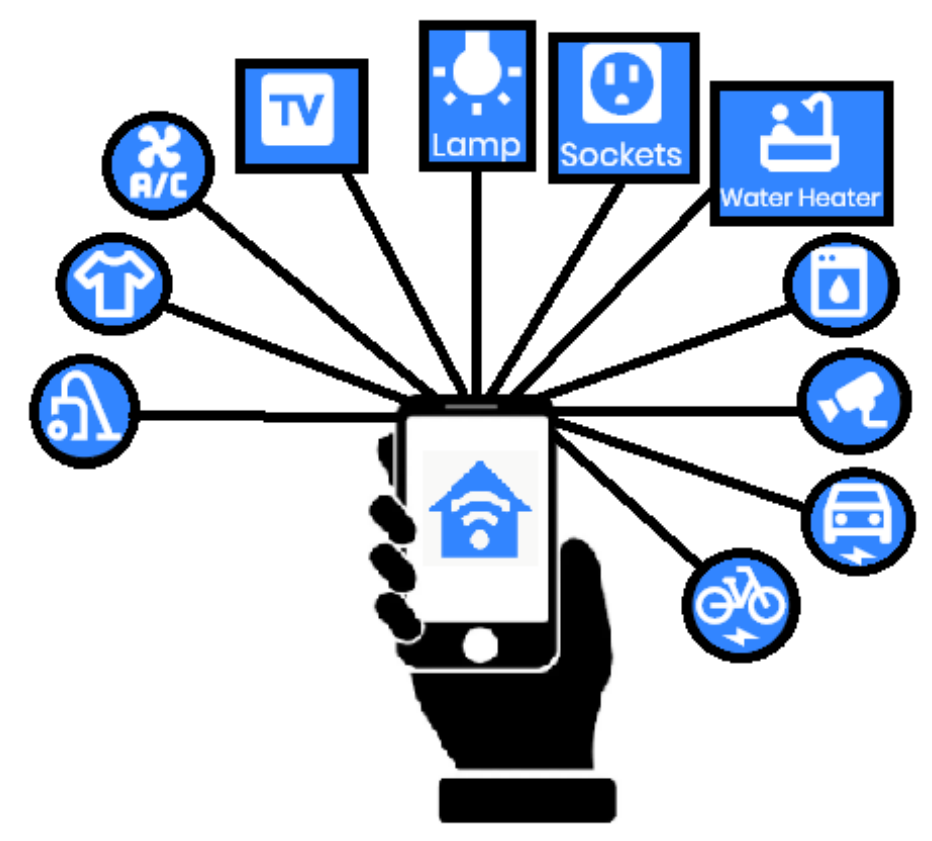

Εικόνα 3-2: Smart Home System

## **3.5 Συσκευές και χρήσεις**

1) Θέρμανση: εξαερισμός και κλιματισμός: Η παρακολούθηση και εναλλαγή της θερμοκρασίας του κτιρίου γίνεται μέσω της εφαρμογής και όχι από κάποιο πίνακα ελέγχου. Επίσης ελέγχει την ποιότητα αέρα στο χώρο.

2) Φωτισμός: Ο έλεγχος του φωτισμού μέσω της εφαρμογής μπορεί να εξοικονομήσει αρκετή ενέργεια μέσω διαφόρων υπολογιστικών αλγόριθμων. Ο εύκολος χειρισμός καθίσταται πολύ σημαντικός για [ηλικιωμένους και ΑΜΕΑ](https://en-m-wikipedia-org.translate.goog/wiki/Home_automation_for_the_elderly_and_disabled?_x_tr_sl=en&_x_tr_tl=el&_x_tr_hl=el&_x_tr_pto=sc).

3) Ανίχνευση διαρροών και ανιχνευτές καπνού.

4) Συστήματα ανύψωσης: Όπως οι ηλεκτρικές σκάλες που χρησιμοποιούνται από ηλικιωμένα άτομα ή με κινητικά προβλήματα.

5) Φροντίδα κατοικίδιων και μικρών παιδιών: Έλεγχος της κίνησης κατοικίδιων και μικρών παιδιών και έλεγχος δικαιωμάτων πρόσβασης σε κάποιους χώρους.

6) Έξυπνη Κουζίνα: Ελέγχει τα αποθέματα στο ψυγείο, έτοιμα προγράμματα για το μαγείρεμα (η έξυπνη κουζίνα βρίσκετε σε πρώιμο στάδιο).

7) Συστήματα ελέγχου πληρότητας: Με έξυπνους μετρητές και περιβαλλοντικούς αισθητήρες μπορούν να ενσωματωθούν στο σύστημα αυτοματισμού κτιρίου για να ενεργοποιήσουν αυτόματες αποκρίσεις για ενεργειακή απόδοση καθώς και εφαρμογές άνεσης κτιρίου.

8) Οικιακά ρομπότ και ασφάλεια: Ένα σύστημα οικιακής ασφάλειας ενσωματωμένο με σύστημα οικιακού αυτοματισμού μπορεί να παρέχει επιπρόσθετες υπηρεσίες για ασφάλεια του κτιρίου. Μέσω του διαδικτύου έχει την δυνατότητα για απομακρυσμένη επιτήρηση μέσω καμερών, έλεγχο πρόσβασης και κλείδωμα παραθύρων και πορτών. [22], [24], [26], [27].

# **Κεφάλαιο 4 Άλλες εφαρμογές Smart Home**

Υπάρχει πληθώρα από εφαρμογές για έξυπνο σπίτι. Οι πλείστες εφαρμογές λειτουργούν μόνο σαν έλεγχος και παρακολούθηση σπιτιού. Δύστυχος δεν υπάρχουν εφαρμογές που χρησιμοποιούν αλγορίθμους για την εξοικονόμηση ενέργειας. Οι καλύτερες εφαρμογές συμφώνα με ερευνά του Patip Biswas το 2020 είναι [34]:

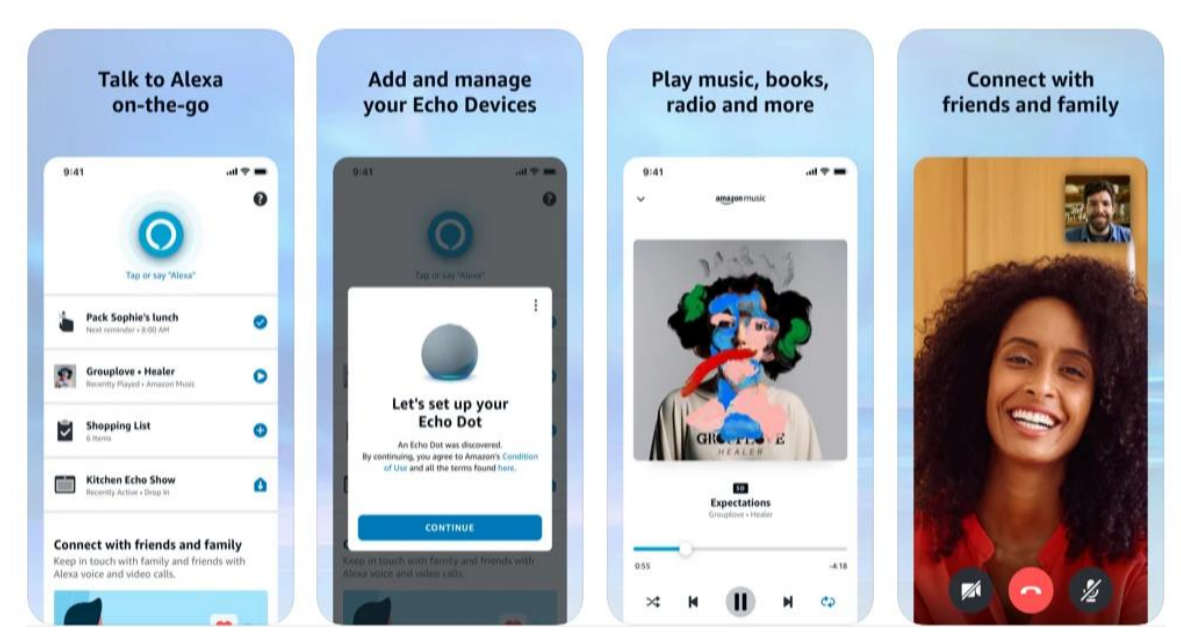

#### 4.1.1 Alexa της Amazon

Εικόνα 4-1: Alexa της Amazon [53]

Amazon Alexa, γνωστό και απλά ως Alexa, είναι τεχνολογία [εικονικού βοηθού](https://el.wikipedia.org/w/index.php?title=%CE%95%CE%B9%CE%BA%CE%BF%CE%BD%CE%B9%CE%BA%CF%8C%CF%82_%CE%B2%CE%BF%CE%B7%CE%B8%CF%8C%CF%82&action=edit&redlink=1) που αναπτύχθηκε από την [Amazon.](https://el.wikipedia.org/wiki/Amazon.com) Κυκλοφόρησε στης 6 Νοέμβριου 2014 και χρησιμοποιήθηκε για πρώτη φορά στο έξυπνο ηχείο [Amazon Echo](https://el.wikipedia.org/w/index.php?title=Amazon_Echo&action=edit&redlink=1) και στα ηχεία Echo Dot, Echo Studio και Amazon Tap που αναπτύχθηκαν από το Amazon. Δέχεται φωνητική αλληλεπίδραση, αναπαραγωγή μουσικής, δημιουργία λιστών υποχρεώσεων, ρύθμιση συναγερμών, ροή [podcasts](https://el.wikipedia.org/wiki/Podcast), αναπαραγωγή ηχητικών βιβλίων, προβολή πρόγνωσης καιρού, μετρητή βημάτων, κατάρτιση προγράμματος άθλησης και άλλων πληροφοριών σε πραγματικό χρόνο, όπως [ειδήσεις](https://el.wikipedia.org/wiki/%CE%95%CE%B9%CE%B4%CE%B7%CF%83%CE%B5%CE%BF%CE%B3%CF%81%CE%B1%CF%86%CE%AF%CE%B1). Η Alexa μπορεί επίσης να ελέγξει αρκετές έξυπνες συσκευές χρησιμοποιώντας τον εαυτό της ως σύστημα έξυπνου σπιτιού. Οι χρήστες μπορούν να διευρύνουν τις δυνατότητες της Alexa εγκαθιστώντας "δεξιότητες", πρόσθετη λειτουργικότητα που αναπτύχθηκε από τρίτους, όπως προγράμματα καιρού και δυνατότητες ήχου. Χρησιμοποιεί NLU, φυσική κατανόηση γλώσσας. Οι περισσότερες συσκευές επιτρέπουν στους χρήστες να ενεργοποιήσουν τη συσκευή χρησιμοποιώντας μια λέξη (όπως Alexa ή Amazon). Από τον [Νοέμβριο](https://el.wikipedia.org/wiki/%CE%9D%CE%BF%CE%AD%CE%BC%CE%B2%CF%81%CE%B9%CE%BF%CF%82) [2018](https://el.wikipedia.org/wiki/2018), η Amazon είχε περισσότερους από 10.000 υπαλλήλους που εργάζονταν στην Alexa και σε σχετικά προϊόντα. Τον [Ιανουάριο](https://el.wikipedia.org/wiki/%CE%99%CE%B1%CE%BD%CE%BF%CF%85%CE%AC%CF%81%CE%B9%CE%BF%CF%82) [2019](https://el.wikipedia.org/wiki/2019), η ομάδα της Amazon ανακοίνωσε ότι είχε πουλήσει πάνω από 100 εκατομμύρια συσκευές με Alexa. [53].

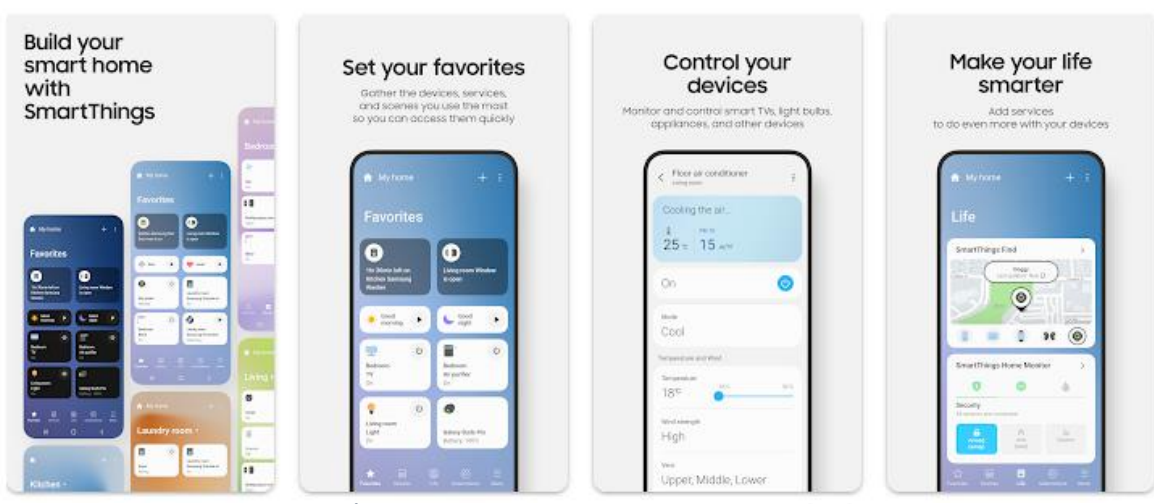

#### 4.1.2 SmartThings της Samsung

Εικόνα 4-2: SmartThings της Samsung [55]

Αρχικά η SmartThings παρήγαγε μια σουίτα προσαρμοσμένων υπηρεσιών υλικού και λογισμικού, συμπεριλαμβανομένων [κόμβων](https://en-m-wikipedia-org.translate.goog/wiki/Smart_home_hub?_x_tr_sl=en&_x_tr_tl=el&_x_tr_hl=el&_x_tr_pto=sc) και αισθητήρων έξυπνου σπιτιού. Τον Ιούνιο του 2020, ο επικεφαλής μηχανολογίας ανακοίνωσε ότι η SmartThings θα απομακρυνθεί από την κατασκευή του δικού της υλικού και θα επικεντρωθεί στο λογισμικό. Η εταιρεία ελπίζει να στρατολογήσει άλλες εταιρείες για την κατασκευή και διανομή υλικού SmartThings. Τον Οκτώβριο του 2020, η SmartThings συνεργάστηκε με την εταιρία [Aeotec,](https://en-m-wikipedia-org.translate.goog/wiki/Aeotec?_x_tr_sl=en&_x_tr_tl=el&_x_tr_hl=el&_x_tr_pto=sc) μέχρι τον Δεκέμβριο του 2020, η Aeotec αποκάλυψε ότι θα διαχειριζόταν επίσης το χαρτοφυλάκιο υλικού SmartThings σε όλη την Αυστραλία, τον Καναδά, το Ηνωμένο Βασίλειο και τις Ηνωμένες Πολιτείες. Από τον Φεβρουάριο του 2021, η SmartThings αναπτύσσει λογισμικό και υπηρεσίες cloud. [54], [55].

#### 4.1.3 Google Home

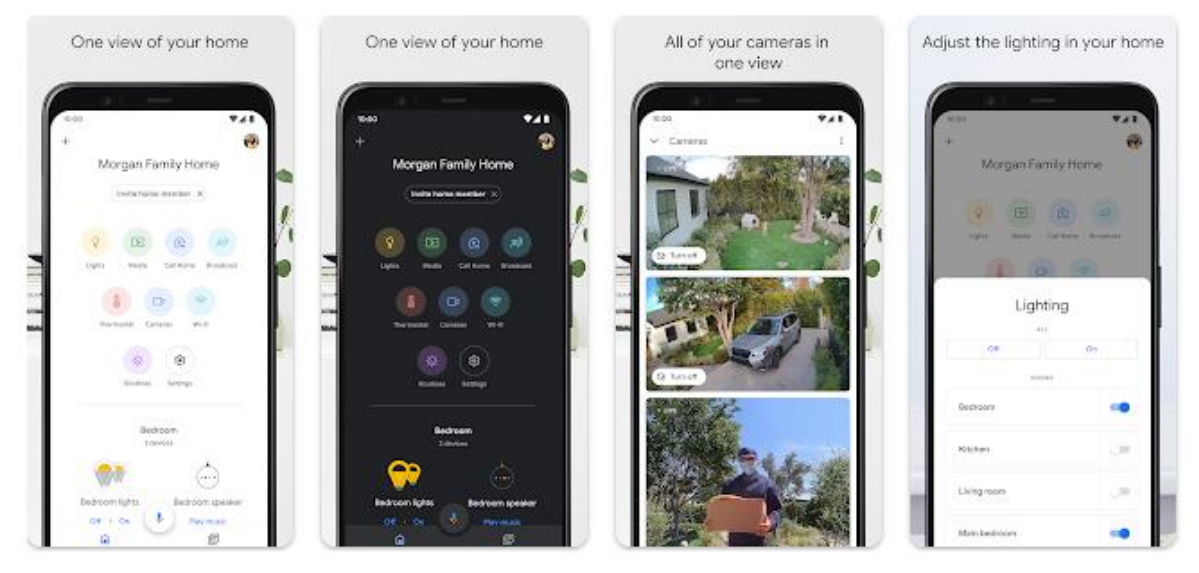

Εικόνα 4-3: Google Home [56]

Google Home είναι μια σειρά [έξυπνων ηχείων](https://en-m-wikipedia-org.translate.goog/wiki/Smart_speaker?_x_tr_sl=en&_x_tr_tl=el&_x_tr_hl=el&_x_tr_pto=sc) που αναπτύχθηκε από την [Google](https://en-m-wikipedia-org.translate.goog/wiki/Google?_x_tr_sl=en&_x_tr_tl=el&_x_tr_hl=el&_x_tr_pto=sc) με την επωνυμία [Google Nest.](https://en-m-wikipedia-org.translate.goog/wiki/Google_Nest?_x_tr_sl=en&_x_tr_tl=el&_x_tr_hl=el&_x_tr_pto=sc) Οι συσκευές επιτρέπουν στους χρήστες να εκφωνούν [φωνητικές εντολές](https://en-m-wikipedia-org.translate.goog/wiki/Speech_recognition?_x_tr_sl=en&_x_tr_tl=el&_x_tr_hl=el&_x_tr_pto=sc) για να αλληλοεπιδρούν με υπηρεσίες μέσω του [Google](https://en-m-wikipedia-org.translate.goog/wiki/Google_Assistant?_x_tr_sl=en&_x_tr_tl=el&_x_tr_hl=el&_x_tr_pto=sc)  [Assistant](https://en-m-wikipedia-org.translate.goog/wiki/Google_Assistant?_x_tr_sl=en&_x_tr_tl=el&_x_tr_hl=el&_x_tr_pto=sc), του [εικονικού βοηθού](https://en-m-wikipedia-org.translate.goog/wiki/Virtual_assistant?_x_tr_sl=en&_x_tr_tl=el&_x_tr_hl=el&_x_tr_pto=sc) της εταιρείας. Τόσο οι εσωτερικές όσο και οι υπηρεσίες τρίτων είναι ενσωματωμένες, επιτρέποντας στους χρήστες να ακούν μουσική, να ελέγχουν την αναπαραγωγή βίντεο ή φωτογραφιών ή να λαμβάνουν ενημερώσεις ειδήσεων εξ ολοκλήρου φωνητικά. Οι συσκευές Google Nest διαθέτουν επίσης ενσωματωμένη υποστήριξη για [οικιακούς αυτοματισμούς,](https://en-m-wikipedia-org.translate.goog/wiki/Home_automation?_x_tr_sl=en&_x_tr_tl=el&_x_tr_hl=el&_x_tr_pto=sc) επιτρέποντας στους χρήστες να ελέγχουν τις έξυπνες οικιακές συσκευές με τη φωνητική τους εντολή. Η πρώτη συσκευή, το Google Home, κυκλοφόρησε στις Ηνωμένες Πολιτείες τον Νοέμβριο του 2016.

Μέσω ενημερώσεων λογισμικού στις συσκευές Google Nest και στο Google Assistant, προστέθηκε πρόσθετη λειτουργικότητα με την πάροδο του χρόνου. Τον Μάιο του 2017, η Google ανακοίνωσε πολλαπλές ενημερώσεις, όπως: τηλεφωνικές κλήσεις hands-free χωρίς κόστος στον Καναδά και τις Ηνωμένες Πολιτείες, προληπτικές υπενθυμίσεις πριν από προγραμματισμένες εκδηλώσεις, οπτικές αποκρίσεις σε κινητές συσκευές ή τηλεοράσεις και τη δυνατότητα προσθήκης υπενθυμίσεων και συναντήσεων ημερολογίου. [56], [57].

### 4.1.4 Apple Home

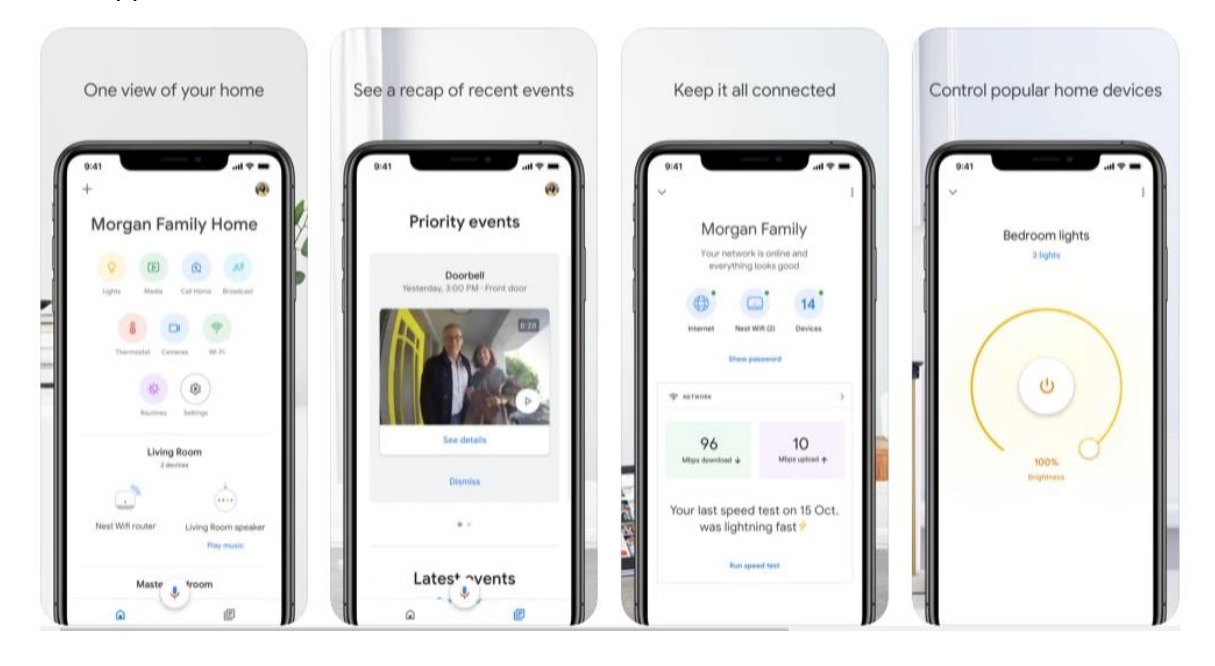

#### Εικόνα 4-4: Apple Home [59]

Με την εφαρμογή Home, μπορείτε εύκολα και με ασφάλεια να ελέγχετε τα αξεσουάρ από όλες τις συσκευές Apple σας. Μαζί με την συσκευή HomePod ένα [έξυπνο ηχείο](https://en-m-wikipedia-org.translate.goog/wiki/Smart_speaker?_x_tr_sl=en&_x_tr_tl=el&_x_tr_hl=el&_x_tr_pto=sc) που αναπτύχθηκε από [την Apple Inc.](https://en-m-wikipedia-org.translate.goog/wiki/Apple_Inc.?_x_tr_sl=en&_x_tr_tl=el&_x_tr_hl=el&_x_tr_pto=sc) Το HomePod σχεδιάστηκε για να λειτουργεί με τη συνδρομητική υπηρεσία [Apple Music.](https://en-m-wikipedia-org.translate.goog/wiki/Apple_Music?_x_tr_sl=en&_x_tr_tl=el&_x_tr_hl=el&_x_tr_pto=sc) Το HomePod ανακοινώθηκε στις 5 Ιουνίου 2017, στο [Παγκόσμιο Συνέδριο προγραμματιστών της Apple](https://en-m-wikipedia-org.translate.goog/wiki/Apple_Worldwide_Developers_Conference?_x_tr_sl=en&_x_tr_tl=el&_x_tr_hl=el&_x_tr_pto=sc). Το ηχείο κυκλοφόρησε επίσημα στις 9 Φεβρουαρίου 2018 και ενσωματώνει [beamforming](https://en-m-wikipedia-org.translate.goog/wiki/Beamforming?_x_tr_sl=en&_x_tr_tl=el&_x_tr_hl=el&_x_tr_pto=sc) και οκτώ ηχεία. Το HomePod έλαβε μικτές κριτικές για τη σχεδίαση και την ποιότητα ήχου σε σύγκριση με άλλα ηχεία της τιμής του, επικρίθηκε για την έλλειψη υποστήριξης τρίτων και την υψηλή τιμή σε σύγκριση με άλλα έξυπνα ηχεία. Από τον Αύγουστο του 2018, το HomePod είχε πουλήσει περίπου 1 έως 3 εκατομμύρια μονάδες. Διακόπηκε στις 12 Μαρτίου 2021, υπέρ του μικρότερου και φθηνότερου [HomePod Mini](https://en-m-wikipedia-org.translate.goog/wiki/HomePod_Mini?_x_tr_sl=en&_x_tr_tl=el&_x_tr_hl=el&_x_tr_pto=sc). Με την συνεργασία της εφαρμογής Home Apple ο χρήστης έχει πλήρες έλεγχο για την οικία του μέσω των συμβατών έξυπνων συσκευών. [58], [59].

### 4.1.5 MyQ Garage & Access Control

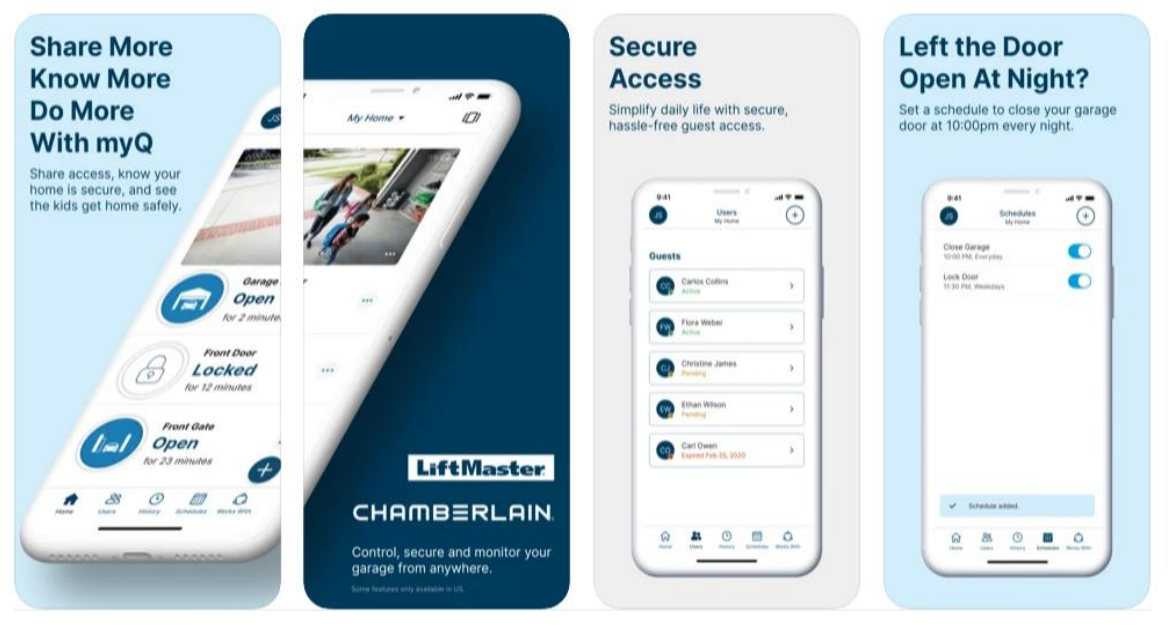

Εικόνα 4-5: MyQ Garage & Access Control [60]

Η εφαρμογή MyQ Garage & Access Control είναι μια νέα εφαρμογή για έλεγχο των έξυπνων οικιακών συσκευών. Με εύκολη συνεργασία ποικίλων συσκευών και έξυπνων ηχείων (Apple HomeKit και IFTTT) διευκολύνει αρκετά τους χρήστες. Με τις συνέχεις αναβαθμίσεις της η εφαρμογής (τελευταία ενημέρωση 22 Αυγούστου 2022) βελτιώνει το λογισμικό συνεχώς. [60], [61].

# **Κεφάλαιο 5 Σχεδιασμός και υλοποίηση**

Στο κεφάλαιο σχεδιασμός και υλοποίηση παρουσιάζονται όλες οι προδιάγραφες για τον σχεδιασμό και την ανάπτυξη της εφαρμογής. Συνεχίζοντας γίνεται πλήρες παρουσίαση και επεξήγηση όλων των βημάτων για την υλοποίηση της εφαρμογής.

Βασικοί παράγοντες αλληλεπίδραση:

- Προσδιορισμός απαιτήσεων.
- Εναλλακτικά σχέδια.

## Προσέγγιση του χρήστη:

- Προσδιορισμός απαιτήσεων.
- Δημιουργία εναλλακτικών σχεδίων.
- Εύκολη κατανόηση για τον χρήστη.
- Εύκολη χρήση προς τον χρήστη.
- Απλά γραφικά (να μην κουράζουν στο μάτι).
- Προσαρμοστικότητα.

## Μεθοδολογίες σχεδίασης:

● Requirement Gathering and analysis: Όλες οι πιθανές απαιτήσεις του προς ανάπτυξη συστήματος καταγράφονται σε αυτή τη φάση και τεκμηριώνονται σε ένα έγγραφο προδιαγραφών απαιτήσεων. [49], [50].

● Activity Theory: Πρόκειται για μια μέθοδο HCI που περιγράφει το πλαίσιο στο οποίο λαμβάνουν χώρα οι αλληλεπιδράσεις ανθρώπου-υπολογιστή. Η θεωρία δραστηριοτήτων παρέχει επιχειρηματολογία, αναλυτικά εργαλεία και σχέδια αλληλεπίδρασης. [49], [50].

● User-Centered Design: Παρέχει στους χρήστες την κεντρική σκηνή του σχεδιασμού, όπου τους δίνεται η ευκαιρία να συνεργαστούν με τους σχεδιαστές και τους τεχνικούς επαγγελματίες. [49], [50].

● Principles of User Interface Design: Η ανοχή, η απλότητα, η ορατότητα, η προσιτότητα, η συνέπεια, η δομή και η ανατροφοδότηση είναι οι επτά αρχές που χρησιμοποιούνται στο σχεδιασμό διεπαφών. [49], [50].

● Systems Design: Οι προδιαγραφές απαιτήσεων από την πρώτη φάση μελετώνται και προετοιμάζεται ο σχεδιασμός του συστήματος. Αυτός ο σχεδιασμός συστήματος βοηθά στον προσδιορισμό των απαιτήσεων υλικού και συστήματος και βοηθά στον καθορισμό της συνολικής αρχιτεκτονικής του συστήματος. [49], [50].

● Implementation: Με εισροές από τη σχεδίαση συστήματος, το σύστημα αναπτύσσεται αρχικά σε μικρά προγράμματα που ονομάζονται μονάδες, οι οποίες ενσωματώνονται στην επόμενη φάση. Κάθε μονάδα αναπτύσσεται και ελέγχεται ως προς τη λειτουργικότητά της, η οποία αναφέρεται ως δοκιμή μονάδας. [49], [50].

● Integration and Testing: Όλες οι μονάδες που αναπτύχθηκαν στη φάση της υλοποίησης ενσωματώνονται σε ένα σύστημα μετά τη δοκιμή κάθε μονάδας. Μετά την ολοκλήρωση ολόκληρο το σύστημα δοκιμάζεται για τυχόν σφάλματα και αποτυχίες. [49], [50].

Hardware: Για την καλή λειτουργεία της εφαρμογής απαιτείται κάποια συσκευή με λογισμικό android / IOS. Η εφαρμογή απαιτεί περίπου 25MB μνήμη RAM και επεξεργαστή κοντά στο 1,1GHz, CPU ή και πιο γρήγορο. Ακόμη η συσκευή χρειάζεται μνήμη, περίπου 100Mb. Επίσης, σύνδεση στο διαδίκτυο μέσω Wi-Fi ή μέσω των δεδομένων κινητής τηλεφωνίας είναι απαραίτητη.

## **5.1 Αρχικά στάδια σχεδίασης**

Μετά από έρευνες, επεξεργάστηκαν και αναλύθηκαν μαζί με τις προδιαγραφές, καταλήγοντας στην εμφάνιση και στην χρησιμότητα της. Η εφαρμογή Smart Home έχει υλοποιηθεί μέσω της πλατφόρμας Teta και έχει δοκιμαστεί για την εύρεση διάφορων προβλημάτων και ιδέες για καλύτερη λειτουργικότητα. Η εφαρμογή χωρίζεται σε 3 βασικές υποδομές που διαθέτει για την υποστήριξη της καλής λειτουργείας. Η πρώτη είναι ο server και βάση δεδομένων. Η δεύτερη αφορά το περιβάλλον αλληλεπίδρασης της εφαρμογής και του χρήστη. Η τρίτη είναι οι αλγόριθμοί για την ελαχιστοποίηση της ενεργειακής κατανάλωσης ενός κτηρίου.

# **5.2 Δεδομένα εφαρμογής**

**Βάση Δεδομένων:** Σε αυτήν αποθηκεύονται όλα τα στοιχεία των χρηστών, της οικίας, των συσκευών και οι μετρήσεις κατανάλωσης της οικίας. Ακόμη χρησιμοποιείται από τους αλγόριθμους εξοικονόμησης ενέργειας για την καλύτερη λειτουργεία της εφαρμογής. Το κάθε κτήριο έχει την δική του βάση δεδομένων και δεν συσχετίζεται με άλλο κτήριο. Η βάση δεδομένων αποτελείτε από 9 πίνακες αποθήκευσης δεδομένων, όπου θα αναλυθούν περεταίρω. Υπάρχει συσχέτιση μεταξύ των πινάκων, συγκεκριμένα στους πίνακες User(Χρήστη), Room(Χώρος), Device(Συσκευών) και WaterHeater(Θερμοσίφωνας).

## 5.2.1 User (Χρήστη)

Ο χρήστης αποκτά ένα μοναδικό αριθμό τον οποίο τον καταχωρεί η εφαρμογή. Στη συνέχεια το όνομα που έδωσε ο ίδιος χρήστης στον εαυτό του ή για κάποιο άλλο μέλος της οικογενείας. Ακολουθούν οι μοναδικοί αριθμοί από τους πίνακες Room(Χώρος) και Device(Συσκευών), προσφέροντας ευελιξία και συντομεύσεις για την εφαρμογή. Τέλος καταχωρείτε αν είναι κάτοχος κάποιας έξυπνης συσκευής, αν όχι προσθέτονται σε ποιο χρήστη θα έχει δικαιώματα για το συγκεκριμένο άτομο. Επίσης καταχωρείται ο μέσος χρόνος μπάνιου.

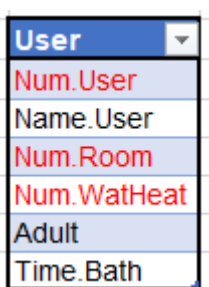

Εικόνα 5-2: Πίνακας User

|                | <b>○CREATE TABLE user (</b>     |
|----------------|---------------------------------|
| $\overline{2}$ | id int not null auto_increment, |
| 3              | name varchar(50),               |
| 4              | room_id int not null,           |
| 5              | wat_heater_id int not null,     |
| 6              | adult boolean,                  |
| 7              | PRIMARY KEY(id)                 |
| 8              |                                 |

Εικόνα 5-1: Κώδικας Πίνακας User

### 5.2.2 Room (Χώρος)

Στον πίνακα Room η εφαρμογή καταχωρεί ένα μοναδικό αριθμό και τοποθετείται στην πεδίο Num.Room. Το όνομα το δίνει ο χρήστης, επίσης αν ο χώρος έχει επιλεχθεί ως δωμάτιο από τον χρήστη, καταχωρείται ο μοναδικός αριθμός χρήστη (Num.User). Ακόμη προστίθενται και οι συσκευές που βρίσκονται στον χώρο, συγκεκριμένα ο μοναδικός αριθμός των συσκευών στο πεδίο Num.Device. Τέλος καταχωρείται από τον χρήστη το Width(Πλάτος) και το Length(Μήκος).

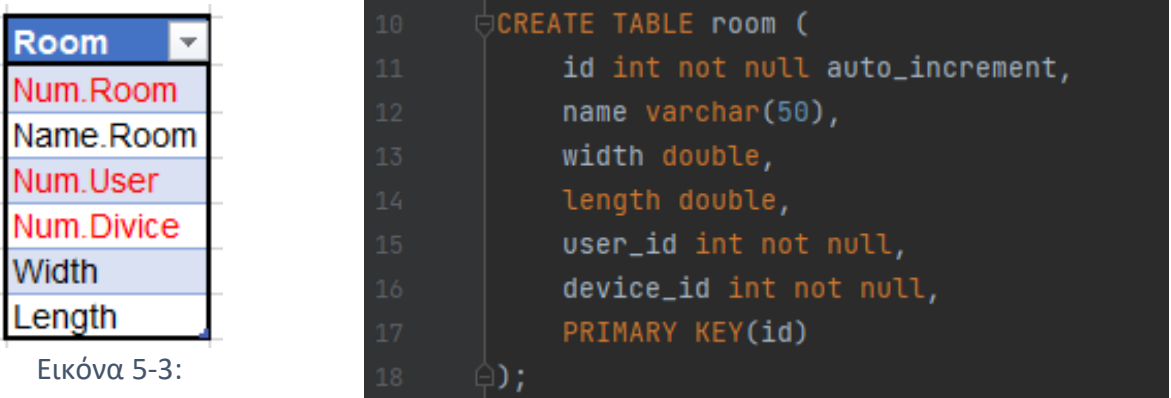

Πίνακα Room Εικόνα 5-4: Κώδικας Πίνακας Room

#### 5.2.3 Device (Συσκευών)

Στο πίνακα Device(Συσκευών) στο πρώτο πεδίο καταχωρείται ο μοναδικός αριθμός συσκευής. Στην συνέχεια ο χρήστης καταχωρεί την κατανάλωση της συσκευής στο πεδίο Volt, ενώ στα πεδία Consumption και Time αποθηκεύονται η κατανάλωση και ο χρόνος λειτουργείας συσκευής. Τα πεδία Consumption και Time μηδενίζονται όταν το ρολόι είναι ακριβώς (ΧΧ:00) αφού πρώτα καταχωρηθούν στον πίνακα Consummation με τις καταναλώσεις όλων των συσκευών.

| <b>Device</b> | 20 | CREATE TABLE device             |
|---------------|----|---------------------------------|
| Num.Device    |    |                                 |
| Volt          | 21 | id int not null auto_increment, |
| Consumetion   | 22 | name varchar(50),               |
| Time          | 23 | volt double,                    |
|               | 24 | consummation double,            |
| Εικόνα 5-6:   | 25 | time double,,                   |
|               | 26 | PRIMARY KEY(id)                 |
| Πίνακα Device |    |                                 |

Εικόνα 5-5: Κώδικας Πίνακας Device

## 5.2.4 WaterHeater (Θερμοσίφωνας)

Στον πίνακα WaterHeater στα δυο πρώτα πεδία είναι οι μοναδικοί αριθμοί της συσκευής του θερμοσίφωνα και του χρήστη. Με την εισαγωγή του Num.User τα υπόλοιπα πεδία διαφοροποιούνται ανάλογα με τον χρήστη. Τα πεδία Ave.Time (μέσος χρόνος μπάνιου), Temperature (θερμοκρασίας) και Consummation (κατανάλωσης) είναι διαφορετικά σε κάθε χρήστη για την καλύτερη λειτουργεία του θερμοσίφωνα.

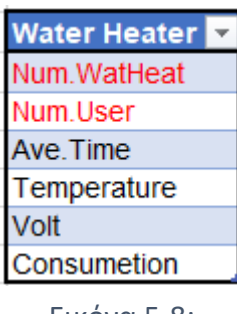

Εικόνα 5-8:

Πίνακα **WaterHeater** 

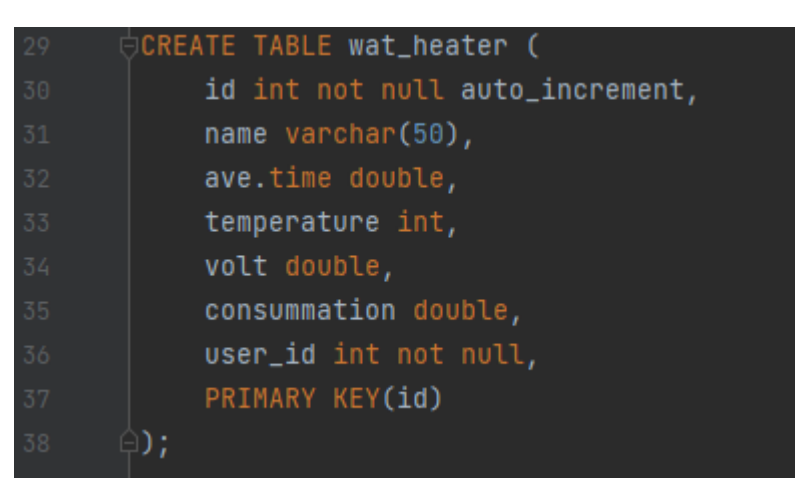

Εικόνα 5-7: Κώδικας Πίνακας WaterHeater

## 5.2.5 Consummation (κατανάλωσης)

Στον πίνακα Consummation αφού προστεθούν όλες οι καταναλώσεις από τις συσκευές, καταχωρούνται στο πεδίο Total.Consumption, στην συνέχεια θα αντληθούν τα στοιχεία του πίνακα και θα επεξεργαστούν τοποθετώντας τα στους πίνακες κατανάλωσης της εφαρμογής. Τέλος θα γίνεται άθροισμα της τιμής στο πεδίο Total.Consumption για να είναι έτοιμο να υποδεχτεί τις νέες προστιθέμενες καταναλώσεις.

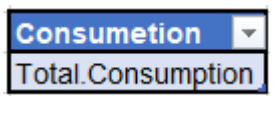

Εικόνα 5-9: Πίνακα Consummation

### 5.2.6 Πίνακες καταναλώσεις

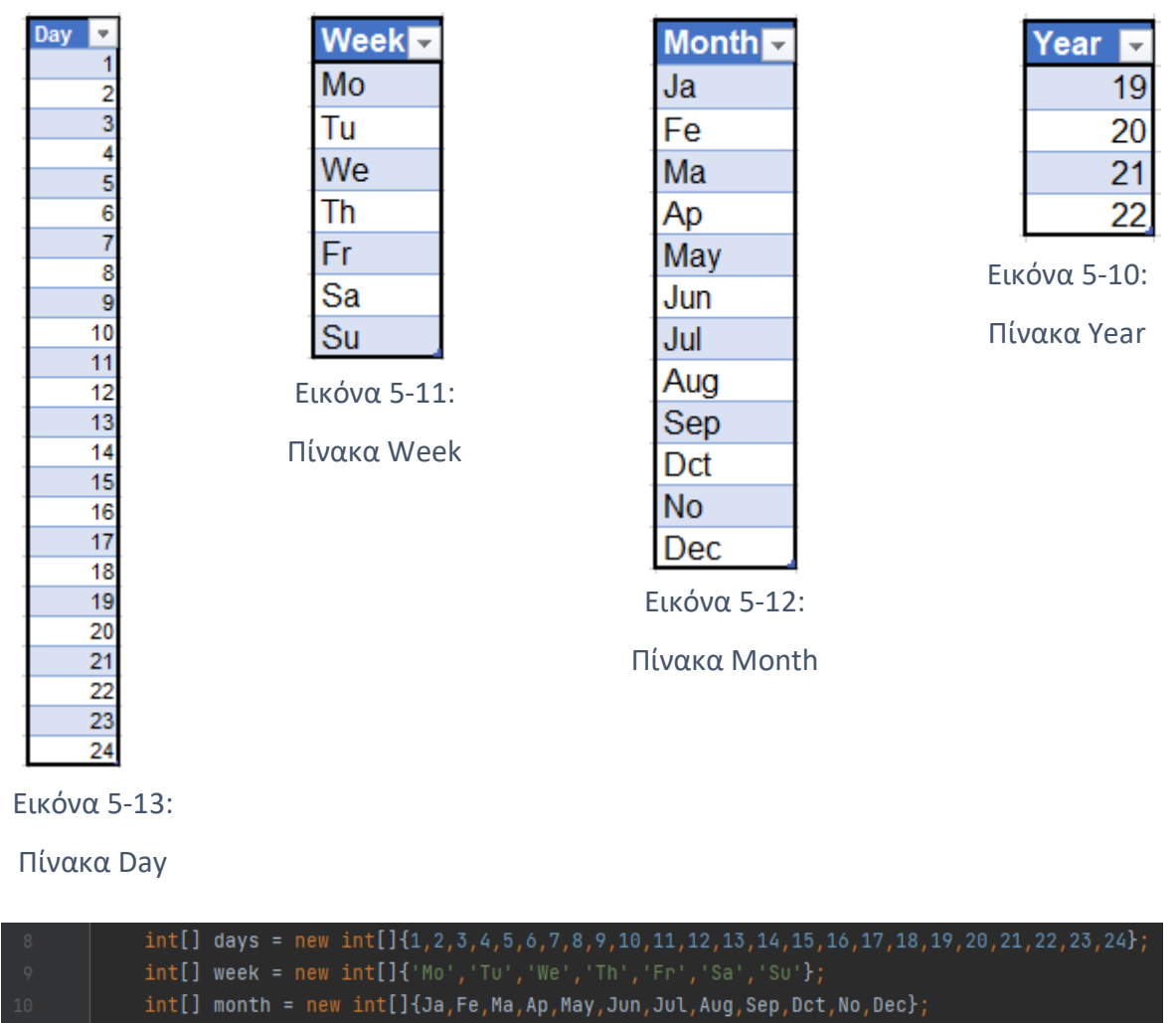

 $int[]$  year = new  $int[]$ {19,20,21,22};

Εικόνα 5-14: Κώδικας Πινάκων Καταναλώσεις

Στο πίνακα Day είναι οι καταχωρήσεις της ημερήσιας κατανάλωσης που αφορούν την συγκεκριμένη ημέρα. Όταν το ρολόι είναι ακριβώς (ΧΧ:00), τότε ελέγχονται με αύξοντα αριθμό πιο πεδίο είναι άδειο και καταχωρείται η κατανάλωση για την συγκεκριμένη χρονική περίοδο. Τα στοιχεία λαμβάνονται από τον πίνακα Consummation.

Όταν το ρολόι είναι 24:00 όλα τα στοιχεία προθέτονται και καταχωρούνται στο πίνακα Week, στην συνέχεια αδειάζει όλος ο πίνακας Day. Από τον πίνακα Week ελέγχεται ποια τιμή είναι άδεια, με αύξοντα αριθμό και καταχωρείτε το άθροισμα που προέκυψε από τον πίνακα Day. Αν η τιμή καταχωρηθεί στο τελευταίο πεδίο του πίνακα (Su) τότε όλες οι τιμές του πίνακα Week προθέτονται και είναι έτοιμες να καταχωρηθούν στον πίνακα Month, και μόλις καταχωρηθούν αδειάζει ο πίνακας Week. Στον πίνακα Month προσθέτονται 3 φορές από τον πίνακα Week μέχρι να ολοκληρωθεί και η τρίτη προσθήκη στο πεδίο Dec,

έπειτα προσθέτονται όλα τα στοιχεία του πίνακα και καταχωρούνται στο πίνακα Year. Γίνεται άδειασμα του πίνακα Month και δημιουργείται νέο πεδίο στο πίνακα Year για την καταχώρηση της χρονιαίας κατανάλωσης.

### 5.2.7 Γνώσεις που χρειάστηκαν

Για την δημιουργία χρειάστηκαν γνώσεις στην γλώσσα προγραμματισμού SQL. H SQL (Structured Query Language) είναι μια γλώσσα υπολογιστών για σχεδίαση και ανάπτυξη βάσεις δεδομένων. Σχεδιάστηκε για την διαχείριση δεδομένων. Η γλώσσα περιλαμβάνει δυνατότητες ανάκτησης και ενημέρωσης δεδομένων, δημιουργίας και τροποποίησης σχημάτων και σχεσιακών πινάκων, αλλά και ελέγχου πρόσβασης στα δεδομένα. Η SQL αναπτύχθηκε στην IBM από τους Andrew Richardson, Donald C. Messerly και Raymond F. Boyce, στις αρχές της δεκαετίας του 1970. Στο τέλος της δεκαετίας του 70 ολοκλήρωσε την γλώσσα προγραμματισμού SQL για σύστημα βάσης δεδομένων. Έπειτα το 1979 εισήλθε στο εμπόριο με μεγάλη επιτυχία για συστήματα διατήρησης βάσης δεδομένων. [39].

## **5.3 Αλγόριθμοι εξοικονόμησης ενέργειας**

Μέσω των αλγορίθμων εξοικονόμησης ενέργειας μειώνεται η ενέργεια της οικίας εξαλείφοντας την ενέργεια φάντασμα. Την απενεργοποίηση συσκευών όταν ο χρήστης απουσιάζει από τον χώρο, το κλείσιμο συσκευών στον χώρο ελαχιστοποιεί την περιττή ενέργεια της οικίας. Ο χρήστης έχει την δυνατότητα μέσα από την εφαρμογή να ενεργοποιήσει τους αλγόριθμους ή και να τους θέσει σε παύση. Συσκευές οι οποίες δεν επηρεάζονται είναι το ψυγείο, φορτιστές, κάμερες ασφάλειας και κλιματισμός.

#### 5.3.1 Αλγόριθμος Φωτισμού

Ο αλγόριθμος φωτισμού έχει δημιουργηθεί για την αυτόματη λειτουργεία του κεντρικού φωτισμού στο χώρο. Μέσω της έξυπνης συσκευής αποστέλλετε η απόσταση και όταν βρίσκεται κοντά στο χώρο ή και μέσα σε αυτόν δίνεται η εντολή για να τεθεί σε λειτουργία ο κεντρικός λαμπτήρας του χώρου. Όταν ο χρήστης απομακρυνθεί από το χώρο τότε δίνεται η εντολή για κλείσιμο του λαμπτήρα. Με αυτό τον τρόπο προσπαθούμε να εξοικονομήσουμε ενέργεια αφού δεν θα υπάρχει άσκοπη κατανάλωση. Επίσης με παρόμοιο τρόπο μπορούμε να ενεργοποιήσουμε ή να απενεργοποιήσουμε συσκευές όταν δεν βρισκόμαστε στον χώρο. Ο αλγόριθμος λαμβάνει πληροφορίες από την βάση δεδομένων, από τον πίνακα Room για το πλάτος και μήκος του χώρου, στην συνέχεια καταχωρώντας μια απλή πράξη και με μια συγκριτική μέθοδο που καθορίζει την ενεργοποίηση και την απενεργοποίηση διάφορων συσκευών.

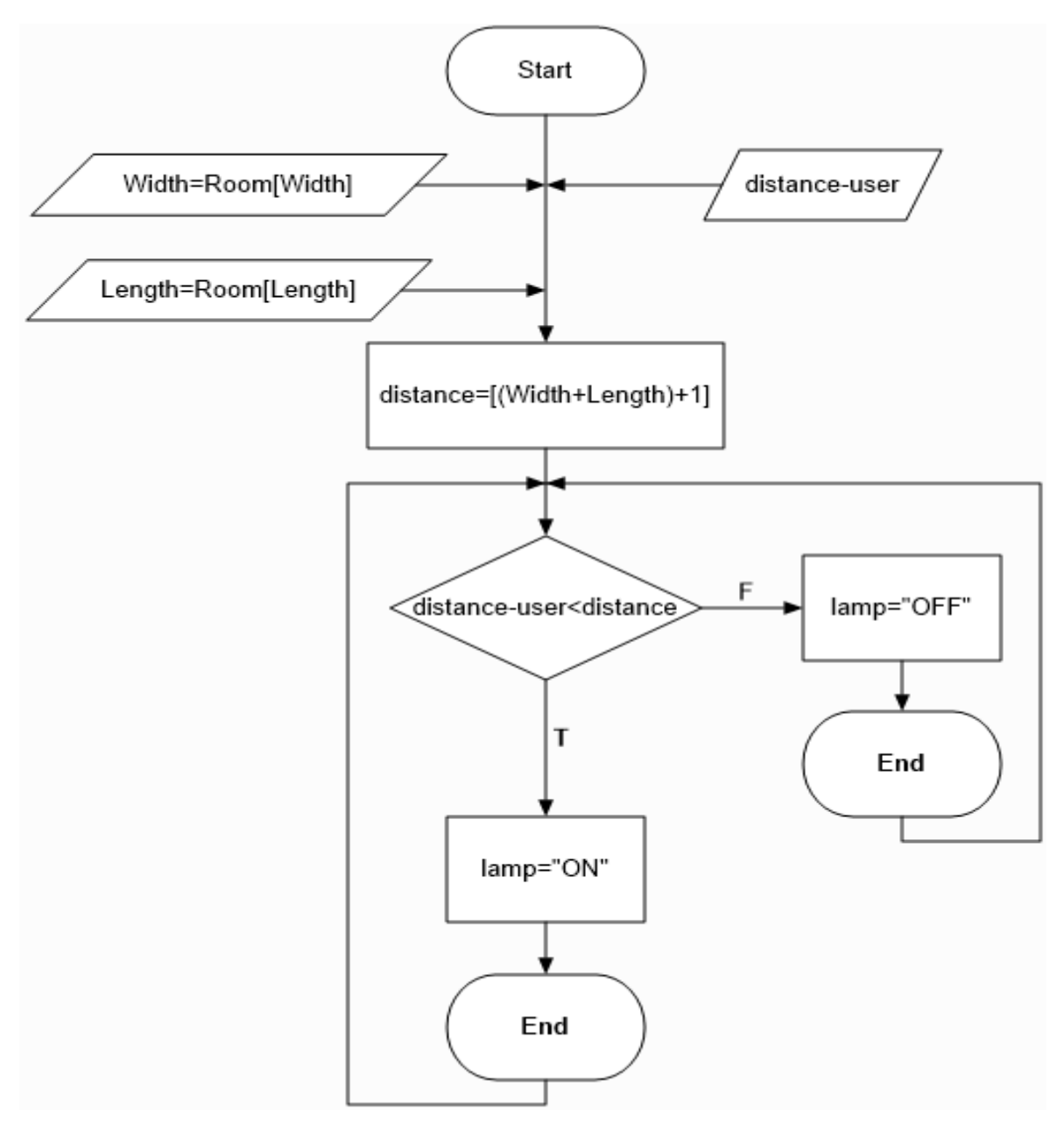

Σχήμα 1: Αλγόριθμος Φωτισμού

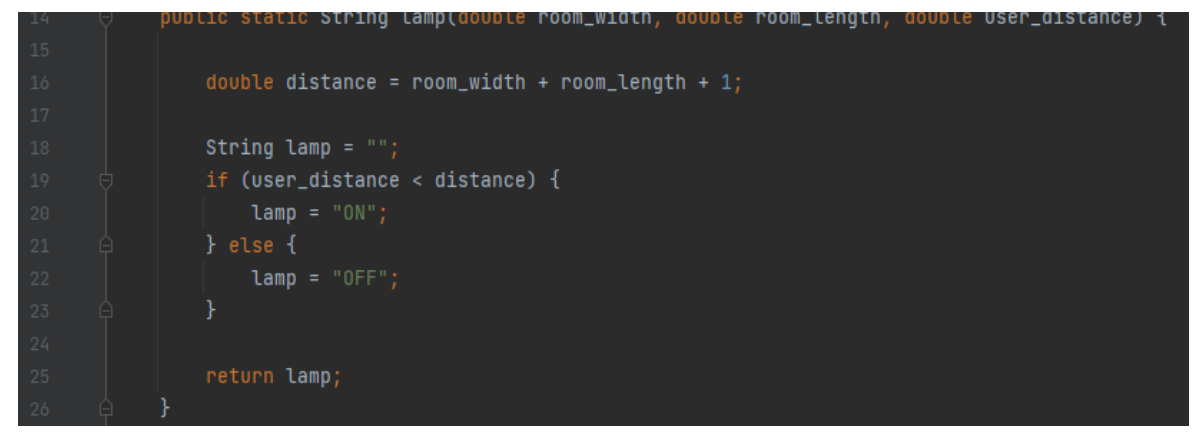

Εικόνα 5-15: Κώδικας Φωτισμού

#### 5.3.2 Αλγόριθμος θερμοσίφωνας

Με την έναρξη λειτουργίας του θερμοσίφωνα από τον χρήστη ενεργοποιείτε και ο αλγόριθμος του θερμοσίφωνα. Λαμβάνει τιμές από τον πίνακα WaterHeater, συγκεκριμένα το μέσο χρόνο ενεργοποίησης από τον χρήστη, τον αυξάνει κατά 5% και στην συνέχεια ελέγχει πότε θα είναι έτοιμος ο θερμοσίφωνας. Όταν ο θερμοσίφωνας είναι στα πλαίσια του χρόνου ενημερώνει τον χρήστη και αν επιθυμεί ο χρήστης τον απενεργοποιεί. Θα χρειαστούν πολλές τιμές για τον μέσο χρόνο και της θερμοκρασίας και οι τιμές διαφοροποιούνται αναλόγως της μέρας. Για αυτόν τον σκοπό ο θερμοσίφωνας καταχωρεί και την θερμοκρασία που επιθυμεί ο χρήστης για το μπάνιο του, αλλά και τον χρόνο. Ο χρόνος είναι σχετικός και έχει άμεση αλληλεπίδραση στην θερμοκρασία, οπότε για την σωστή θερμοκρασία πρέπει να είναι ανάλογη με τον χρόνο. Από τον πίνακα προκύπτει ο μέσος χρόνος λαμβάνοντας τιμές των μέσων θερμοκρασιών, την θερμοκρασία του νερού που έχει ο θερμοσίφωνας και υπολογίζει τον μέσο χρόνο.

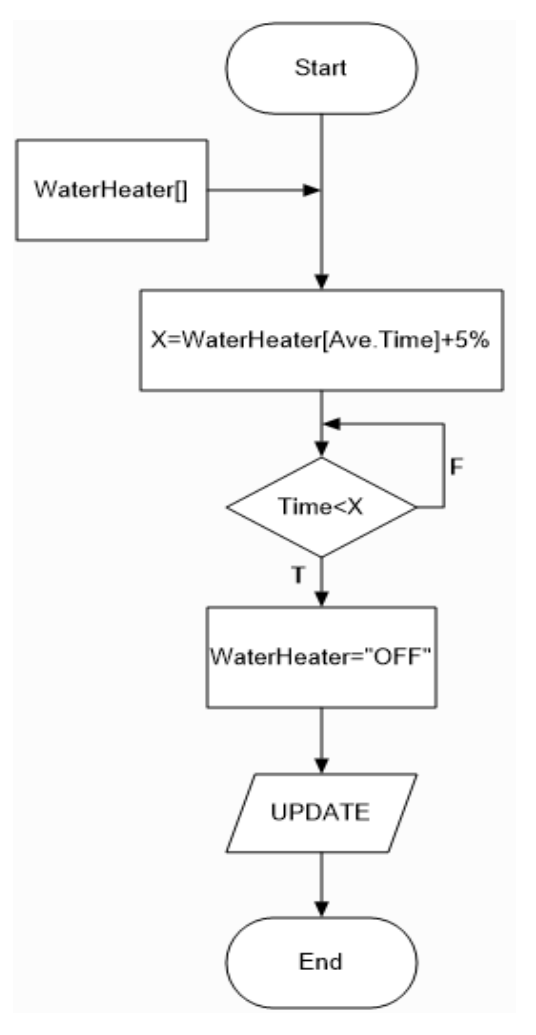

Σχήμα 2: Αλγόριθμος θερμοσίφωνας

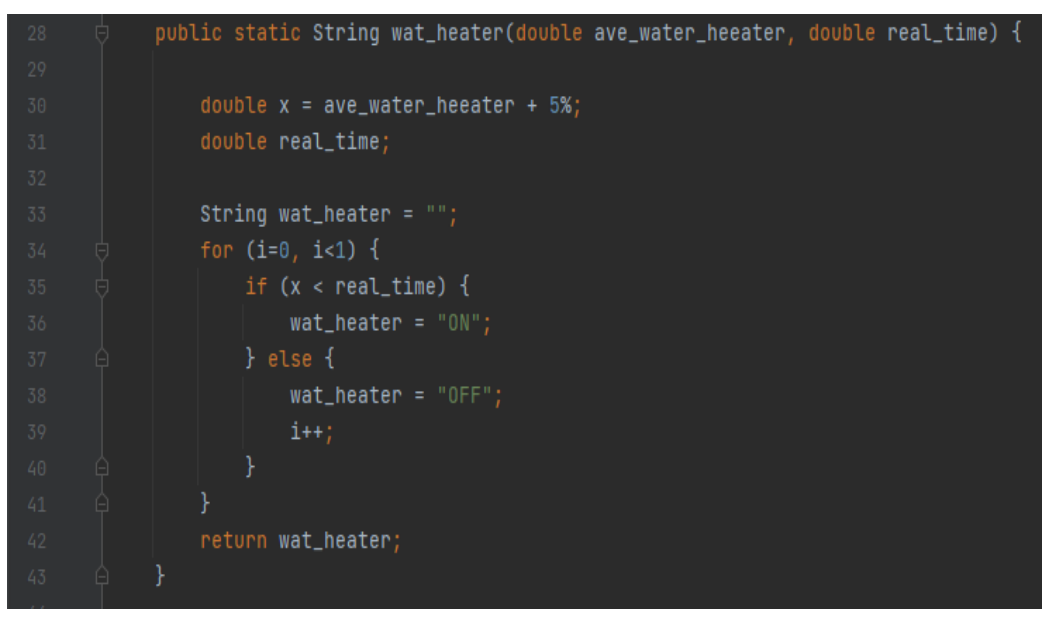

Εικόνα 5-16: Κώδικας θερμοσίφωνας

## 5.3.3 Αλγόριθμος κατανάλωσης

Στον πιο κάτω αλγόριθμο καταχωρούνται όλες οι καταναλώσεις των συσκευών. Αντλεί στοιχεία από τους πίνακες Consummation και Device. Πολλαπλασιάζει την ενεργειακή κατανάλωση μιας συσκευής (Volt) με τον χρόνο λειτουργίας προσθέτονται με της τιμές που ήδη υπάρχουν στον πίνακα Consummation. Έπειτα θα χρησιμοποιηθεί από τον αλγόριθμο ενεργειακού αποτυπώματος που είναι υπεύθυνος για το άδειασμα του.

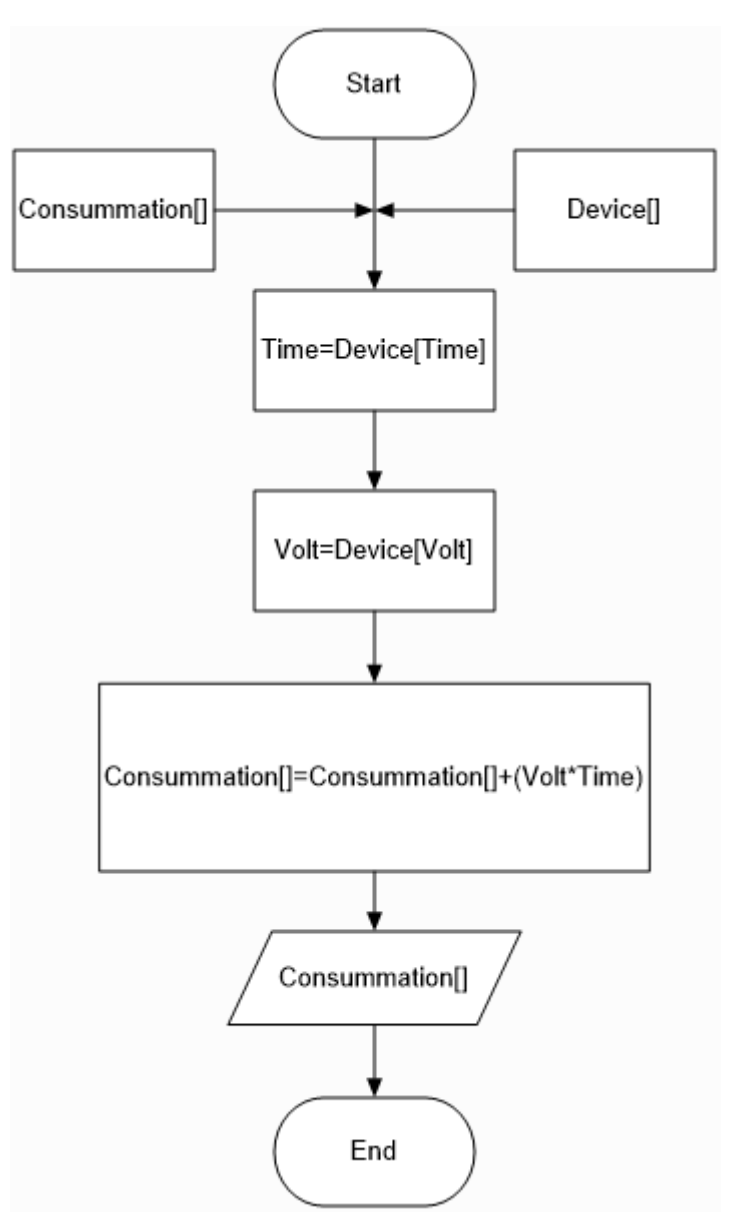

Σχήμα 3: Αλγόριθμος κατανάλωσης

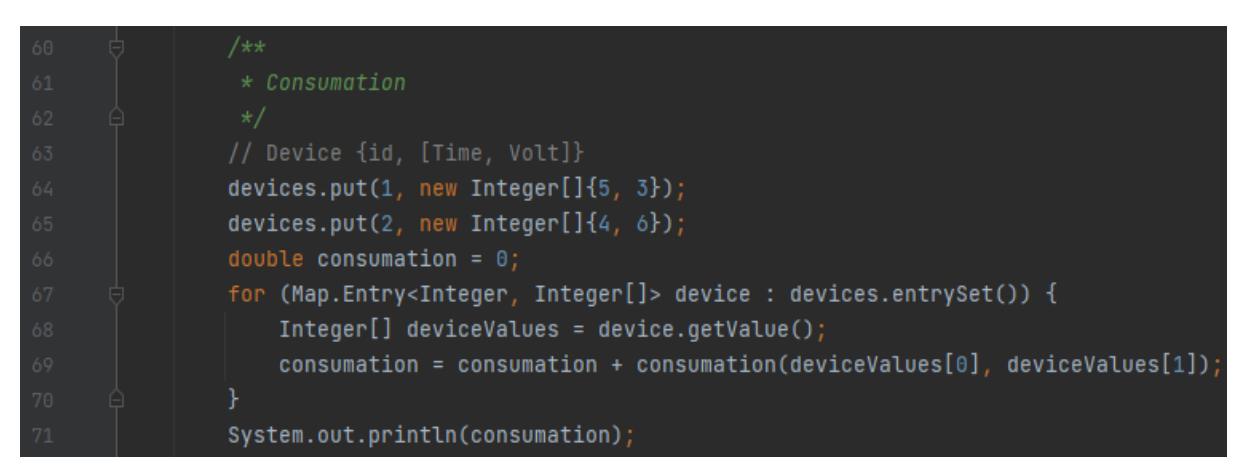

Εικόνα 5-17: Κώδικας κατανάλωσης

## 5.3.4 Αλγόριθμο ενεργειακού αποτυπώματος

Λόγω του μεγάλου μεγέθους του αλγορίθμου θα χωριστεί και θα επεξηγηθεί σε επιμέρους κομμάτια, όπως και την παρουσίαση του σε λογικά διαγράμματα.

## Start-A:

Για αρχή ο αλγόριθμος λαμβάνει από την βάση δεδομένων τους πίνακες Consummation, Day, Week, Mouth και Year. Στην συνέχεια καταχωρούνται οι αθροιστές και στη συνέχεια μηδενίζονται.

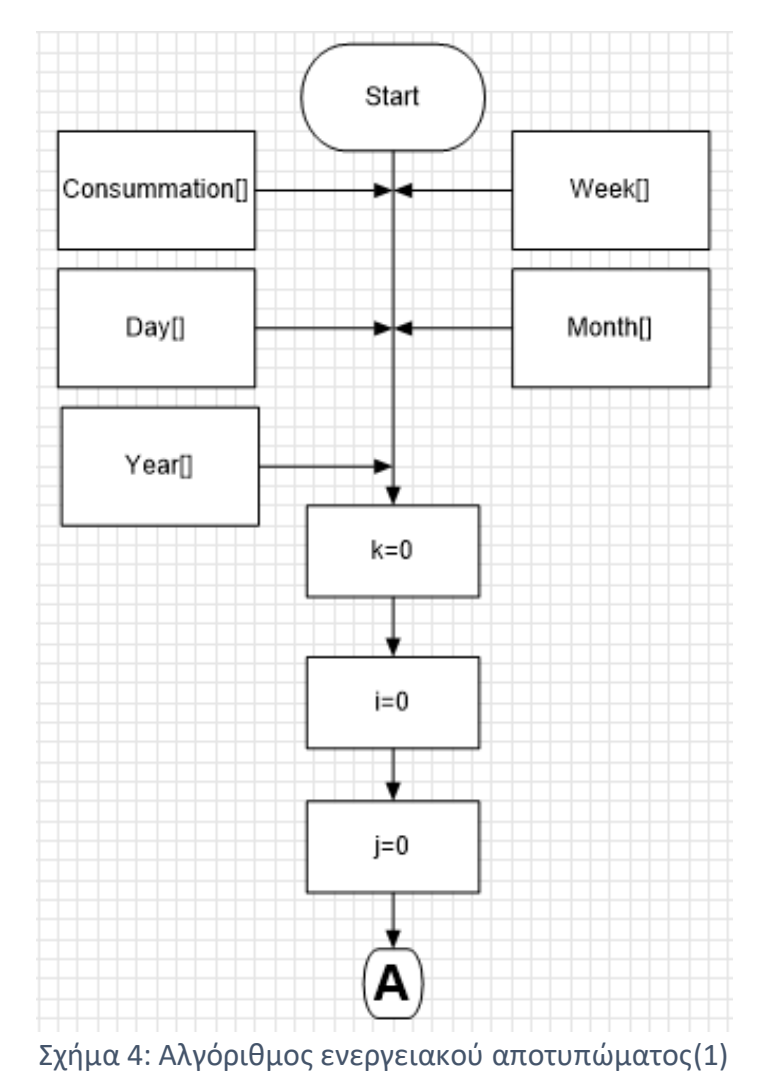

A-B:

Όταν το ρόλοι είναι ακριβώς, ξεκινά η πρώτη φάση του αλγόριθμου, αναζητά ποιο πεδίο από τον πίνακα Day είναι άδειο και καταχωρεί τα στοιχεία του πίνακα Consummation ενημερώνοντας τον πίνακα Day. Στην συνέχεια όταν ο αθροιστής i είναι ίσος με 24, προχωρά στην δεύτερη φάση του αλγόριθμου. Με παρόμοιο τρόπο προσθέτει όλα τα στοιχεία του πίνακα Day στον κενό πεδίο του πίνακα Week. Ο αλγόριθμος θα συνεχίσει μόνον όταν ο αθροιστής j είναι ίσος ή μεγαλύτερος του 7. Αυτό σημαίνει ότι ο πίνακας Week είναι πλήρης και θα συνεχίσουμε στην τρίτη φάση.

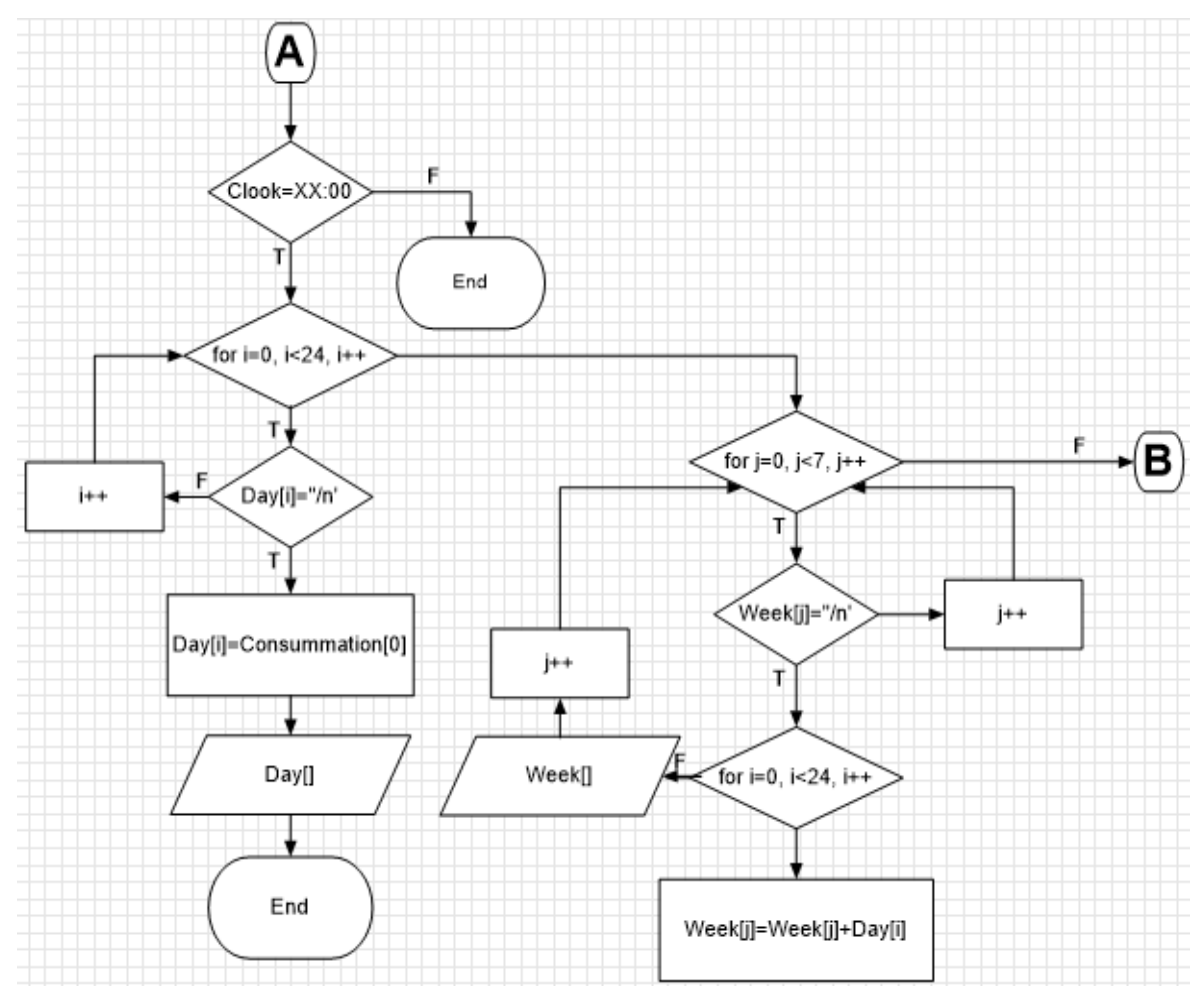

Σχήμα 5: Αλγόριθμος ενεργειακού αποτυπώματος(2)

## B- (C, D, E, F, G, H, I, J, K, L, M, N):

Πριν την έναρξη λειτουργίας της τρίτης φάσης πρέπει να αδειάσει ο πίνακας Day και να γίνει ενημέρωση, με μια αναδρομική συνάρτηση αδειάζει ο πίνακας. Στην συνέχεια με την χρήση Do-While θα καταχωρηθούν τα στοιχεία από τον πίνακα Week. Θα χρησιμοποιηθεί ένας αθροιστής k για την μέτρηση των εβδομάδων και την καταχώρηση στον σωστό μήνα.

- C: k (0-5) [Μήνας Ιανουάριος]
- D: k (5-10) [Μήνας Φεβρουάριος]
- E: k (10-15) [Μήνας Μάρτιος]
- F: k (15-20) [Μήνας Απρίλιος]
- G: k (20-26) [Μήνας Μάιος]
- H: k (26-32) [Μήνας Ιούνιος]
- I: k (32-37) [Μήνας Ιούλιος]
- J: k (37-41) [Μήνας Αύγουστος]
- K: k (41-45) [Μήνας Σεπτέμβριος]
- L: k (45-49) [Μήνας Οκτώβριος]
- M: k (49-53) [Μήνας Νοέμβριος]
- N: k (53-57) [Μήνας Δεκέμβριος]

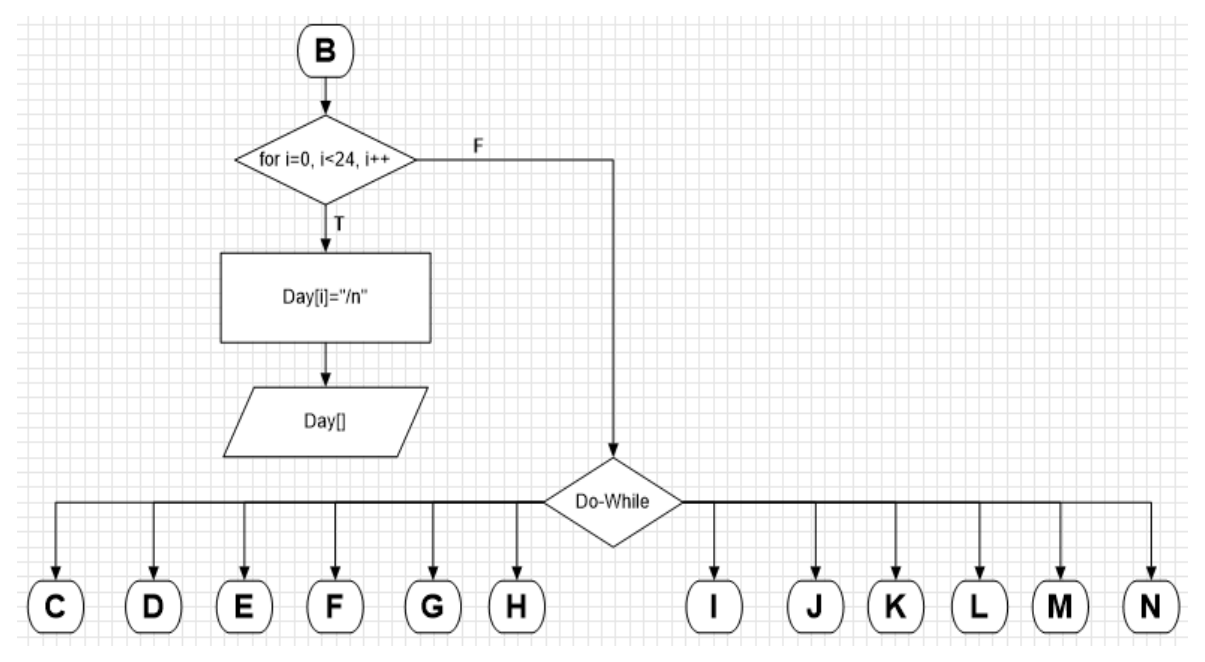

Σχήμα 6: Αλγόριθμος ενεργειακού αποτυπώματος(3)

## (C, D, E, F, G, H, I, J, K, L, M):

Η συνέχεια από τα σημεία C, D, E, F, G, H, I, J, K, L, M είναι πανομοιότυπα. Ελέγχεται ο αθροιστής k και αθροίζονται όλα τα στοιχεία του πίνακα Week και τα στοιχεία του πίνακα Month. Στην συνέχεια γίνεται ενημέρωση του πίνακα Month και μηδενίζονται όλα τα στοιχεία του πίνακα Week.

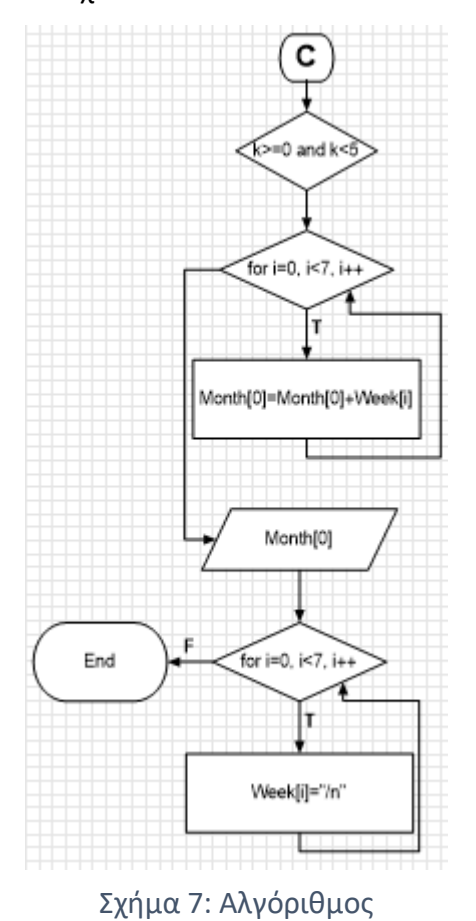

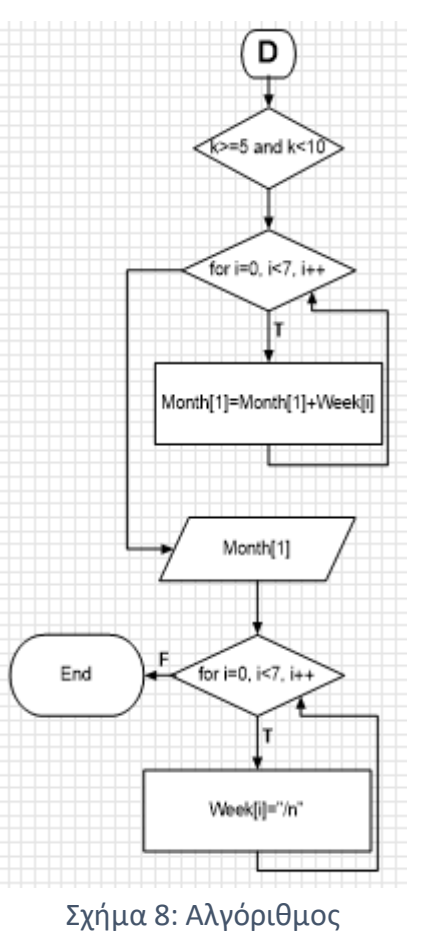

ενεργειακού αποτυπώματος(5)

ενεργειακού αποτυπώματος(4)

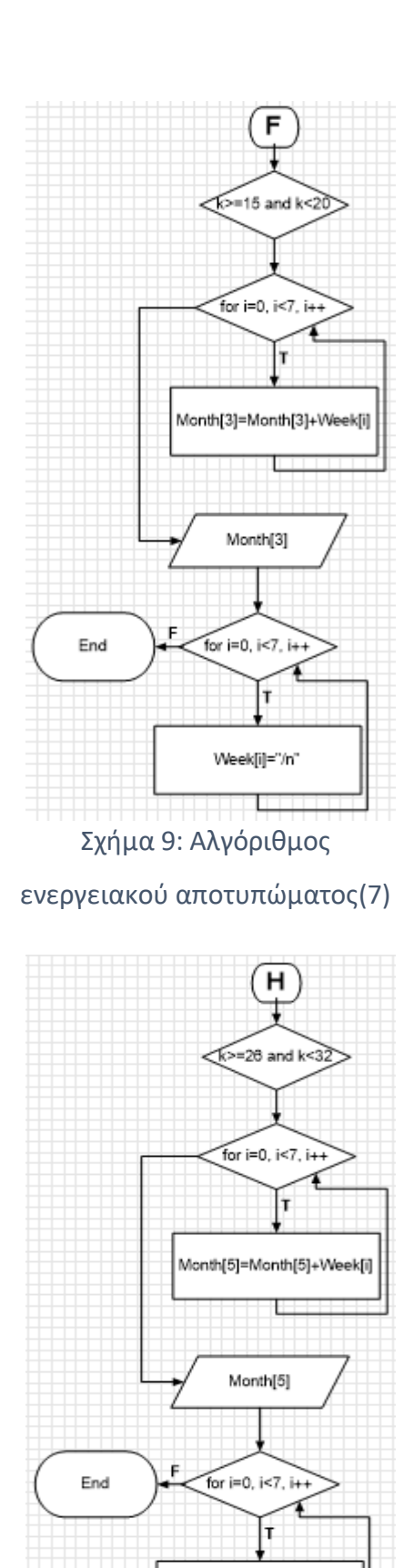

Σχήμα 12: Αλγόριθμος

Week[i]="/n"

ενεργειακού αποτυπώματος(9)

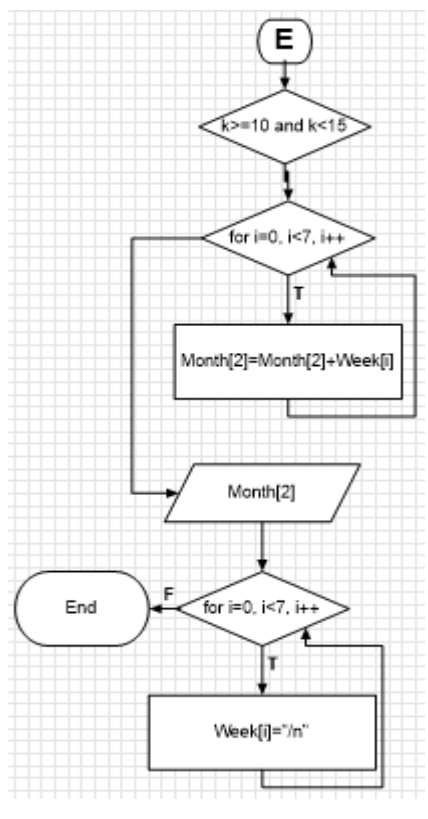

Σχήμα 10: Αλγόριθμος

ενεργειακού αποτυπώματος(6)

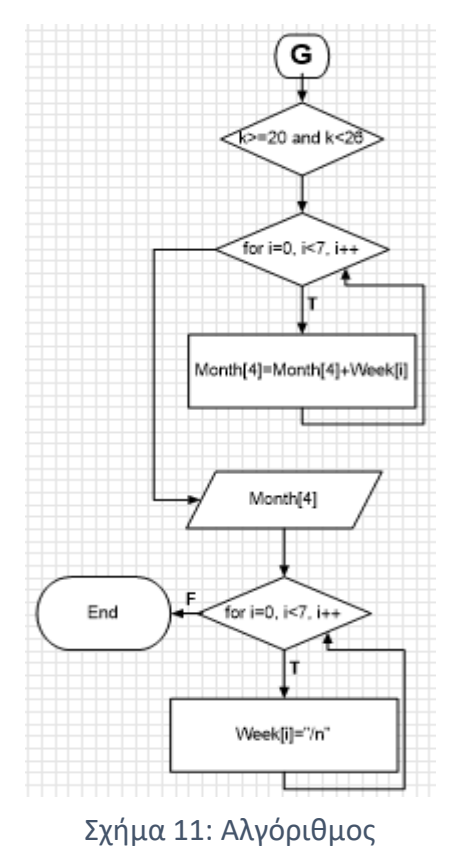

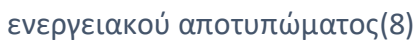

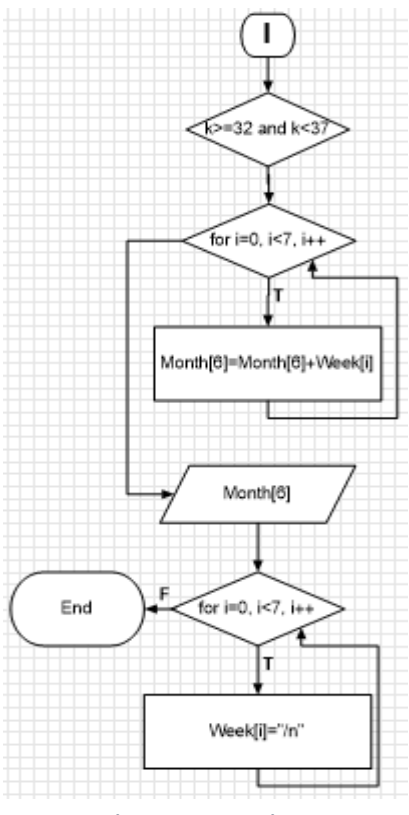

Σχήμα 14: Αλγόριθμος

ενεργειακού αποτυπώματος(10)

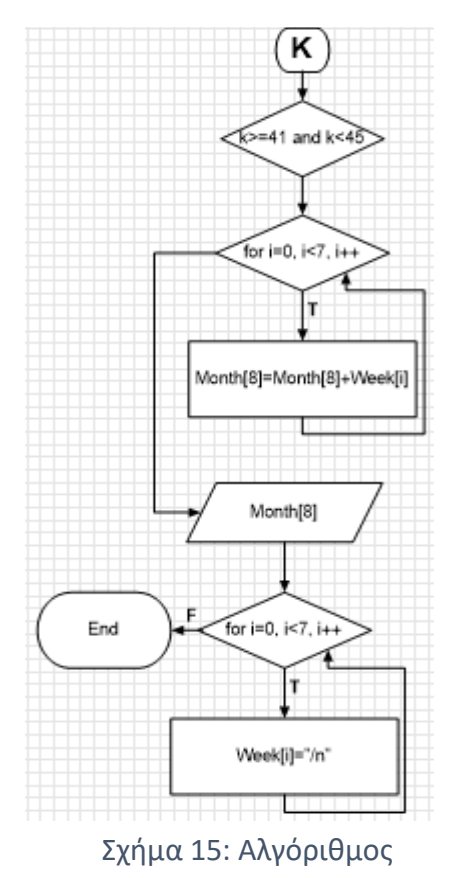

ενεργειακού αποτυπώματος(12)

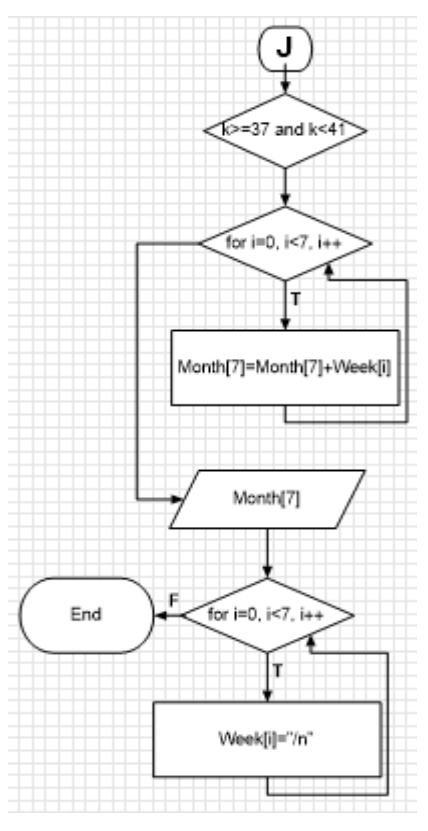

Σχήμα 13: Αλγόριθμος

ενεργειακού αποτυπώματος(11)

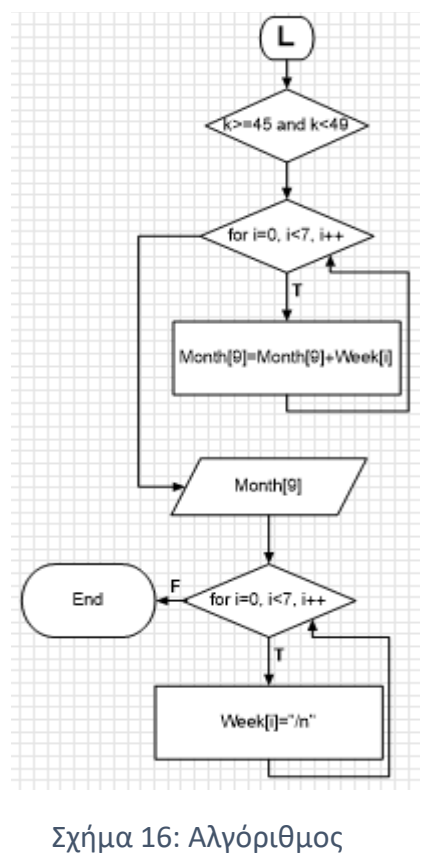

ενεργειακού αποτυπώματος(13)

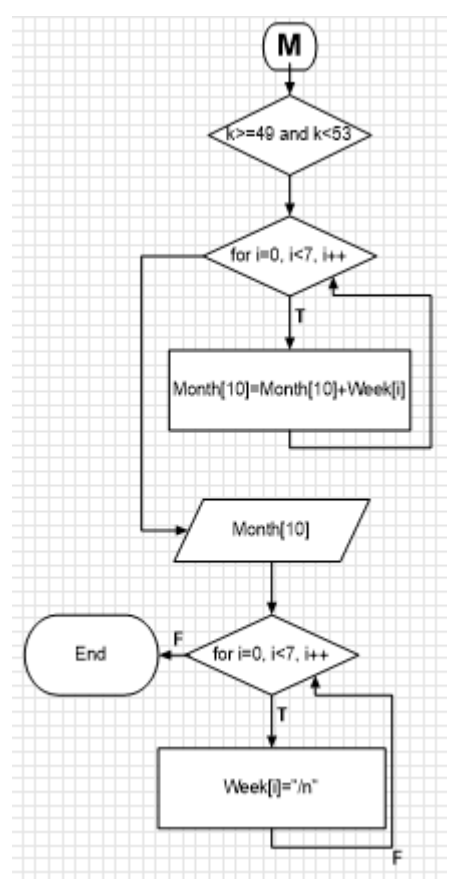

Σχήμα 17 Σχήμα 18: Αλγόριθμος ενεργειακού αποτυπώματος(14)

## N-O:

Παρόμοια διαδικασία ακολουθείται σε σχέση με τα προηγούμενα κομμάτια του αλγόριθμου. Η μόνη διαφορά είναι ότι συνεχίζει στην τελευταία φάση αντί να τερματιστεί ο αλγόριθμος, αφού γέμισε ο πίνακας Month.

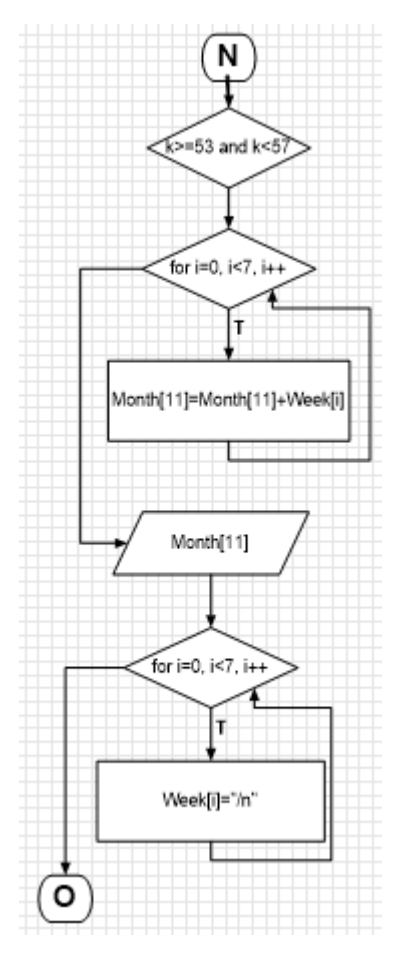

Σχήμα 19: Αλγόριθμος ενεργειακού αποτυπώματος(15)

## O-END:

Με μια επαναληπτική δομή προσθέτονται όλα τα στοιχεία του πίνακα Month στον πίνακα Year. Γίνεται ενημέρωση του πίνακα Year και αδειάζει ο πίνακας Month, στο τέλος τελειώνει ο αλγόριθμος ενεργειακού αποτυπώματος.

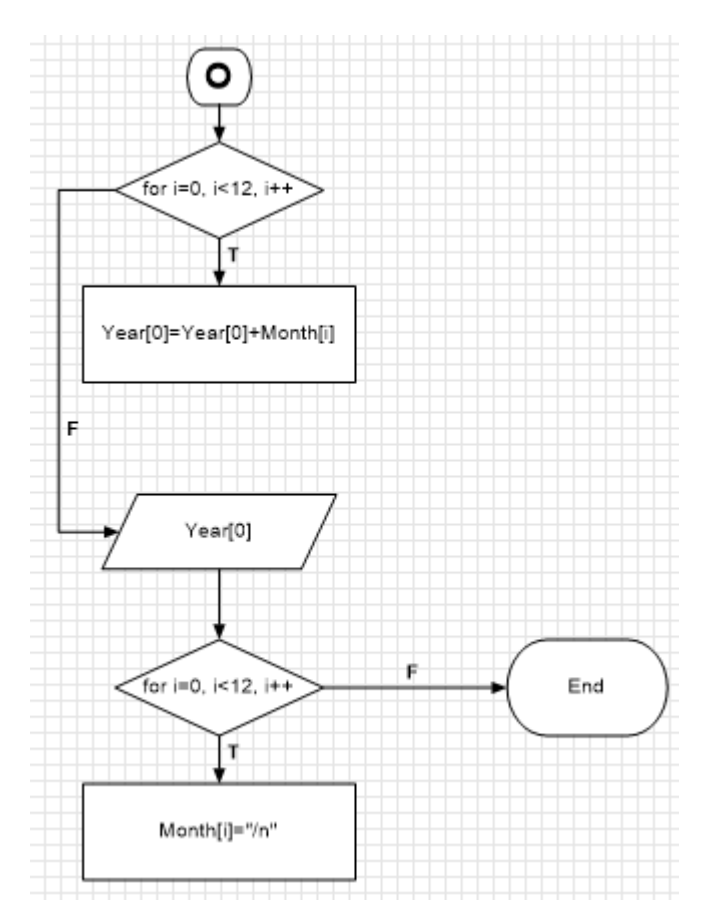

Σχήμα 20: Αλγόριθμος ενεργειακού αποτυπώματος(16)

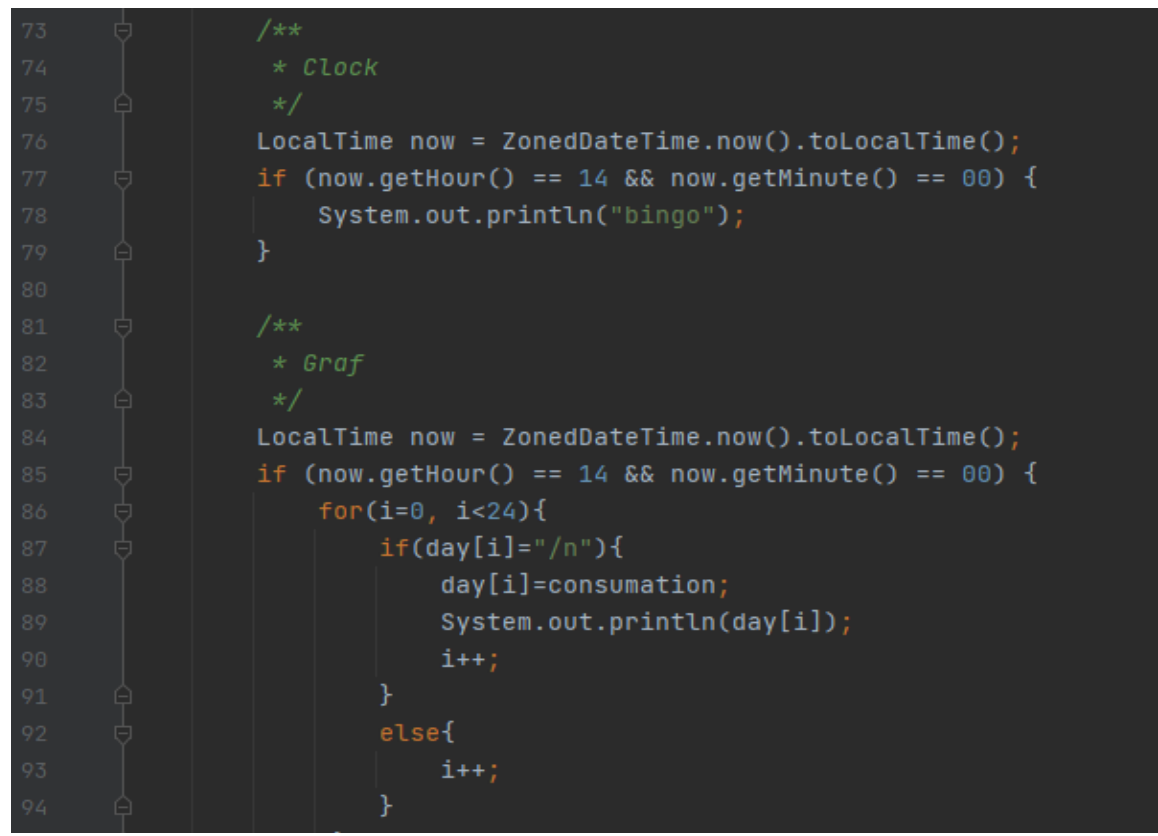

Εικόνα 5-18: Κώδικας Ενεργειακού Αποτυπώματος(1)

| 96    | Ū        | $for(j=0, j<7)$ {             |
|-------|----------|-------------------------------|
| 97    | 貞        | $if(week[j]="/n")$ {          |
| 98    | 甴        | $for(f=0, f<24)$ {            |
| 99    |          | $int sum = week[j]+day[f];$   |
| 100   |          | $week[j] = sum;$              |
| 101   | A        | }                             |
| 102   | Ą        | }                             |
| 103   | 甴        | else{                         |
| 104   |          | $j++;$                        |
| 105   | $\Theta$ | }                             |
| 106   |          | ł                             |
| 107   |          | System.out.println(week[]);   |
| 108   | 冃        | $for (d=0, d<24)$ {           |
| 109   |          | $day[d] = "/n";$              |
| 110   |          | $d++;$                        |
| $111$ | Ą        | ł                             |
| 112   | 貞        | $do(k>=0 & & k<5)$ {          |
| 113   |          | $for(b=0, b<7)$ {             |
| 114   |          | $sum=month[0]+week[b];$       |
| 115   |          | $month[0] = sum;$             |
| 116   | o        | ł                             |
| 117   |          | System.out.println(month[0]); |
| 118   |          | for(z=0, z<7, z++){           |
| 119   |          | $week[z] = null;$             |
| 120   |          | }                             |
| 121   |          | ł                             |

Εικόνα 5-19: Κώδικας Ενεργειακού Αποτυπώματος(2)

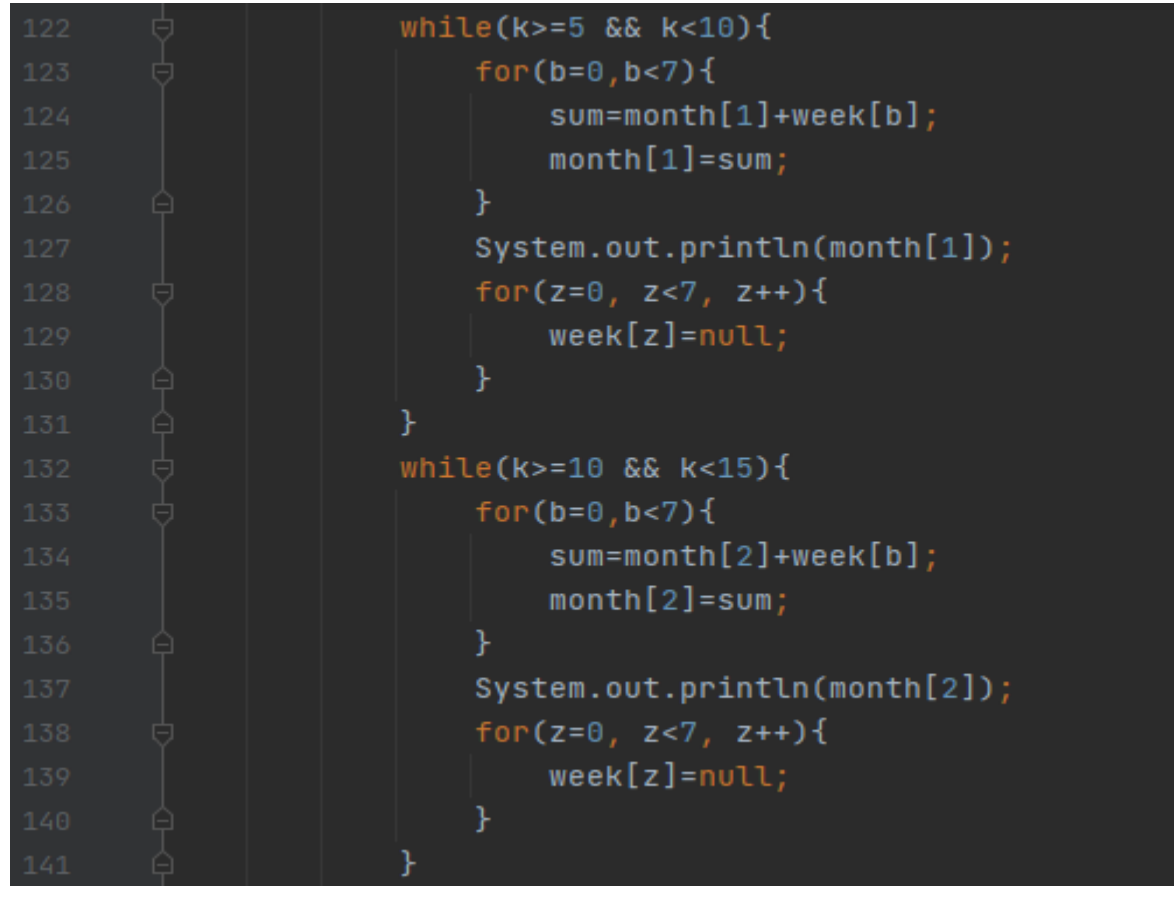

Εικόνα 5-21: Κώδικας Ενεργειακού Αποτυπώματος(3)

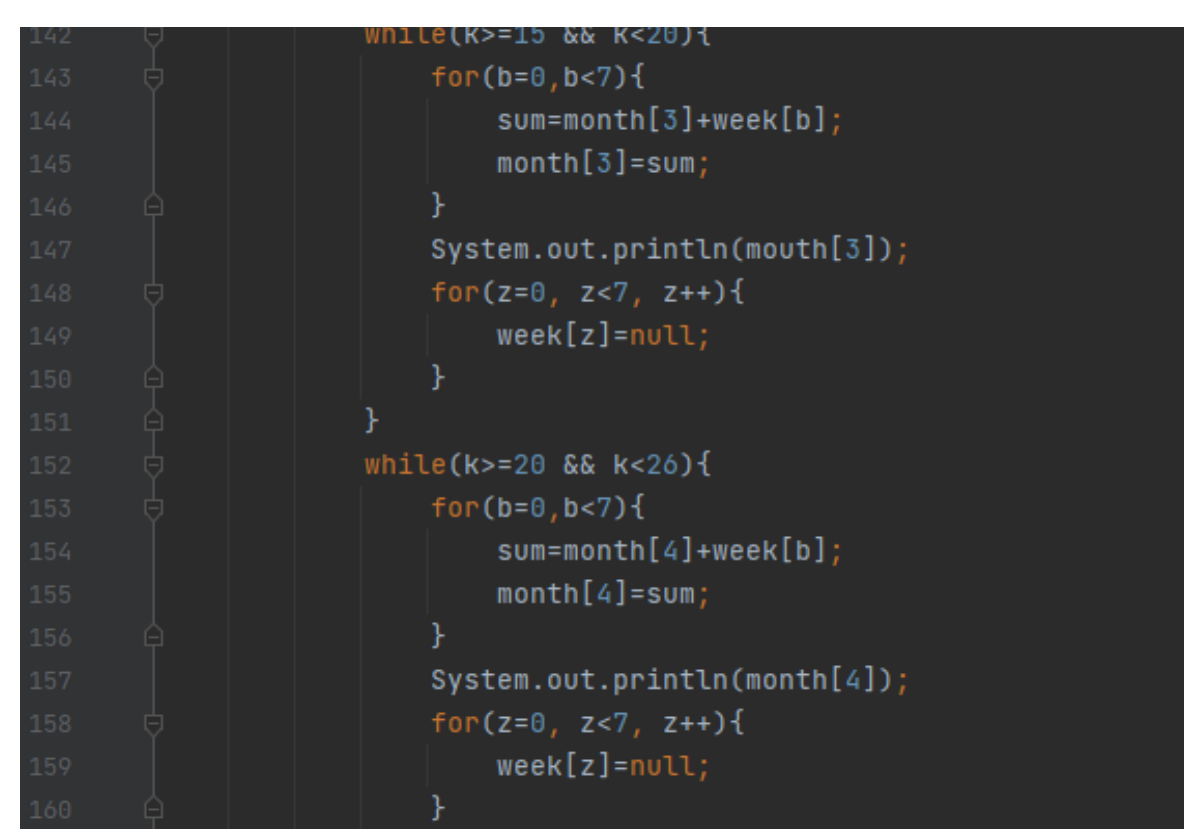

Εικόνα 5-20: Κώδικας Ενεργειακού Αποτυπώματος(4)

| 162 | $while (k>=26 66 k < 32)$     |
|-----|-------------------------------|
| 163 | $for(b=0,b<7)$ {              |
| 164 | $sum=month[5]+week[b];$       |
| 165 | $month[5] = sum;$             |
| 166 | ł                             |
| 167 | System.out.println(month[5]); |
| 168 | for(z=0, z<7, z++){           |
| 169 | $week[z] = null;$             |
| 170 | ł                             |
| 171 |                               |
| 172 | while(k>=32 && k<37){         |
| 173 | for( $b = 0, b < 7$ ){        |
| 174 | $sum=month[6]+week[b];$       |
| 175 | $month[6] = sum;$             |
| 176 |                               |
| 177 | System.out.println(month[6]); |
| 178 | for(z=0, z<7, z++){           |
| 179 | $week[z] = null;$             |
| 180 | ŀ                             |
| 181 |                               |
|     |                               |

Εικόνα 5-23: Κώδικας Ενεργειακού Αποτυπώματος(5)

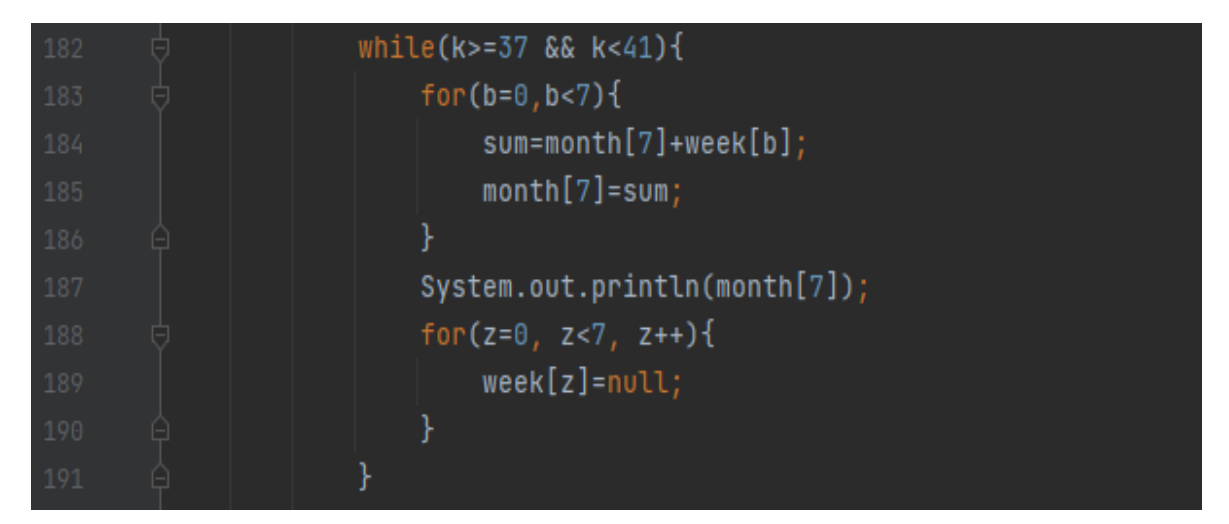

Εικόνα 5-22: Κώδικας Ενεργειακού Αποτυπώματος(6)

| 192 | $while (k>=41 66 k<45)$ {     |
|-----|-------------------------------|
| 193 | for(b= $0, b < 7$ ){          |
| 194 | $sum=month[8]+week[b];$       |
| 195 | $month[8] = sum;$             |
| 196 |                               |
| 197 | System.out.println(month[8]); |
| 198 | for(z=0, z<7, z++){           |
| 199 | $week[z] = null;$             |
| 200 |                               |
| 201 |                               |
| 202 | $while (k>=45 & 6k k<49)$     |
| 203 | $for(b=0,b<7)$ {              |
| 204 | $sum=month[9]+week[b];$       |
| 205 | $month[9] = sum;$             |
| 206 | ŀ                             |
| 207 | System.out.println(month[9]); |
| 208 | for(z=0, z<7, z++){           |
| 209 | $week[z] = null;$             |
| 210 | ŀ                             |
| 211 |                               |

Εικόνα 5-25: Κώδικας Ενεργειακού Αποτυπώματος(7)

| 212 | $while (k>=49 66 k < 53)$ {    |  |
|-----|--------------------------------|--|
| 213 | $for(b=0,b<7)$ {               |  |
| 214 | $sum=month[10]+week[b];$       |  |
| 215 | $month[10] = sum;$             |  |
| 216 |                                |  |
| 217 | System.out.println(month[10]); |  |
| 218 | for(z= $0, z<7, z++$ ){        |  |
| 219 | $week[z] = null;$              |  |
| 220 |                                |  |
| 221 |                                |  |

Εικόνα 5-24: Κώδικας Ενεργειακού Αποτυπώματος(8)

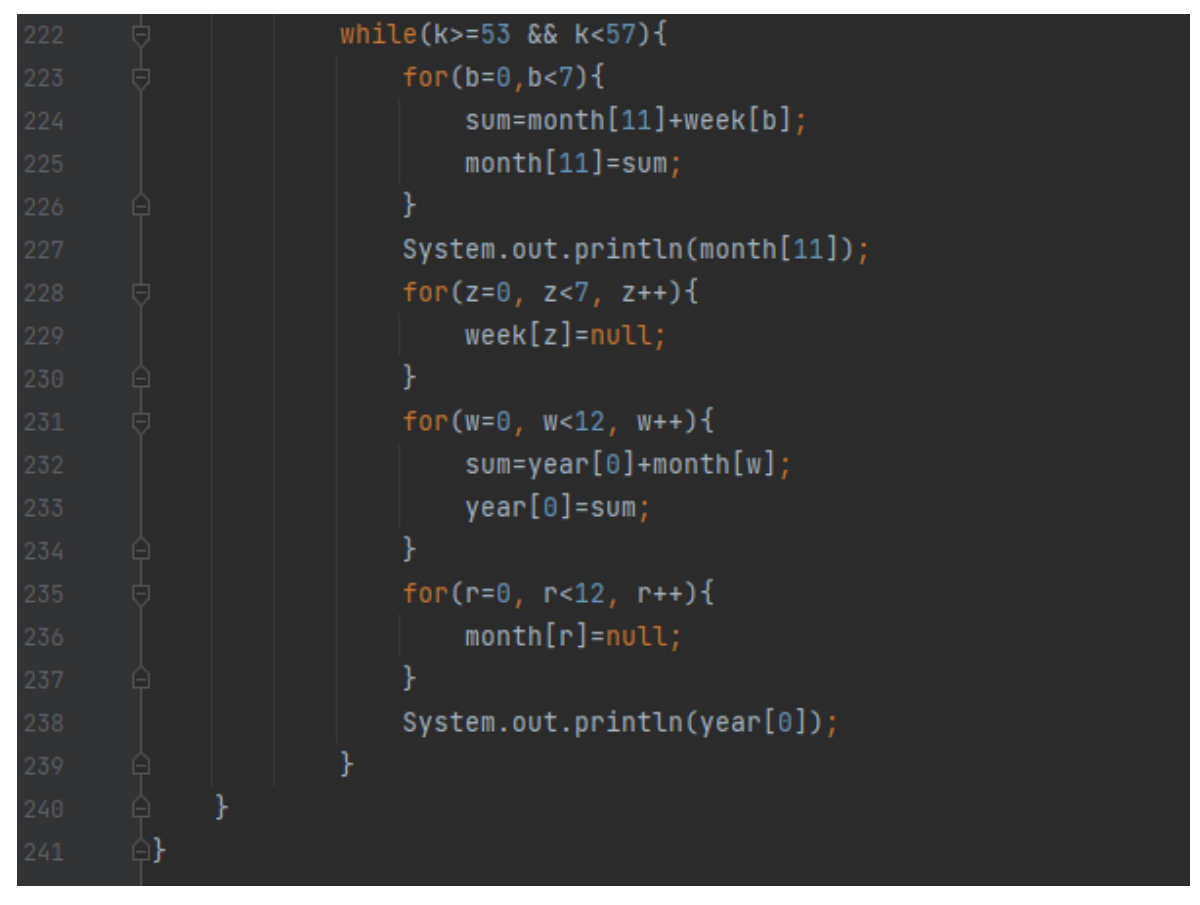

Εικόνα 5-26: Κώδικας Ενεργειακού Αποτυπώματος(9)

Γνώσεις που χρειάστηκαν

Για την σχεδίαση της εφαρμογής απαιτούνται γνώσεις προγραμματισμού. Συγκεκριμένα χρησιμοποιήθηκαν γνώσεις στην γλώσσα προγραμματισμού C++ και Java.

● Γλώσσα προγραμματισμού C++: Η γλώσσα προγραμματισμού C++ είναι η βελτιωμένη έκδοση της γλώσσα προγραμματισμού C από τον Μπιαρνε Στούστρουπ το 1979. Οι βελτιώσεις οφείλονται στην προσθήκη κλάσεων, συνάρτησης, υπερφόρτωση τελεστών, πολλαπλή κληρονομικότητα και πρότυπα.

● Γλώσσα προγραμματισμού Java: Στην προσπάθεια τροποποίησης της γλώσσας προγραμματισμού C++ για δημιουργία ανάπτυξης λογισμικού για μικρότερες συσκευές, δημιούργησαν την γλώσσα προγραμματισμού Java από τον James Gosling. [40], [41], [42], [43], [44], [45].
# **5.4 Λειτουργίες εφαρμογής**

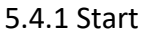

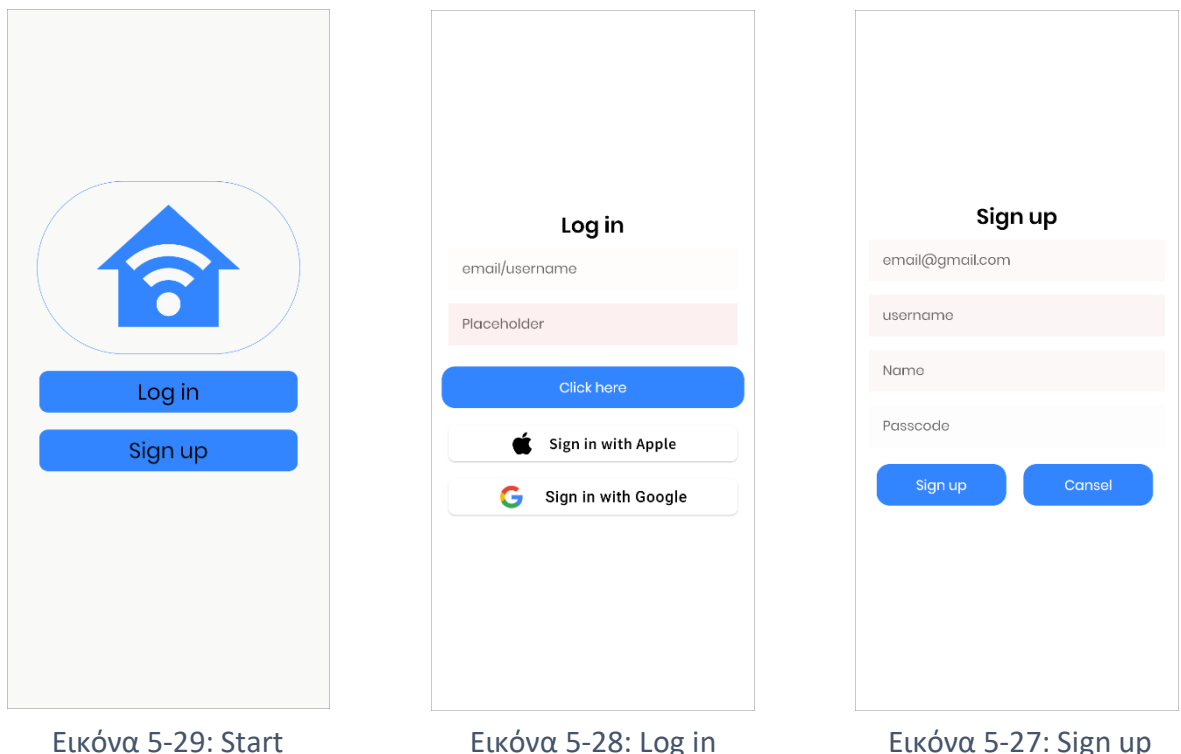

Η αρχική σελίδα οπού εμφανίζεται στο χρήστη όταν ανοίξει την εφαρμογή πρώτη φορά. Log in: Σε παραπέμπει στην λειτουργία είσοδος εάν έχεις ήδη λογαριασμό στην εφαρμογή. Στην παρούσα διαφάνεια ο χρήστης συμπληρώνει το email και τον κωδικό. Μετά την επαλήθευση από την εφαρμογή εάν το email είναι σωστό προχώρα στην επόμενη επαλήθευση, για τον σωστό κωδικό. Με σωστές και τις 2 επαλήθευσης μπορεί να εισέρθει στην εφαρμογή. Σε περίπτωση λάθους τα γράμματα στο text γίνονται κόκκινα τονίζοντας στο χρήστη πως είναι λάθος. Επίσης δίνεται η δυνατότητα στο χρήστη να συνδεθεί αυτόματα με τους λογαριασμούς Apple και Google.

Sign up: Οι νέοι χρήστες καλούνται να κάνουν εγγραφή για να έχουν την δυνατότητα να λειτουργήσουν την εφαρμογή. Στο πλαίσιο της εγγραφής, ο χρήστης καλείται να αναφέρει το email του καθώς και το user name που θα έχει. Επιπρόσθετα θα πρέπει να πληκτρολογήσει το κωδικό όπως και να τον επαληθεύσει. Για την δημιουργία λογαριασμού θα πρέπει να επαληθευτεί και το email, για αυτό τον λόγο θα λάβει ένα email στο ηλεκτρονικό του ταχυδρομείο, μόλις επαληθευτεί μπορεί να εισέλθει στην εφαρμογή κάνοντας Log in.

### 5.4.2 Κεντρική οθόνη

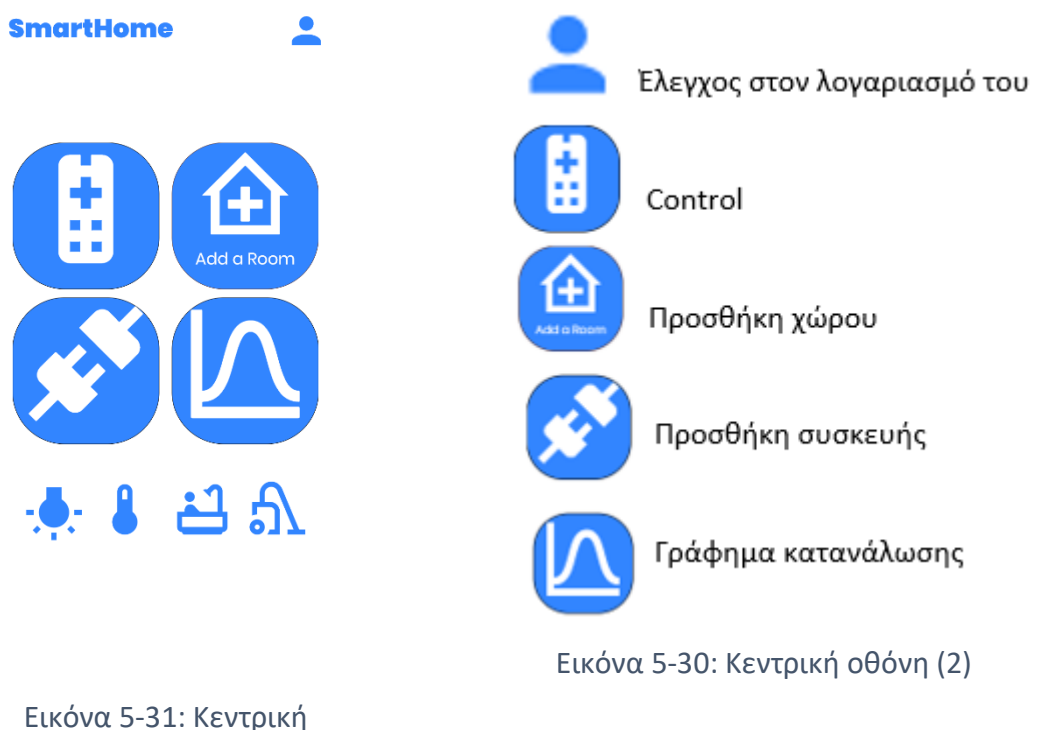

Εικόνα 5-31: Κεντρική οθόνη

Μετά την επιτυχής σύνδεση ο χρήστης μεταφέρεται στην κύρια οθόνη. Έχει την δυνατότητα να επιλέξει και να χρησιμοποιήσει τις λειτουργίες της εφαρμογής. Τα συγκεκριμένα widget προτείνονται από την εφαρμογή σαν γρήγορος τρόπος πρόσβασης. Ο χρήστης έχει την δυνατότητα να τα προσαρμόσει με οποίο τρόπο θέλει.

#### 5.4.3 Control

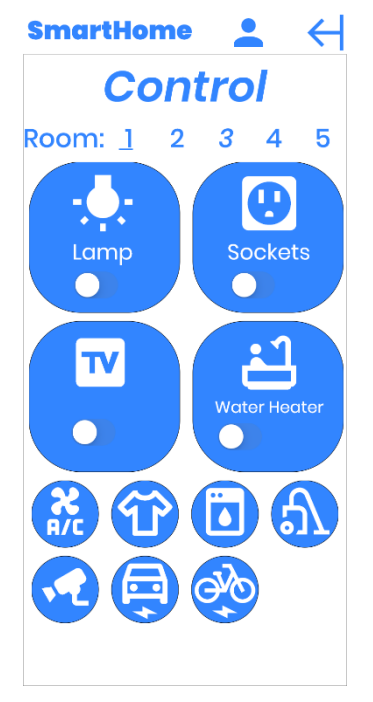

Εικόνα 5-32: Control

Με την σελίδα Control ο χρήστης ελέγχει τις συσκευές που βρίσκονται στην οικία του. Επιλέγει το δωμάτιο από την μπάρα Room, ο χώρος που επέλεξε είναι υπογραμμισμένος. Έπειτα μπορεί να ενεργοποιήσει τους λαμπτήρες, ρευματοδότες, τηλεόραση και τον θερμοσίφωνα μέσω ενός switch. Στην κάτω μπάρα με ένα πάτημα τον παραπέμπει στις λειτουργίες: κλιματισμός, πλυντήριο ρούχων, πλυντήριο πιάτων, αυτόματη ηλεκτρική σκούπα (robot), σύστημα ασφάλειας, παρακολούθηση ηλεκτρικού αυτοκίνητου/μοτοσικλέτα και παρακολούθηση ηλεκτρικού ποδήλατου/scouter. Ενώ με το βέλος τον παραπέμπει στην σελίδα της Κεντρικής οθόνης.

#### 5.4.4 Κλιματισμός

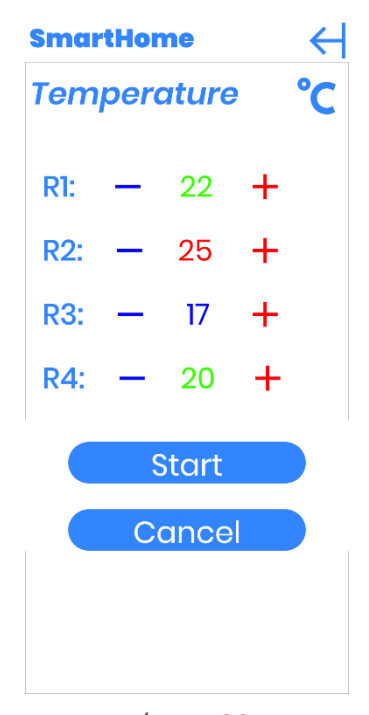

Εικόνα 5-33:

#### Κλιματισμός

Στην επιλογή του κλιματισμού ο χρήστης παρακολουθεί την θερμοκρασία των δωματίων. Μπορεί να ρυθμίσει την θερμοκρασία με τα πλήκτρα μείωσης και αύξησης. Ακόμη οι θερμοκρασίες παρουσιάζονται χρωματικά. Με πράσινο χρώμα συμβολίζεται η επιθυμητή θερμοκρασία, με μπλε χρώμα η μειωμένη με βάση την επιθυμητή και με κόκκινο χρώμα η αυξημένη θερμοκρασία με βάση την επιθυμητή. Όταν κάνει την οποιαδήποτε αύξηση ή μείωση της θερμοκρασίας, την ενεργοποιεί με το Start και ο κλιματισμός του εκάστοτε χώρου λειτουργεί ανάλογα. Με το πλήκτρο cancel δεν καταχωρούνται οι τροποποίησης του χρήστη εάν έκανε και επιστέφει στην οθόνη control, όπως και με το βέλος. Με παρατεταμένο πάτημα στο βέλος επιστρέφει στην κεντρική οθόνη της εφαρμογής. [35], [36], [37], [38].

5.4.5 Πλυντήριο ρούχων, Πλυντήριο οικιακών σκευών & Αυτόματη ηλεκτρική σκούπα

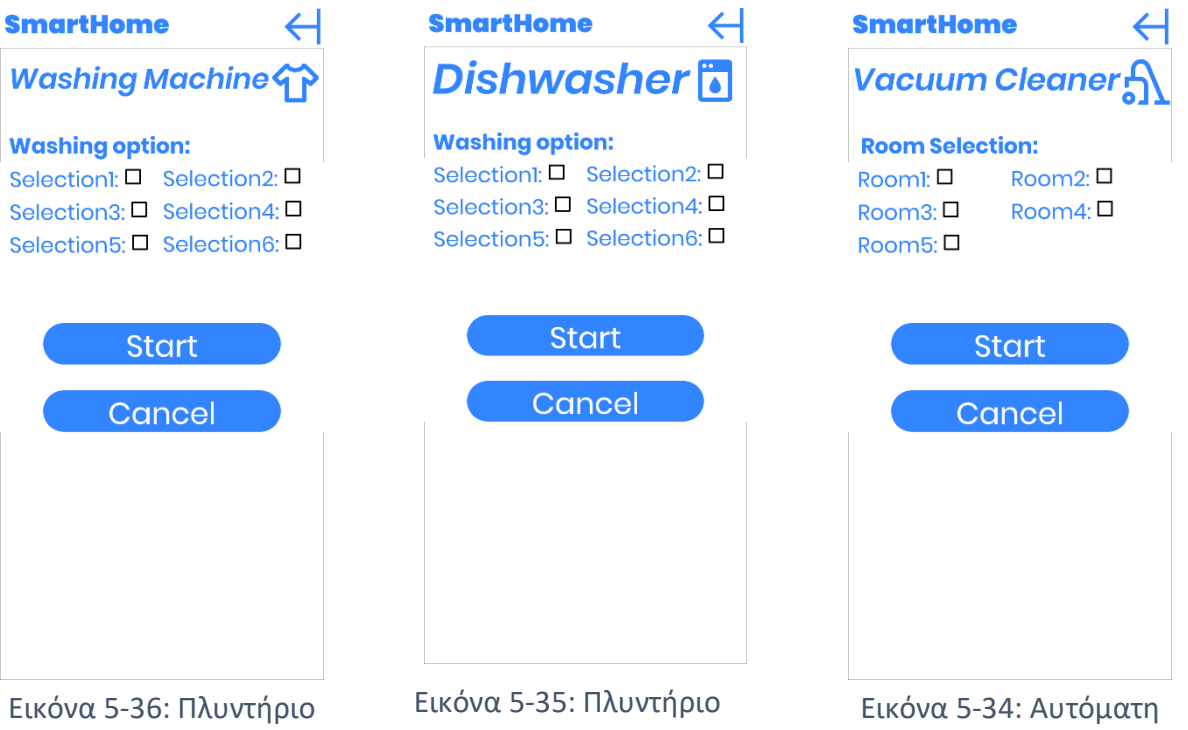

οικιακών σκευών

ρούχων

ηλεκτρική σκούπα

Πλυντήριο ρούχων: Στον έλεγχο για το πλυντήριο ρούχων ο χρήστης επιλέγει την λειτουργία που επιθυμεί και ενεργοποιεί τη συσκευή. Πρέπει να είναι ήδη προετοιμασμένο το πλυντήριο για να λειτουργήσει και κλειστή η πόρτα και οι θήρες για τα απορρυπαντικά. Επιλέγει το πλήκτρο Start και ξεκινά η πλύση. Με το πλήκτρο cancel δεν καταχωρούνται οι τροποποίησης του χρήστη εάν έκανε και επιστέφει στην οθόνη control, όπως και με το βέλος. Με παρατεταμένο πάτημα στο βέλος επιστρέφει στην κεντρική οθόνη της εφαρμογής. Μετά το τέλος της πλύσης ο χρήστης θα λαμβάνει ενημερώσεις μέχρι να αφαιρέσει τα ρούχα, η τροφοδοσία ρεύματος του πλυντηρίου σταματά μετά το τέλος της πλύσης μειώνοντας περιττή κατανάλωση ρεύματος (λαμπτήρες και βομβητής).

Πλυντήριο οικιακών σκευών: Η λειτουργεία του πλυντηρίου πιάτων είναι πανομοιότυπη με το πλυντήριο ρούχων. Ο χρήστης επιλέγει την λειτουργία που επιθυμεί και ενεργοποιεί τη συσκευή. Πρέπει να είναι ήδη προετοιμασμένο το πλυντήριο για να λειτουργήσει και κλειστή η πόρτα και οι θήρες για τα απορρυπαντικά. Επιλέγει το πλήκτρο Start και ξεκινά η πλύση. Με το πλήκτρο cancel δεν καταχωρούνται οι τροποποιήσεις του χρήστη εάν έκανε και επιστέφει στην οθόνη control, καθώς και με το βέλος. Με παρατεταμένο πάτημα στο βέλος επιστρέφει στην κεντρική οθόνη της εφαρμογής. Μετά το τέλος της πλύσης ο

χρήστης θα λαμβάνει ενημερώσεις μέχρι να αφαιρέσει τα σκεύη εάν επιθυμεί. Η τροφοδοσία ρεύματος του πλυντηρίου σταματά μετά το τέλος της πλύσης μειώνοντας περιττή κατανάλωση ρεύματος (λαμπτήρες και βομβητής).

Αυτόματη ηλεκτρική σκούπα: Η αυτόματη ηλεκτρική σκούπα λειτουργεί με απλό τρόπο. Ο χρήστης επιλέγει τα δωμάτια που θέλει να καθαρίσει και όταν πατήσει το Start η ηλεκτρική σκούπα ξεκινά τον καθαρισμό. Όταν η ηλεκτρική σκούπα καθαρίσει τα επιλεγμένα δωμάτια επιστέφει στην βάση φόρτισης και ενημερώνεται ο χρήστης για το τέλος. Πρέπει ο χρήστης να θυμάται να καθαρίσει την ηλεκτρική σκούπα. Η εφαρμογή ενημερώνει τον χρήστη για αυτήν την λειτουργία μόνον όταν βρίσκεται κοντά στη συσκευή. Με το πλήκτρο cancel και με το βέλος επιστέφει στην οθόνη control. Με παρατεταμένο πάτημα στο βέλος επιστρέφει στην κεντρική οθόνη της εφαρμογής.

5.4.6 Σύστημα ασφάλειας

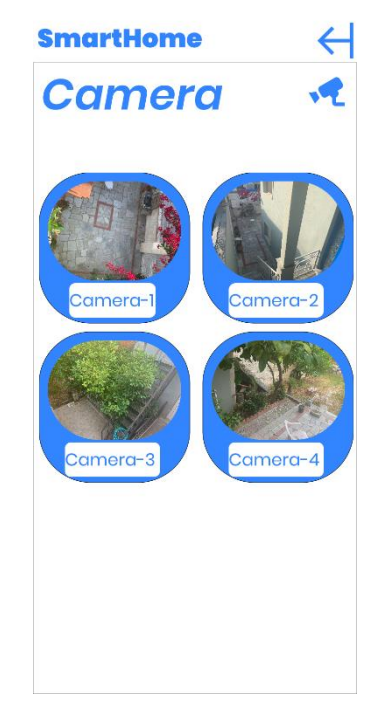

Εικόνα 5-37: Σύστημα ασφάλειας

Στην διαφάνεια κάμερα ασφάλειας ο χρήστης παρακολουθεί όλες τις κάμερες που έχει συνδεδεμένες στην εφαρμογή. Μπορεί να πατήσει σε οποία κάμερα επιθυμεί και μεταφέρεται σε μεγαλύτερη οθόνη. Με το πλήκτρο βέλος επιστέφει στην οθόνη control και με παρατεταμένο πάτημα στο βέλος επιστέφει στην κεντρική οθόνη της εφαρμογής.

### 5.4.7 Σύστημα ασφάλειας (2)

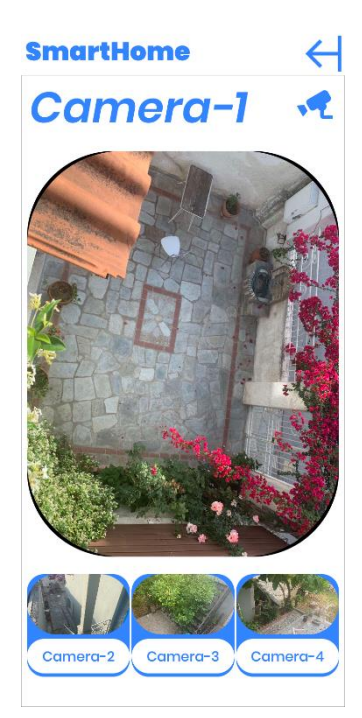

Εικόνα 5-39: Camera-1 Εικόνα 5-40: Camera-2 Εικόνα 5-38: Camera-3

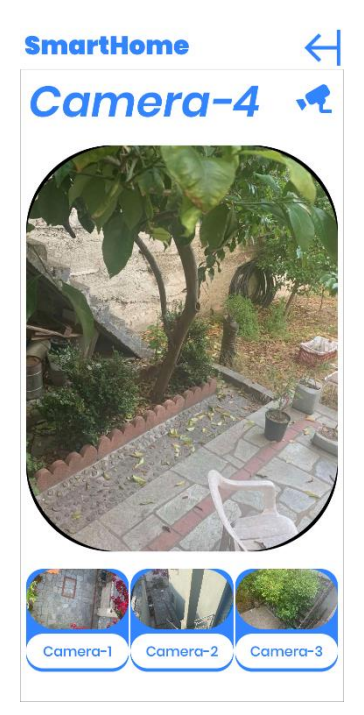

Εικόνα 5-41: Camera-4

Στην μεγέθυνση του συστήματος ασφάλειας ο χρήστης παρακολουθεί την κάμερα ασφάλειας που έχει επιλέξει. Στα κάτω πλήκτρα παρακολουθεί σε πιο μικρή οθόνη της υπόλοιπες κάμερες και με ένα πάτημα μπορεί να τις μεγεθύνει. Πατώντας στο βέλος

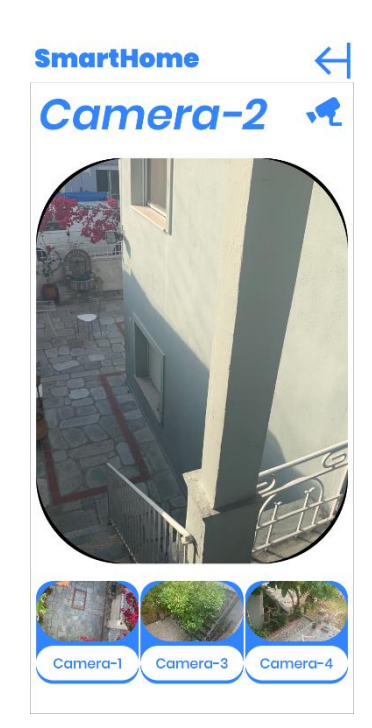

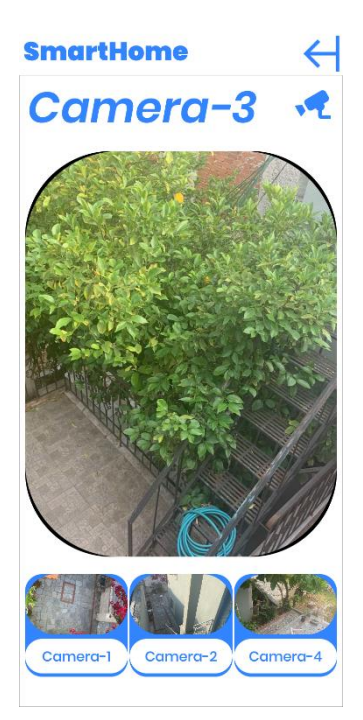

μεταφέρετε στην πρώτη οθόνη, δηλαδή στο σύστημα ασφάλειας. Με παρατεταμένο πάτημα στο βέλος μεταφέρεται στην κεντρική οθόνη της εφαρμογής.

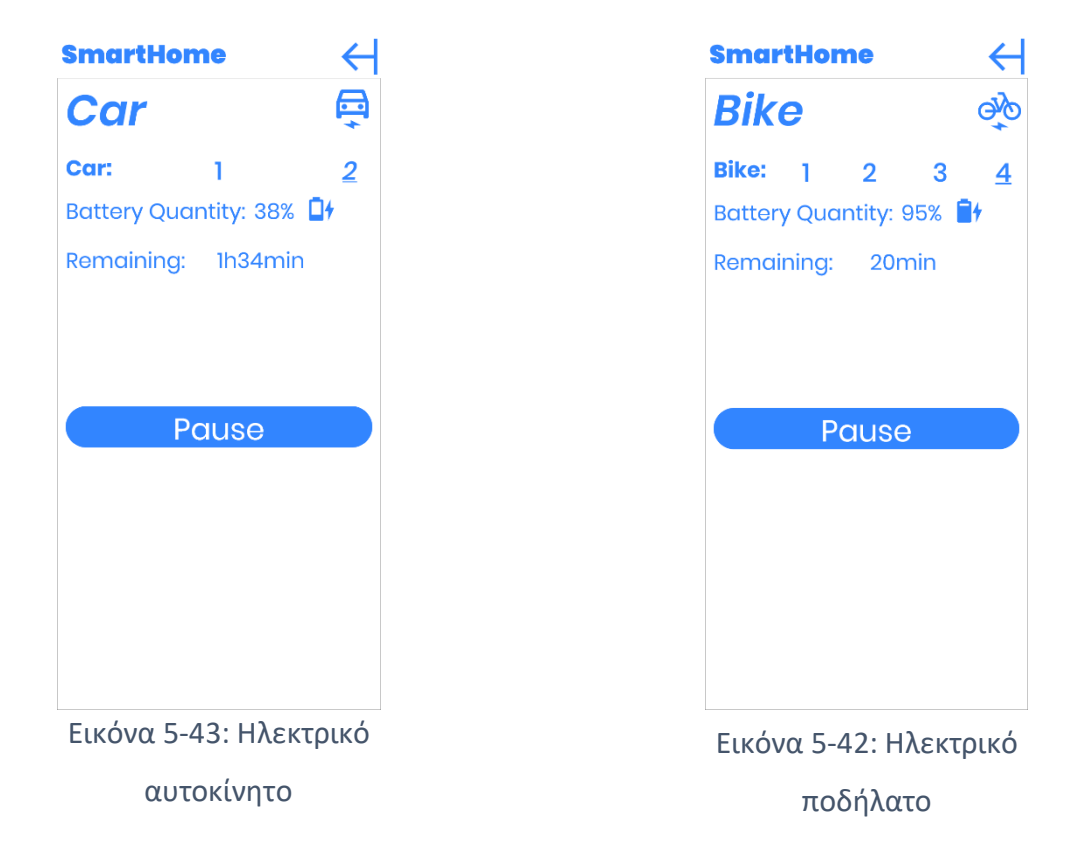

# 5.4.8 Ηλεκτρικό αυτοκίνητο/ποδήλατο

Ο έλεγχος ηλεκτρικού αυτοκινήτου, ποδήλατου, μοτοσικλέτας και σκούτερ γίνεται με τον ίδιο τρόπο αλλά σε διαφορετικές διαφάνειες. Ο κύριος λόγος είναι ότι τα παιδιά δεν θα έχουν πρόσβαση στον χειρισμό αυτοκίνητου και μοτοσικλέτας. Στην πάνω μπάρα ο χρήστης επιλεγεί πιο από τα καταχωρημένα οχήματα θέλει να ελέγξει, παρακολουθεί το ποσοστό μπαταρίας και τον απομείναντα χρόνο φόρτισης. Επιλεγεί εάν θέλει να κάνει παύση φόρτισης με το πλήκτρο pause. Με το βέλος επιστέφει στην οθόνη control και με παρατεταμένο πάτημα στο βέλος, επιστέφει στην κεντρική οθόνη της εφαρμογής.

### 5.4.9 Προσθήκη χώρου

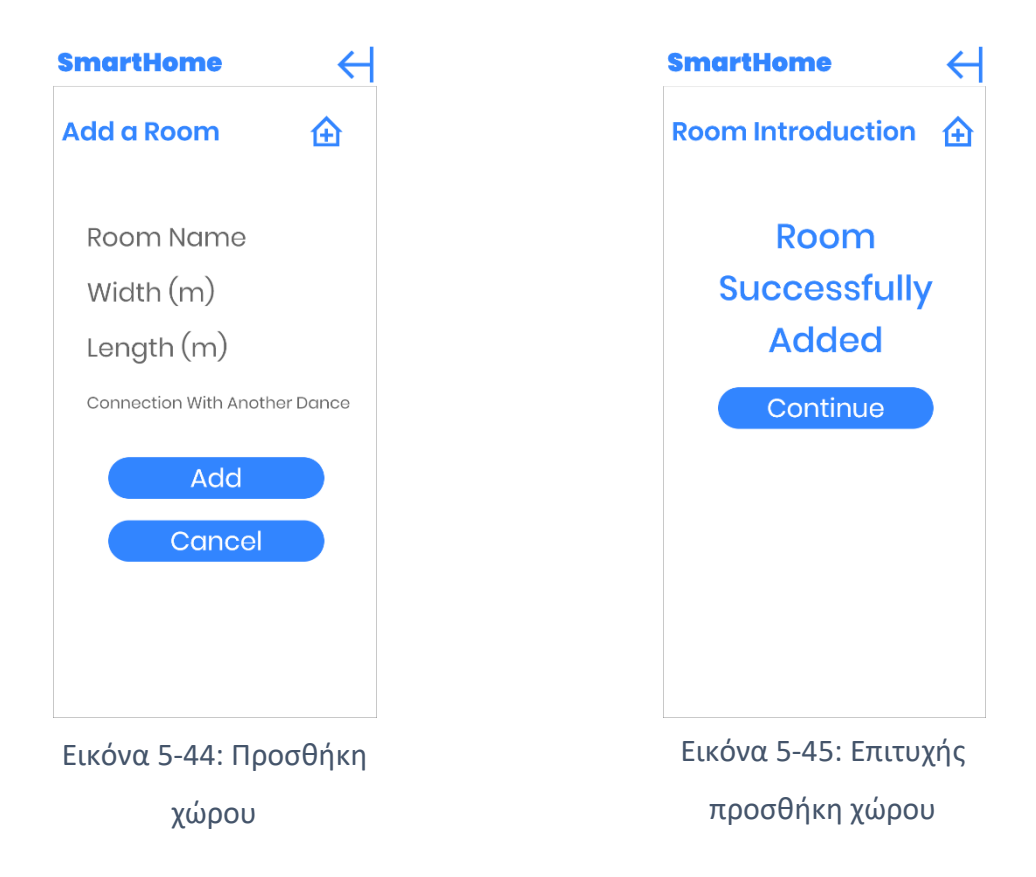

Στην προσθήκη χώρου ο χρήστης καλείται να συμπληρώσει απλά στοιχεία για τον συγκεκριμένο χώρο οπού θέλει να καταχωρήσει. Στο πρώτο text ονομάζει τον χώρο όπως ο χρήστης πιστεύει είναι καλύτερο. Τα επόμενα 2 text αφορούν το μήκος-width και το πλατό-length του συγκεκριμένου χώρου. Το τελευταίο text αφορά την σύνδεση του χώρου με άλλους. Είναι σημαντική η ορθή καταχώρηση των χώρων για την χρήση της λειτουργίας και για την αυτόματη ενεργοποίηση των κύριων φωτιστικών στα διάφορα δωμάτια. Με το βέλος ο χρήστης μεταφέρεται στην κεντρική οθόνη της εφαρμογής, όπως και με το πλήκτρο cancel δεν καταχωρείται ο χώρος, ενώ με το πλήκτρο add καταχωρείται. Με την επιτυχής καταχώρηση του εμφανίζεται ένα μήνυμα στο χρήστη με επιτυχής καταχώρηση. Με την επιτυχή καταχώρηση εμφανίζετε στο χρήστη το παρών μήνυμα, ενημερώνοντας ότι χώρος έχει αποθηκευτεί με επιτυχία. Με το πλήκτρο continue και με το βέλος επιστρέφει στη κεντρική οθόνη της εφαρμογής.

### 5.4.10 Προσθήκη συσκευής

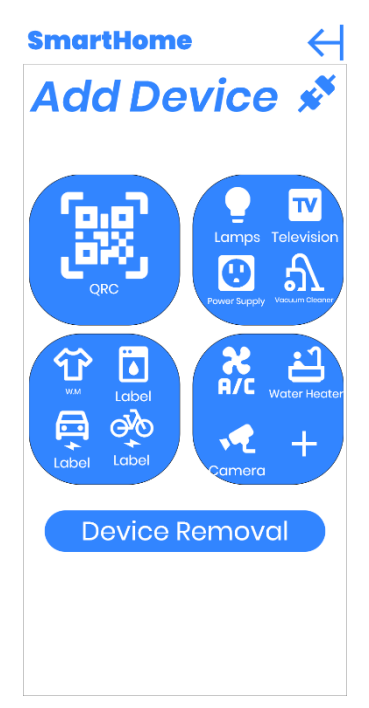

Εικόνα 5-46: Προσθήκη

#### συσκευής

Στην διαφάνεια προσθήκη συσκευής ο χρήστης καλείται να επιλέξει την συσκευή πού θέλει να καταχωρήσει

- **Λαμπτήρας**
- **Τηλεόραση**
- **Ρευματοδότης**
- Ηλεκτρική σκούπα robot
- Πλυντήριο πιάτων
- Πλυντήριο ρούχων
- **Ηλεκτρικό όχημα**
- Ηλεκτρικό ποδήλατο, scouter
- Μονάδες κλιματισμού
- Θερμοσίφωνας
- Συστήματα ασφάλειας
- Άλλη συσκευή που δεν προτείνεται στα πιο πάνω

Αλλιώς μπορεί να σκανάρει το QRC στην συσκευασία της συσκευής και να αναγράψει το όνομα της συσκευής και σε πιο χώρο βρίσκεται. Επίσης με την επιλογή device removal θα τον παραπέμψει σε άλλη διαφάνεια για να διαγράψει κάποια υφιστάμενη συσκευή, ενώ με το βέλος θα τον παραπέμψει στην κεντρική οθόνη της εφαρμογής.

### 5.4.11 Προσθήκη συσκευής-QR code

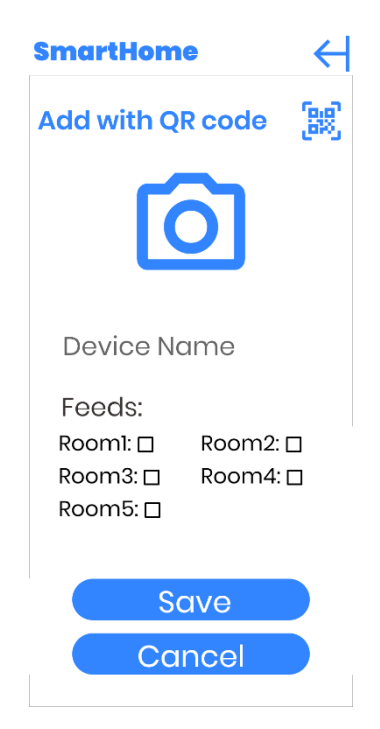

Εικόνα 5-47: Προσθήκη συσκευής-QR

Με την επιλογή καταχώρηση με χρήση QR code χρειάζεται να σκαναριστεί το πίσω μέρος της συσκευασίας της συσκευής και θα περαστούν αυτόματα τα στοιχεία της συσκευής. Στην συνέχεια θα προσδιοριστεί το όνομα πού επιθυμεί ο χρήστης και σε πιο χώρο βρίσκεται η συσκευή αν χρειάζεται και απαιτείται. Στη συνέχεια το πλήκτρο save για την καταχώρηση, ενώ με το πλήκτρο cancel και με το βέλος επιστέφει στην διαφάνεια προσθήκη συσκευής. Με παρατεταμένο πάτημα στο βέλος επιστέφει στην κεντρική οθόνη της εφαρμογής. code

# 5.4.12 Προσθήκη συσκευής (2)

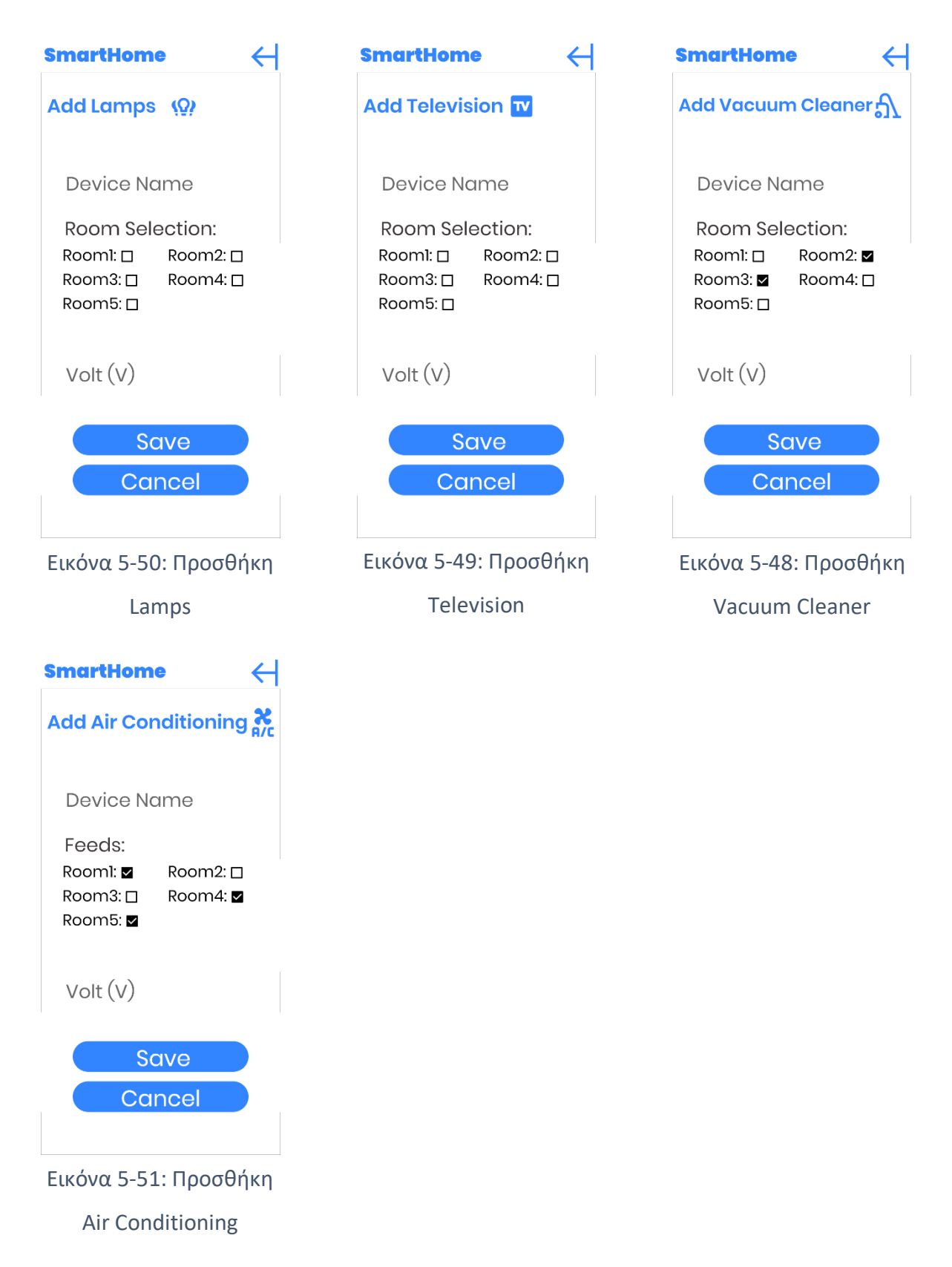

Με την επιλογή λαμπτήρας, τηλεόραση, ηλεκτρική σκούπα robot και μονάδες κλιματισμού η καταχώρηση είναι πανομοιότυπη. Στο πρώτο text ο χρήστης επιλέγει ονομασία συσκευής, στην συνέχεια επιλεγεί τικ σε πιο χώρο-δωμάτιο βρίσκεται η συσκευή (στην ηλεκτρική σκούπα ο χώρος είναι η βάση φόρτισης). Τέλος αναγράφει την κατανάλωση της συσκευής σε volt και στη συνέχεια το πλήκτρο save για καταχώρηση, ενώ με το πλήκτρο cancel και με το βέλος επιστέφει στην διαφάνεια προσθήκη συσκευής. Με παρατεταμένο πάτημα στο βέλος επιστέφει στην κεντρική οθόνη της εφαρμογής.

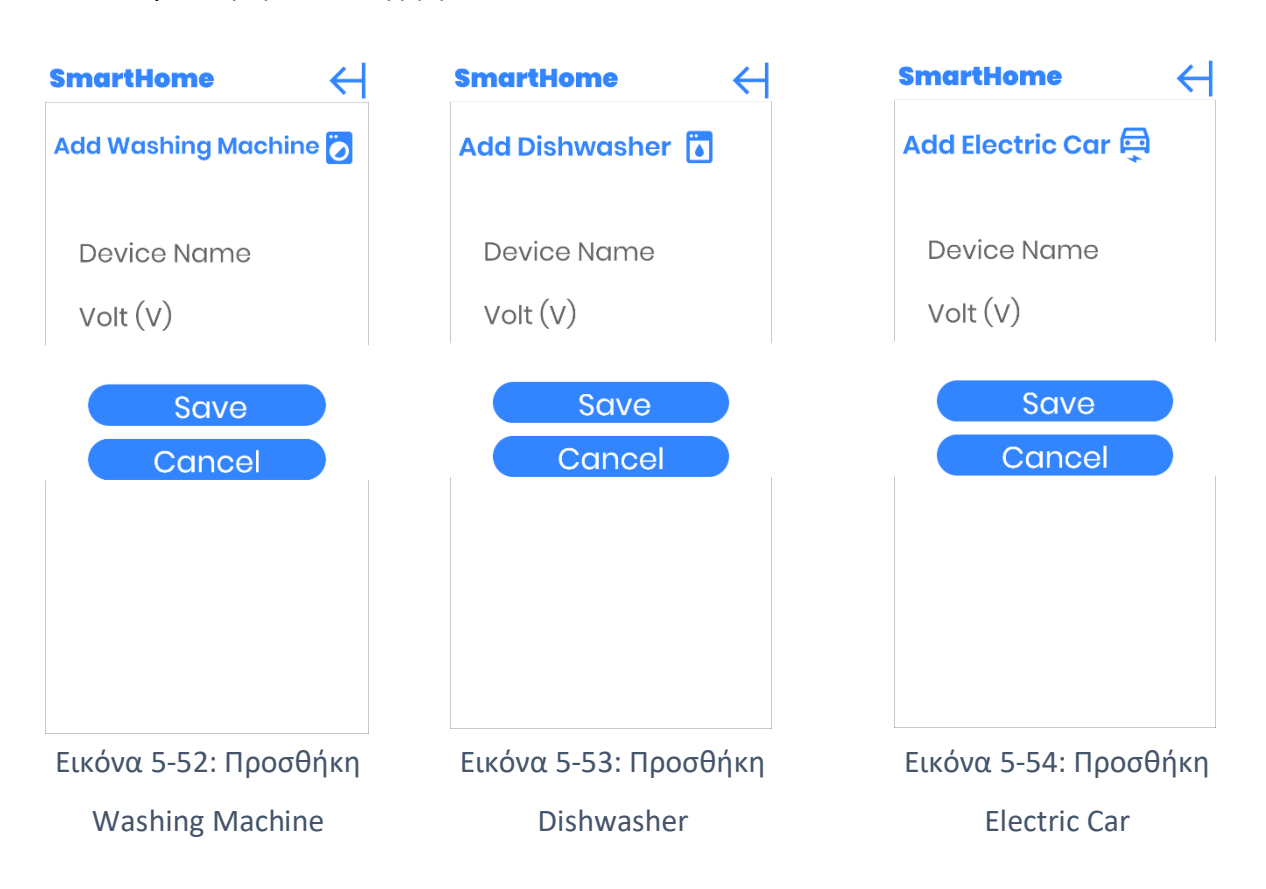

5.4.13 Προσθήκη συσκευής (3)

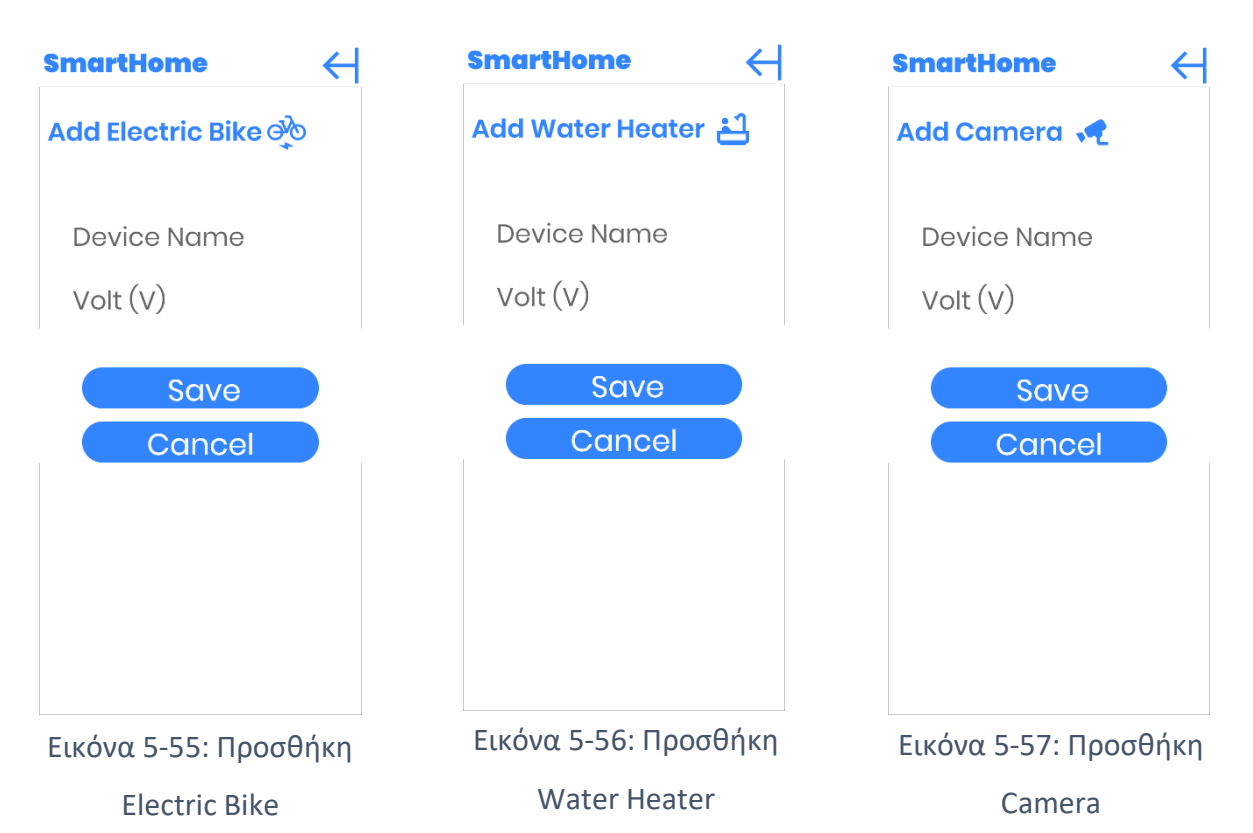

Για τις συσκευές πλυντήριο πιάτων, πλυντήριο ρούχων, ηλεκτρικό όχημα, ηλεκτρικό ποδήλατο scouter, θερμοσίφωνας και συστήματα ασφάλειας η καταχώρηση είναι ιδία. Δηλαδή ο χρήστης καλείται να καταχωρήσει το όνομα της και την κατανάλωση σε volt. Στη συνέχεια το πλήκτρο save για καταχώρηση, ενώ με το πλήκτρο cancel και με το βέλος επιστέφει στην διαφάνεια προσθήκη συσκευής. Με παρατεταμένο πάτημα στο βέλος επιστέφει στην κεντρική οθόνη της εφαρμογής.

### 5.4.14 Προσθήκη συσκευής-Ρευματοδότη

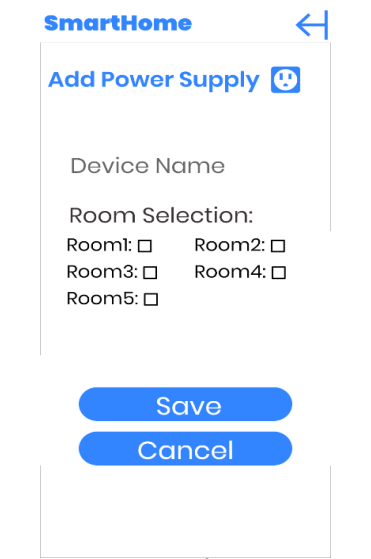

Εικόνα 5-58: Προσθήκη Power Supply

Για τον ρευματοδότη αρκεί ο χρήστης να καταχωρήσει το όνομα και σε πιο χώρο βρίσκεται. Στη συνέχεια το πλήκτρο save για καταχώρηση, ενώ με το πλήκτρο cancel και με το βέλος επιστέφει στην διαφάνεια προσθήκη συσκευής. Με παρατεταμένο πάτημα στο βέλος επιστέφει στην κεντρική οθόνη της εφαρμογής.

5.4.15 Προσθήκη συσκευής (4)

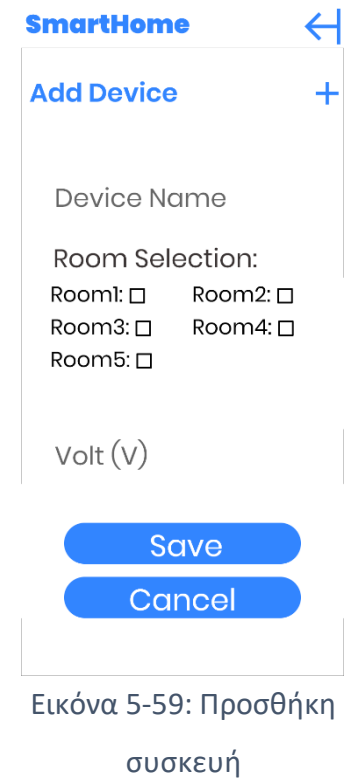

Για οποιαδήποτε άλλη συσκευή που δεν υπάρχει στην αρχική διαφάνεια καταχώρησης, ο χρήστης έχει την δυνατότητα να την καταχωρήσει. Αναγράφει το όνομα και επιλέγει χώρο, εάν χρειάζεται και στην συνέχεια συμπληρώνει και την κατανάλωση της συσκευής σε Volt. Στη συνέχεια το πλήκτρο save για καταχώρηση, ενώ με το πλήκτρο cancel και με το βέλος επιστέφει στην διαφάνεια προσθήκη συσκευής. Με παρατεταμένο πάτημα στο βέλος επιστέφει στην κεντρική οθόνη της εφαρμογής.

5.4.16 Επιτυχής καταχώρηση συσκευής

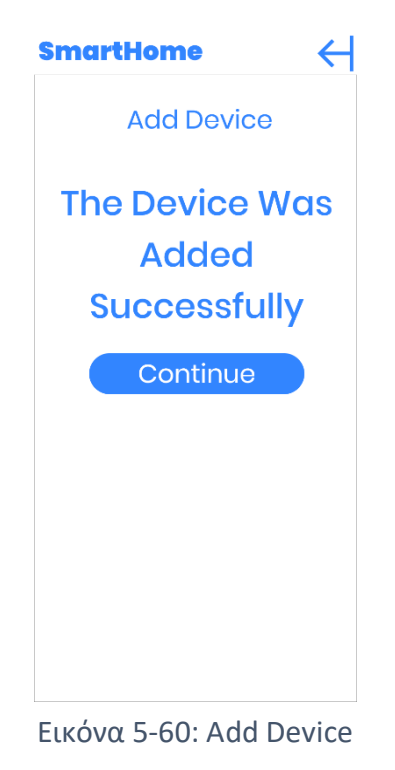

Successfully

Μετά από κάθε επιτυχής καταχώρηση συσκευής εμφανίζεται το συγκεκριμένο μήνυμα στο χρήστη. Στη συνέχεια μπορεί να πατήσει continue ή το βέλος για να συνεχίσει με τις καταχωρήσεις, ενώ με παρατεταμένο πάτημα στο βέλος θα μεταφερθεί στη κεντρική οθόνη της εφαρμογής.

### 5.4.17 Διαγράφει συσκευής

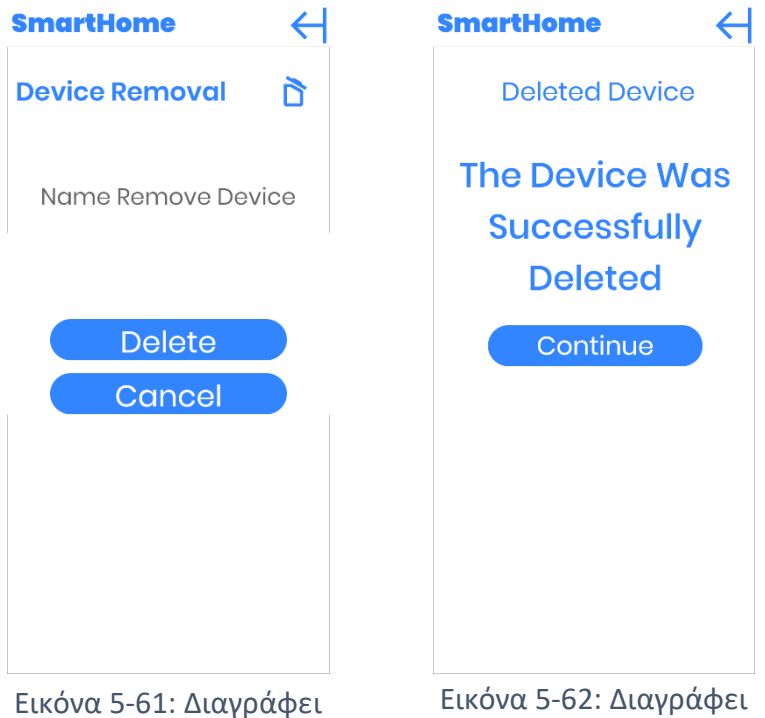

συσκευής

συσκευής

Στην επιλογή ''διαγραφή συσκευή'' ο χρήστης αναγράφει το όνομα της συσκευής που επιθυμεί να διαγράψει. Αν το όνομα δεν υπάρχει τα γράμματα θα κοκκινίσουν επισημαίνοντας στον χρήστη ότι το όνομα της συσκευής δεν υπάρχει ή είναι λάθος διατυπωμένο. Στην περίπτωση που είναι σωστή η καταχώρηση τότε θα διαγραφεί και θα του εμφανιστεί το ανάλογο μήνυμα ''επιτυχής διαγραφή''. Με το πλήκτρο cancel και με το βέλος επιστέφει στην διαφάνεια προσθήκη συσκευής. Με παρατεταμένο πάτημα στο βέλος επιστέφει στην κεντρική οθόνη της εφαρμογής.

#### 5.4.18 Γράφημα

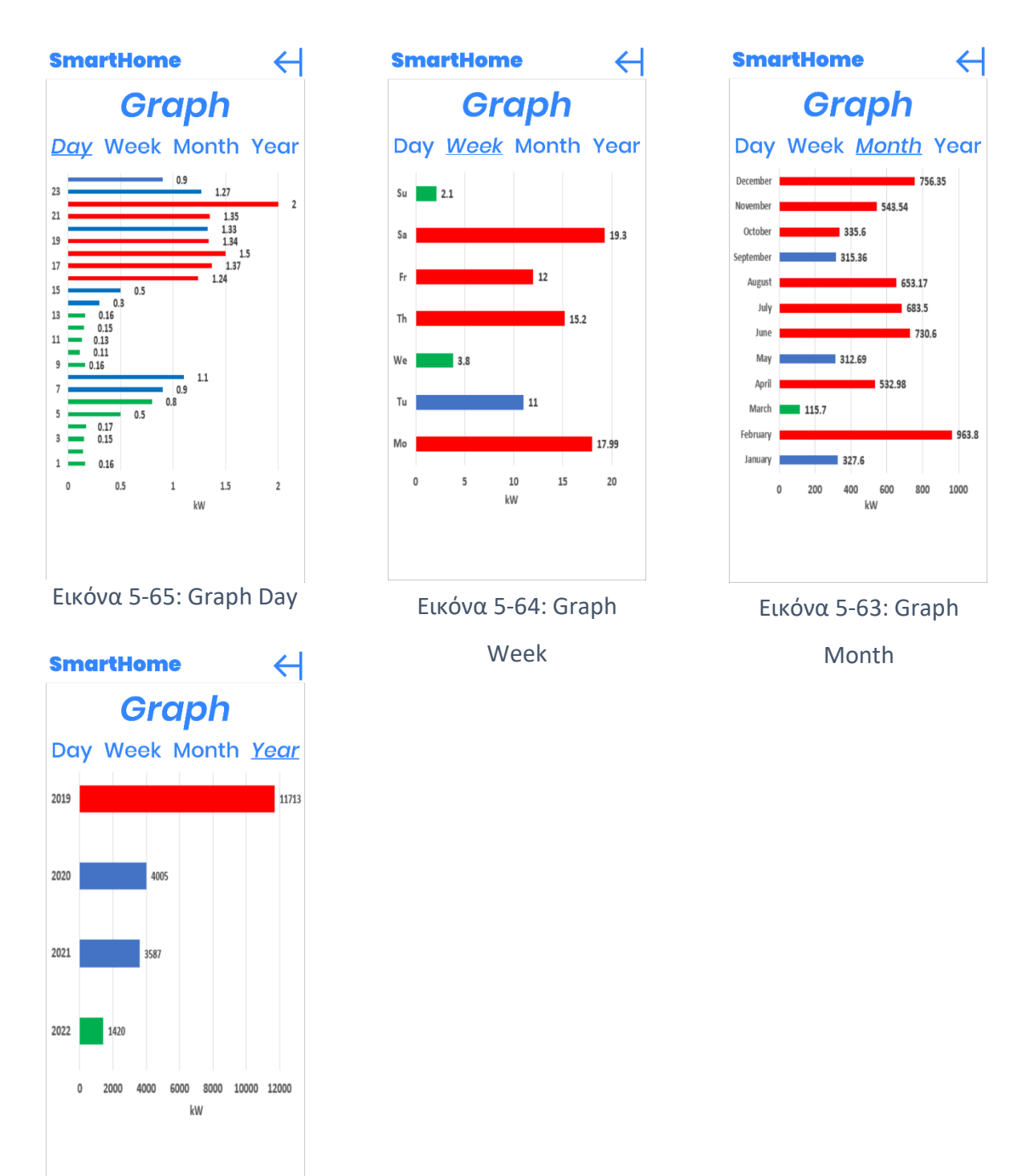

#### Εικόνα 5-66: Graph Year

Στην διαφάνεια της γραφικής παράστασης, ο χρήστης παρακολουθεί τις καταναλώσεις που έχουν καταγραφεί ανά ημέρα, εβδομάδα, μήνα ή έτος. Αναλόγως με το τι θα επιλέξει, η επιλεγμένη γραφική παράσταση είναι υπογραμμισμένη, ενώ πατώντας σε οποιαδήποτε άλλη μη υπογραμμισμένη μεταφέρεται στην συγκεκριμένη γραφική παράσταση κατανάλωσης. Με πράσινο χρώμα είναι η κατανάλωση ελάχιστης τιμής, με μπλε χρώμα

είναι η μέση τιμή κατανάλωσης και με κόκκινο η μέγιστη τιμή κατανάλωσης. Με το πλήκτρο βέλος ο χρήστης μεταφέρετε στην κεντρική οθόνη. [35].

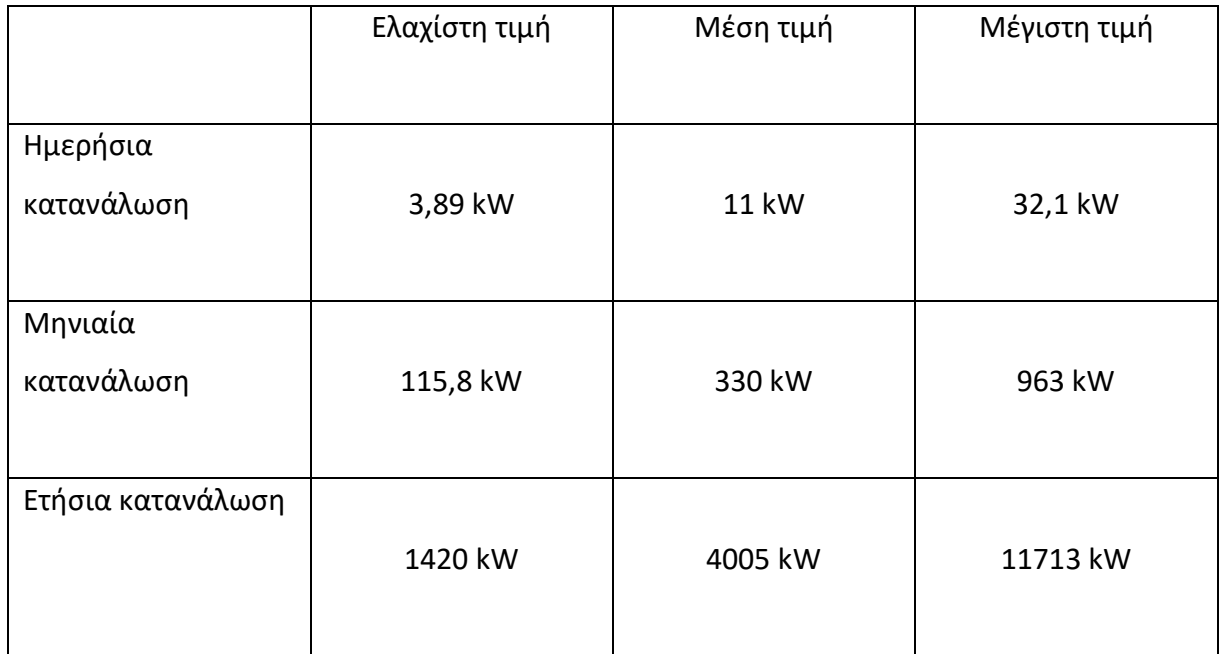

Πίνακας 1: Κατανάλωσης Ρεύματος

### 5.4.19 Λογαριασμό

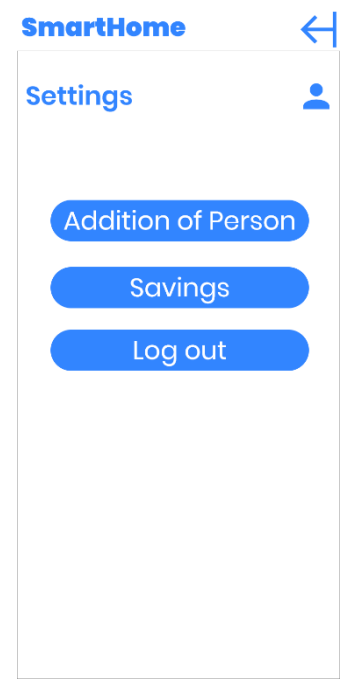

Εικόνα 5-67: Settings

Στην διαφάνεια settings ο χρήστης έχει να επιλέξει ανάμεσα σε τρεις επιλογές. Την προσθήκη ατόμου, την εξοικονόμηση και την αποσύνδεση. Στο πλήκτρο αποσύνδεσης ο χρήστης αποσυνδέεται από την εφαρμογή και επιστρέφει στην πρώτη διαφάνεια start. Με πάτημα στο βέλος επιστρέφει στην κεντρική οθόνη της εφαρμογής.

#### 5.4.20 Προσθήκη ατόμου

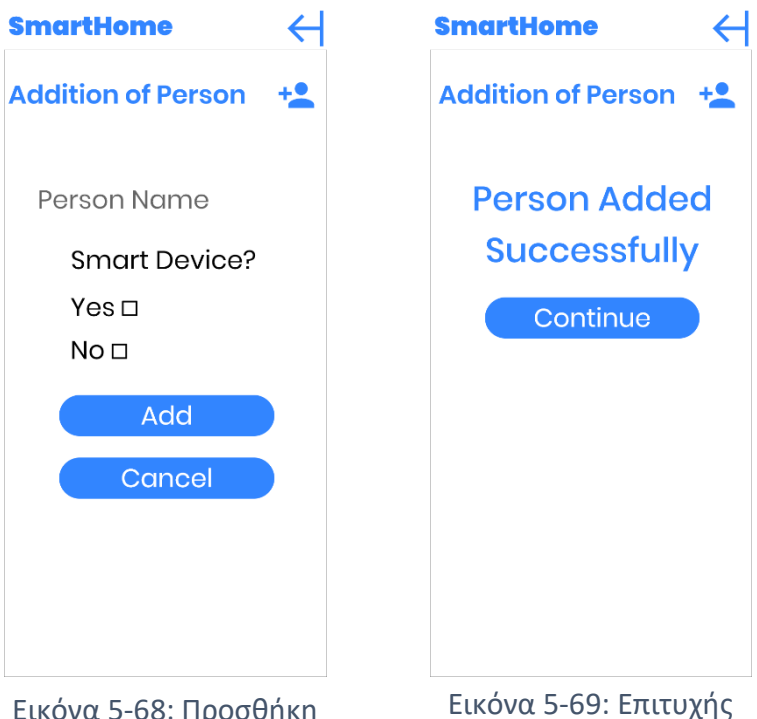

Εικόνα 5-68: Προσθήκη

#### Ατόμου

Προσθήκη Ατόμου

Όταν υπάρχουν και άλλα μέλη στην οικογένεια μπορούν μέσω της εφαρμογής που θα έχουν στην έξυπνη συσκευή να την χρησιμοποιούν. Η εφαρμογή θα συλλέγει πληροφορίες για τον χρήστη και θα κάνει τις ανάλογες λειτουργείες.

Για να γίνει αυτό, ο κύριος χρήστης θα πρέπει πρώτα να τους προσθέσει μέσα από την δική του εφαρμογή και να επιλέξει αν έχουν στην κατοχή του κάποια έξυπνη συσκευή (smart phone, tablet). Στην συνέχεια θα κατεβάσουν την εφαρμογή στην συσκευή τους και θα προσθέσουν τα στοιχεία και τους κωδικούς του κύριου χρήστη. Τέλος θα χειρίζονται την εφαρμογή κανονικά και θα μπορούν να παρακολουθούν την κατάσταση της οικίας τους.

Στην περίπτωση που το νέο άτομο δεν έχει κάποια έξυπνη συσκευή, η εφαρμογή συλλέγει πληροφορίες για το άτομο μέσω του κύριου χρήστη, ειδικότερα αφορά μικρά παιδιά, ηλικιωμένα άτομα ή άτομα ΑΜΕΑ. Η εφαρμογή διαχωρίζει τις πληροφορίες από το χρήστη και το άτομο χωρίς συσκευή και λειτουργεί αναλόγως. Ο χρήστης έχει την επιλογή να διαλέξει για ποιο άτομο είναι μια συγκεκριμένη διεργασία, διευκολύνοντας περισσότερο την εφαρμογή για συλλογή πληροφοριών. Με το πλήκτρο add αποθηκεύεται το νέο άτομο. Στην συνέχεια με το πλήκτρο cancel και με το βέλος επιστέφει στην διαφάνεια λογαριασμός και δεν γίνεται κάποια καταχώρηση. Με παρατεταμένο πάτημα στο βέλος επιστέφει στην κεντρική οθόνη της εφαρμογής.

Στην διαφάνεια επιτυχής καταχώρηση ατόμου με το πλήκτρο continue και το βέλος επιστέφει στην διαφάνεια λογαριασμός, και με παρατεταμένο πάτημα στο βέλος μεταφέρεται στην κεντρική οθόνη της εφαρμογής.

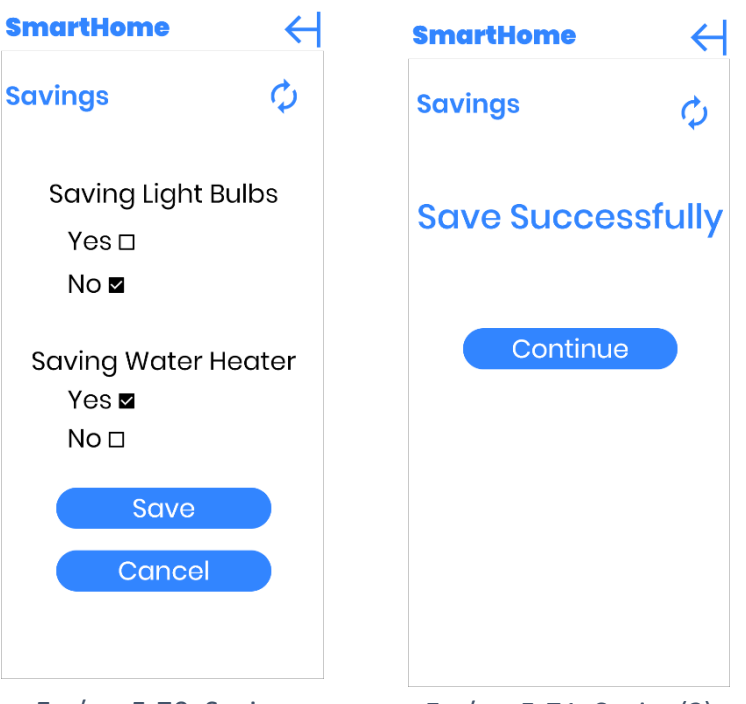

### 5.4.21 Εξοικονόμηση

Στην διαφάνεια εξοικονόμηση ενέργειας, ο χρήστης επιλέγει εάν θέλει να γίνεται εξοικονόμηση. Με την οποιαδήποτε επιλογή ανάμεσα στον αυτόματο φωτισμό και στο θερμοσίφωνα, η εφαρμογή ενεργοποιεί τους ανάλογους αλγορίθμους. Με το πλήκτρο save, αποθηκεύει τις επιλογές του χρήστη και εμφανίζει και το ανάλογο μήνυμα. Ενώ με το cancel και το βέλος επιστρέφει στην διαφάνεια λογαριασμός και δεν αποθηκεύονται οι αλλαγές ενώ με παρατεταμένο πάτημα στο βέλος μεταφέρεται στην κεντρική οθόνη της εφαρμογής.

Στην διαφάνεια επιτυχής αποθήκευση με το πλήκτρο continue και το βέλος επιστέφει στην διαφάνεια λογαριασμός, και με παρατεταμένο πάτημα στο βέλος μεταφέρεται στην κεντρική οθόνη της εφαρμογής.

Εικόνα 5-70: Saving Εικόνα 5-71: Saving(2)

#### 5.4.22 Πλατφόρμα Teta

Μέσω της πλατφόρμας Teta έχει δημιουργηθεί η εφαρμογή Smart Home. Με μια πρώτη ματιά η πλατφόρμας Teta είναι πιο ευέλικτη και αρκετά κατανοήσιμη σε οποιονδήποτε την χρησιμοποιεί. Παρουσιάζονται όλα τα στοιχεία της διαφάνειας σε δενδροειδή μορφή, πράγμα που διευκολύνει στην στοίχιση και την ταξινόμηση των στοιχείων.

Τα υπόλοιπα στοιχεία είναι εύκολα προσβάσιμα και τροποποιημένα. Επιπρόσθετα είναι μια νέα πλατφόρμα όπου συνεχώς γίνονται αναβαθμίσεις στο σύστημα, με κάποιες επιτυχίες ή και αποτυχίες. Η πλατφόρμας Teta εξελίσσεται συνεχώς και αυτό είναι ένα μεγάλο θετικό στοιχείο. Το ποιο σημαντικό είναι πως υπάρχουν μικρά, γρήγορα tutorial στο YouTube, συγκεκριμένα δείχνου διαφορά tricks για την καλή δημιουργία της εφαρμογής. Συνοψίζοντας θα πρότεινα την Teta ως ευχάριστη και χωρίς περίπλοκες διαδικασίες πλατφόρμα. [42], [43].

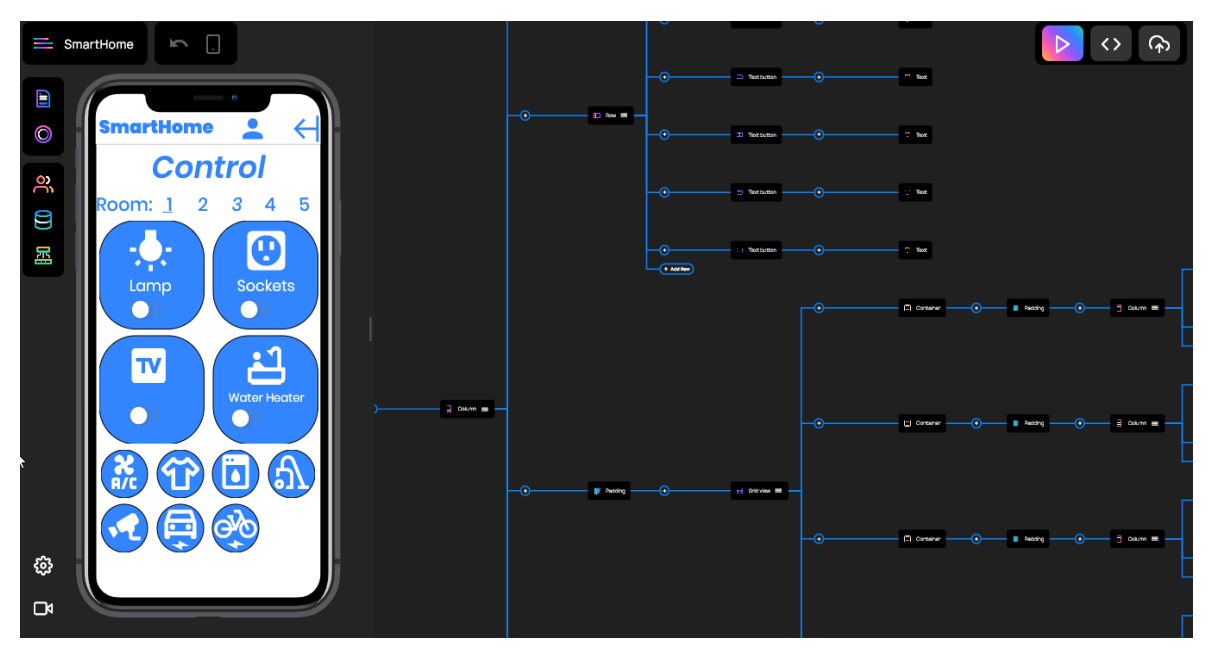

Εικόνα 5-72: Κεντρική διαφάνεια ανάπτυξη εφαρμογής

|                                                               | $\Box$<br>$\equiv$ SmartHome<br>$\overline{5}$ |                           |             |                                                             | क़              |                 |
|---------------------------------------------------------------|------------------------------------------------|---------------------------|-------------|-------------------------------------------------------------|-----------------|-----------------|
| E<br>$\circledcirc$<br>$\frac{1}{2}$<br>Θ<br>모<br>€<br>$\Box$ | Pages Components<br>Search page                |                           | D Row III - | <b>D</b> Text butto<br>ക<br>Text button                     | ∩<br>$-700$     | K               |
|                                                               | <b>E</b> New Page                              |                           |             | ∩<br>Text burger                                            |                 |                 |
|                                                               | <b>Add Device</b>                              | ☆ ☆<br>తి                 |             | G<br>1 THAT CAPEG<br>$\overline{(\bullet \text{ A51 Npc})}$ | ∩<br>$T$ Text   |                 |
|                                                               | Add Device-+                                   | ☆ ☆ ☆                     |             | 15 Orid view III                                            | C Contains      |                 |
|                                                               | <b>Add Device-Air Conditioning</b>             | <b>ै</b><br>☆ ☆           |             |                                                             |                 |                 |
|                                                               | <b>Add Device-Bike</b>                         | ☆ ☆<br>తి                 |             |                                                             | ൈ<br>C Containa | Onking          |
|                                                               | Add Device-Camera                              | $\hat{a}$ &<br><b>्रि</b> |             |                                                             | Container<br>റ  | <b>B</b> Column |
|                                                               | <b>Add Device-Car</b>                          | <b>©</b><br>☆ ☆           |             |                                                             |                 |                 |
|                                                               | <b>Add Device-Delete</b>                       | ☆ ☆<br>తి                 |             |                                                             |                 |                 |
|                                                               | <b>Add Device-Device-Removal</b>               | $\mathbf{G}$<br>తి<br>☆   |             |                                                             |                 |                 |

Εικόνα 5-73: Παρουσίαση διαφανειών

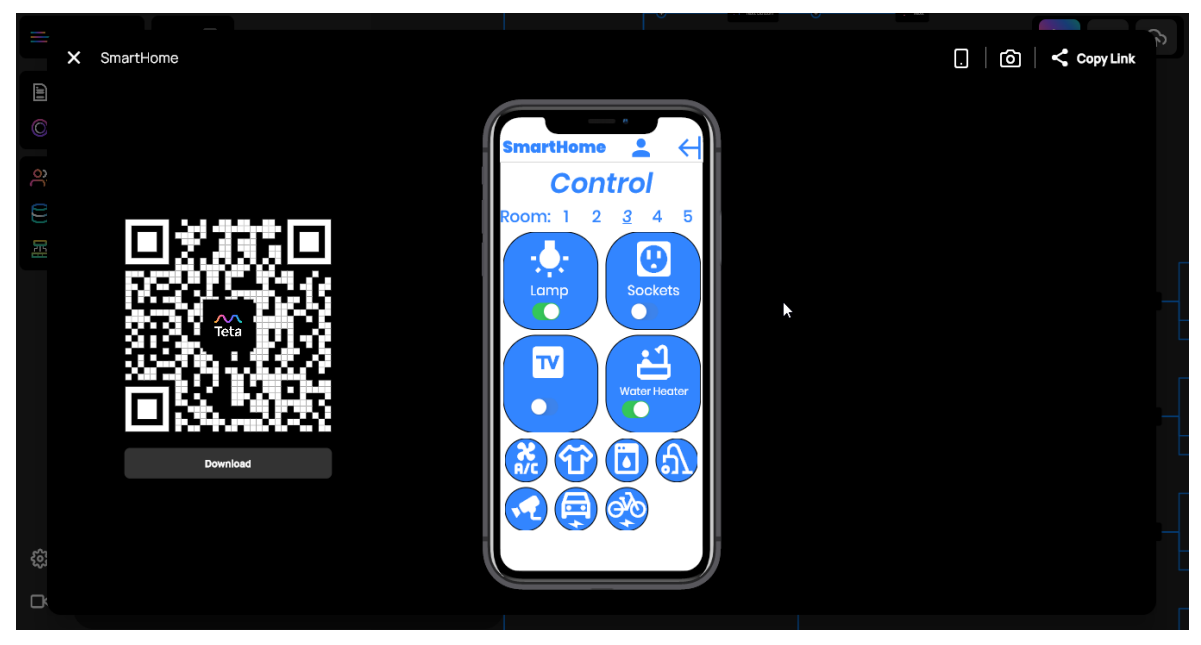

Εικόνα 5-74: Έλεγχος εφαρμογής

# **Κεφάλαιο 6 - Συμπεράσματα**

Το όφελος από την εξοικονόμηση ενέργειας μέσω αλγορίθμων είναι η βασική ιδέα αυτής της διπλωματικής εργασίας. Κεντρικός άξονας για την δημιουργία της εφαρμογής είναι τα όρια και οι ελεύθερες επιλογές που έχει ο χρήστης. Με την εισαγωγή των αλγορίθμων εξοικονόμησης ενέργειας καθώς και την αποθήκευση των συνηθειών του χρήστη ή των χρηστών, είναι εφικτή η εξοικονόμηση ενέργειας αλλά και η ομαλή λειτουργεία της εφαρμογής χωρίς να γίνεται αντιληπτό προς τον χρήστη.

# **6.1 Σύνοψη και συμπεράσματα**

Με την ολοκλήρωση της εφαρμογής και από την μελέτη παλιότερων εφαρμογών, αποδεικνύονται πολλαπλά θετικά στοιχεία. Το βασικότερο είναι η εξοικονόμηση ενέργειας και ακολουθούν ο έλεγχος της οικίας και των οικιακών συσκευών καθώς και συστήματα παρακολούθησης ασφαλείας. Όμως εμφανίστηκαν προβλήματα και ανησυχίες στο περιβάλλον των έξυπνων σπιτιών.

### 6.1.1 Οφέλη Smart Home

Το έξυπνο σπίτι προσφέρει θετικά στοιχεία στον χρήστη όσο και στο περιβάλλον, μέσω της αυτοματοποίησης, της εξοικονόμησης ενέργειας και της ασφάλειας των χρηστών. Η αυτοματοποίηση δίνει την δυνατότητα στους χρήστες να χειρίζονται τις έξυπνες συσκευές, με το πάτημα ενός κουμπιού. Μέσω της εφαρμογής μπορεί να δώσει τις εντολές και τις οδηγίες για την λειτουργεία των συσκευών της οικίας του. Η εξοικονόμηση ενέργειας προέρχεται από τον έλεγχο των ωρών λειτουργίας των συσκευών. Πολύ σημαντική είναι η ενέργεια των συσκευών με αισθητήρες, οι οποίοι αξιολογούν το περιβάλλον και λειτουργούν αναλόγως. Μειώνεται, σχεδόν εξαλείφεται η άσκοπη σπάταλη ενέργειας. Τέλος ο χρήστης μπορεί να παρακολουθεί την οικία του μέσω της εφαρμογής και την διασύνδεση με τις κάμερες ασφάλειας, αποκτώντας περισσότερη ασφάλεια. [28], [29], [52].

#### 6.1.2 Ανησυχίες

Με την σύγχρονη τεχνολογία των έξυπνων σπιτιών, είναι δεδομένο πως θα υπάρχει έντονη ανησυχία για τους επόμενους χρήστες. Αν και στις μέρες μας υπάρχουν προβλήματα και ανησυχίες στη χρήση των έξυπνων οικιακών συστημάτων, εντούτοις, ενδέχεται μελλοντικά αυτά τα προβλήματα να υφίσταται.

Η πρώτη και η κύρια ανησυχία είναι η ύπαρξη δυνατότητας από επιτήδειους hackers να αποκτήσουν πρόσβαση και έλεγχο στην οικία, χωρίς την έγκριση του χρήστη ή του ιδιοκτήτη. Αυτό θα τους δώσει πρόσβαση στον έλεγχο και στη παρακολούθηση της οικίας μέσω την έξυπνων συσκευών, καθιστώντας την οικία ευάλωτη. Επιπρόσθετα, η εφαρμογή συλλέγει προσωπικά δεδομένα για ένα κτίριο και τους χρήστες της, δυσκολεύοντας την εμπιστοσύνη των νέων χρηστών σε αυτήν την τεχνολογική ανάπτυξη.

Επίσης καθίσταται δύσκολη η ανάπτυξη οικιακών αυτοματισμών διότι αντιμετωπίζει πρόβλημα στον κατακερματισμό πλατφόρμας και στην έλλειψη τεχνικών προτύπων, δημιουργώντας πρόβλημα στην ανάπτυξη μιας εφαρμογή που δεν μπορεί να συμβαδίσει με όλες τις έξυπνες συσκευές.

Συνεχίζοντας, μια κακή σύνδεση με τις συσκευές της οικίας, καθιστά μια συσκευή μη πρακτική και μη λειτουργήσιμη, δημιουργώντας ανησυχίες για την ασφάλεια της, λόγοι που οι χρήστες διστάζουν να επενδύσουν και να διαμορφώσουν την οικία τους με έξυπνες συσκευές.

Με τη συνεχή ανάπτυξη των συσκευών αλλά και εφαρμογών, οι ανησυχίες εξαλείφονται, δημιουργώντας μια πιο ασφαλή και βελτιωμένη ποιότητα στα προϊόντα και στα λογισμικά. Επίσης, μεγάλη ανάπτυξη γίνεται στα τυποποιημένα πρωτόκολλα ασφαλείας. Τέλος οι χρήστες πρέπει να ενημερωθούν και να μάθουν για τον τρόπο λειτουργείας των συσκευών και τις θετικές συνέπειες που επιφέρει στην οικία τους. Η ανάπτυξη των έξυπνων σπιτιών περιορίζεται μέχρι στιγμής στην ικανότητα του χρήστη να την εμπιστευτεί και να την εντάξει στην καθημερινότητα του. [19], [29], [30], [31], [32].

70

# **6.2 Σύγκριση**

Παγκοσμίως στην αγορά υπάρχουν διαθέσιμες εφαρμογές smart home, οι οποίες έχουν δημιουργηθεί από τεχνολογικές εταιρείες κολοσσούς, που διαθέτουν δική τους τεχνολογία: Google, Samsung, Apple και Amazon.

Η εφαρμογή που έχει υλοποιηθεί σε σύγκριση με τις πιο πάνω εφαρμογές αν και έχει ομοιότητες έχει και αξιόλογες διαφορές που είναι σημαντικές για τον χρήστη. Οι αλγόριθμοι για την εξοικονόμηση ενέργειας που έχουν σχεδιαστεί (θερμοσίφωνα και φωτισμό) παρέχουν στον κάθε χρήστη τη δυνατότητα να κάνει οικονομία στην κατανάλωση που έχει, ως αποτέλεσμα, και την μείωση εξόδων του. Ένα επιπρόσθετο πλεονέκτημα της παρούσας εφαρμογής, είναι η λειτουργία καταγραφής ενεργειακής κατανάλωσης, λειτουργία την οποία δεν περιλαμβάνουν άλλες εφαρμογές. Αυτή η λειτουργία δίνει τη δυνατότητα στον καταναλωτή να παρακολουθεί και να υπολογίζει ανά πάσα στιγμή, ώρα, μέρα, μήνα ή χρόνο, την ενεργειακή κατανάλωση που είχε συγκρίνοντας τη με τις αντίστοιχες χρεώσεις.

Εφαρμογές smart home, οι οποίες δεν έχουν ενσωματώσει συστήματα εξοικονόμησης ενέργειας και καταγραφής ενεργειακής κατανάλωσης, ίσως να είναι και ο κύριος λόγος που πιθανόν να παραμένουν αδιάφορες προς τον καταναλωτή.

# **6.3 Μελλοντικές επεκτάσεις**

Μελλοντικά θα μπορούσε όλες οι συσκευές να παρουσιάζουν κάποια βασικά πρωτόκολλα επικοινωνίας για ευκολότερη ζεύξη με άλλες εφαρμογές smart home. Επιπρόσθετα, θα μπορούσαν να αναπτυχθούν τα προστατευτικά μέσα του λογισμικού για την αποφυγή κακόβουλων επισκεπτών. Τέλος θα μπορούσαν να αναπτυχθούν και άλλοι αλγόριθμοι εξοικονόμησης ενέργειας για τις οικίες αλλά και για μεγαλύτερα κτήρια. [18], [20], [22], [25], [51].

# **Βιβλιογραφία**

- [1] Barry M. Leiner, Vinton G. Cerf, David D. Clark, Robert E. Kahn, Leonard Kleinrock, Daniel C. Lynch, Jon Postel, Larry G. Roberts, Stephen Wolff, "Brief History of the Internet", 1997, [https://www.internetsociety.org/internet/history](https://www.internetsociety.org/internet/history-internet/brief-history-internet/)[internet/brief-history-internet/](https://www.internetsociety.org/internet/history-internet/brief-history-internet/)
- [2] "A SHORT HISTORY OF THE INTERNET", 3 December 2020, https://www.scienceand mediamuseum.org.uk/objects-and-stories/short-history-internet
- [3] "ΕΙΣΑΓΩΓΗ ΣΤΟ INTERNET", ΚΕ.Δ. Π.Θ. Δεκέμβριος 1997, http://old.uth.gr /main/help/help-desk/internet/internet1.html
- [4] Raphael Cohen-Almagor, Internet History, University of Hull, April 2011, [http://www.sites.upiicsa.ipn.mx/archivos/profesores/jlopez/2019-2020-](http://www.sites.upiicsa.ipn.mx/archivos/profesores/jlopez/2019-2020-1/web/presentaciones/Internet_History.pdf) [1/web/presentaciones/Internet\\_History.pdf](http://www.sites.upiicsa.ipn.mx/archivos/profesores/jlopez/2019-2020-1/web/presentaciones/Internet_History.pdf)
- [5] [EVAN ANDREWS](https://www.history.com/author/evan-andrews), "Who Invented the Internet?", 28 OCT 2019, <https://www.history.com/news/who-invented-the-internet>
- [6] Ζώνια Ασημίνα. Η χρήση του διαδικτύου στη σύγχρονη εποχή. Έρευνα και στατιστική ανάλυση των αποτελεσμάτων. 2020. [http://repository.library.teimes.gr](http://repository.library.teimes.gr/xmlui/handle/123456789/8418) [/xmlui/handle/123456789/8418](http://repository.library.teimes.gr/xmlui/handle/123456789/8418)
- [7] Η σωστή χρήση του Διαδικτύου, Από [Παιδείας Βήμα,](https://www.paideiasvima.com/author/labecwp2050/) 13 Οκτωβρίου 2019, <https://www.paideiasvima.com/i-sosti-chrisi-toy-diadiktyoy/>
- [8] Asianet Fiber, Importance Of Internet Technology For Easy Life, 16 Μαρ 2020, [https://asianetbroadband-in.translate.goog/importance-of-internet-technology-for](https://asianetbroadband-in.translate.goog/importance-of-internet-technology-for-easy-life/?_x_tr_sl=en&_x_tr_tl=el&_x_tr_hl=el&_x_tr_pto=op,sc)easy-life/? x tr sl=en& x tr tl=el& x tr hl=el& x tr pto=op,sc
- [9] A. Sathyanarayanan. Uses of Internet, educba, [https://www.educba.com/uses-of](https://www.educba.com/uses-of-internet/)[internet/](https://www.educba.com/uses-of-internet/)
- [10] Uses of Internet, javatpoint,<https://www.javatpoint.com/uses-of-internet>
- [11] Μαριαλένα Βαλατάκι, [Ποιες είναι οι κυριότερες υπηρεσίες που προσφέρει](https://marilenabalantinaki.wordpress.com/2010/11/25/1-3-%cf%80%ce%bf%ce%b9%ce%b5%cf%82-%ce%b5%ce%af%ce%bd%ce%b1%ce%b9-%ce%bf%ce%b9-%ce%ba%cf%85%cf%81%ce%b9%cf%8c%cf%84%ce%b5%cf%81%ce%b5%cf%82-%cf%85%cf%80%ce%b7%cf%81%ce%b5%cf%83%ce%af%ce%b5%cf%82/)  το [Διαδίκτυο](https://marilenabalantinaki.wordpress.com/2010/11/25/1-3-%cf%80%ce%bf%ce%b9%ce%b5%cf%82-%ce%b5%ce%af%ce%bd%ce%b1%ce%b9-%ce%bf%ce%b9-%ce%ba%cf%85%cf%81%ce%b9%cf%8c%cf%84%ce%b5%cf%81%ce%b5%cf%82-%cf%85%cf%80%ce%b7%cf%81%ce%b5%cf%83%ce%af%ce%b5%cf%82/), [25 Νοεμβρίου, 2010](https://marilenabalantinaki.wordpress.com/2010/11/25/1-3-%cf%80%ce%bf%ce%b9%ce%b5%cf%82-%ce%b5%ce%af%ce%bd%ce%b1%ce%b9-%ce%bf%ce%b9-%ce%ba%cf%85%cf%81%ce%b9%cf%8c%cf%84%ce%b5%cf%81%ce%b5%cf%82-%cf%85%cf%80%ce%b7%cf%81%ce%b5%cf%83%ce%af%ce%b5%cf%82/), https://marilenabalantinaki.wordpress.com
- [12] Γεώργιος Πανσεληνάς, Νικόλαος Αγγελιδάκης, Αφροδίτη Μιχαηλίδη, Χαρίλαος Μπλάτσιος, Σταύρος Παπαδάκης, Γεώργιος Παυλίδης, Ελευθέριος Τζαγκαράκης, Αλέξης Τζωρμπατζάκης, Εφαρμογές Πληροφορικής Α΄ Γενικού Λυκείου, ΚΕΦΑΛΑΙΟ 10, Υπηρεσίες και εφαρμογές Διαδικτύου, [http://ebooks.edu.gr/e](http://ebooks.edu.gr/)books/v/html/85 47/2714/Pliroforiki\_A-Lykeiou\_html-empl/index3\_10.html
- [13] ΤΙ ΠΡΟΣΦΕΡΕΙ ΤΟ ΔΙΑΔΙΚΤΥΟ;, <http://arfanis.50webs.com/PC%20TUTORIAL5.htm>
- [14] Αμπατζόγλου Ιωάννης, Υπηρεσίες Διαδικτύου, [http://users.](http://users/)sch.gr/jabatzo/fIles/ylIk o/live%20ebooks/diktya\_ypolog\_G\_2018\_final/\_13.html#
- [15] [Richard Harper,](https://link.springer.com/chapter/10.1007/1-85233-854-7_1?noAccess=true#auth-Richard-Harper) Inside the Smart Home: Ideas, Possibilities and Methods, [https://link.springer.com/chapter/10.1007/1-85233-854-7\\_1?noAccess=true](https://link.springer.com/chapter/10.1007/1-85233-854-7_1?noAccess=true)
- [16] [Sinha G. Gaurav,](https://blog.bccresearch.com/author/sinha-g-gaurav) The Evolution of Smart Home Technology, 11 Apr 2018, <https://blog.bccresearch.com/the-evolution-of-smart-home-technology>
- [17] [Drew Hendricks,](https://www.iotevolutionworld.com/columnist.aspx?id=100571&nm=Drew%20Hendricks) The History of Smart Homes, 22 April 2014, https: //www.iotevolutionworld.com/m2m/articles/376816-history-smart-homes.htm
- [18] [Tristan Perry,](https://www.smarthomepoint.com/author/tdperry101/) The Definitive History of Smart Home Devicesby, 17 November 2021, <https://www.smarthomepoint.com/history/>
- [19] Home automation, Wikipedia[, https://en.wikipedia.org/wiki/Home\\_automation](https://en.wikipedia.org/wiki/Home_automation)
- [20] The History of Smart Home Technology, 21 Dec. 2021, https://www.familyhandyma n.com/article/the-history-of-smart-home-technology/
- [21] [Mussab Alaa, A. A. Zaidan, B. B. Zaidan, Mohammed Talal, M. L. M. Kiah,](https://www.sciencedirect.com/science/article/abs/pii/S1084804517302801#!) A review of smart home applications based on Internet of Things, 1 November 2017, [Volume 97,](https://www.sciencedirect.com/journal/journal-of-network-and-computer-applications/vol/97/suppl/C) Pages 48-65, [Journal of Network and Computer Applications,](https://www.sciencedirect.com/journal/journal-of-network-and-computer-applications) https://www.scie ncedirect.com/science/article/abs/pii/S1084804517302801
- [22] [Shruthi Suresh,](https://ieeexplore.ieee.org/author/37085525227) A review on smart home technology, [2015,](https://ieeexplore.ieee.org/xpl/conhome/7450493/proceeding) https://ieeexplore.ieee org/abstract/document/7453832
- [23] [Tatsuya Yamazaki,](https://ieeexplore.ieee.org/author/37290898600) Beyond the Smart Home, 2006, [https://ieeexplore.](https://ieeexplore/)Ieee.org/abstr act/document/4021238
- [24] How Smart Home System Works, BY [SMART HOME DIRECT,](https://smarthomedirect.com.au/author/tonysa/) [1 MAY 2020,](https://smarthomedirect.com.au/how-smart-home-system-works/) https://smarthomedirect.com.au/how-smart-home-system-works/
- [25] Γιάννης Χαραλάμπους, ΣΧΕΔΙΑΣΜΟΣ ΚΑΙ ΑΝΑΠΤΥΞΗ ΕΦΑΡΜΟΓΗΣ IOT ΓΙΑ ΕΞΥΠΝΟ ΣΠΙΤΙ, Ιούνιος 2019, [https://www.e-ce.uth.gr/wp-content/uploads/formidable/59/C](https://www.e-ce.uth.gr/wp-content/uploads/formidable/59/C%20haralambous_Giannis.pdf) [haralambous\\_Giannis.pdf](https://www.e-ce.uth.gr/wp-content/uploads/formidable/59/C%20haralambous_Giannis.pdf)
- [26] Ameena Saad al-sumaiti , Mohammed Hassan Ahmed & Magdy M. A. Salama, Smart Home Activities: A Literature Review, Electric Power Components and Systems, 05 Feb 2014,<https://www.tandfonline.com/doi/pdf/10.1080/15325008.2013.832439>
- [27] [Brijesh Iyer,](https://link.springer.com/article/10.1007/s13198-016-0468-5#auth-Brijesh-Iyer) [N. P. Pathak](https://link.springer.com/article/10.1007/s13198-016-0468-5#auth-N__P_-Pathak) & [D. Ghosh,](https://link.springer.com/article/10.1007/s13198-016-0468-5#auth-D_-Ghosh) RF sensor for smart home application, [05 May](https://link.springer.com/article/10.1007/s13198-016-0468-5#article-info)  [2016,](https://link.springer.com/article/10.1007/s13198-016-0468-5#article-info) <https://link.springer.com/article/10.1007/s13198-016-0468-5>
- [28] Φουρτζιου Ιωάννα, ΠΡΟΣΟΜΟΙΩΣΗ ΕΝΕΡΓΕΙΑΚΗΣ ΚΑΤΑΝΑΛΩΣΗΣ ΣΕ ΕΞΥΠΝΟ ΣΠΙΤΙ, Ιούνιος 2017, [https://www.e-ce.uth.gr/wp-content/uploads/formidable/59/Fourtz](https://www.e-ce.uth.gr/wp-content/uploads/formidable/59/Fourtz%20iou_Iwanna-1.pdf)  [iou\\_Iwanna-1.pdf](https://www.e-ce.uth.gr/wp-content/uploads/formidable/59/Fourtz%20iou_Iwanna-1.pdf)
- [29] [Charlie Wilson,](https://www.sciencedirect.com/science/article/pii/S030142151630711X#!) [Tom Hargreaves,](https://www.sciencedirect.com/science/article/pii/S030142151630711X#!) [Richard Hauxwell-BaldwinB](https://www.sciencedirect.com/science/article/pii/S030142151630711X#!)enefits and risks of smart home technologies, , April 2017, [Energy Policy,](https://www.sciencedirect.com/journal/energy-policy) [Volume 103,](https://www.sciencedirect.com/journal/energy-policy/vol/103/suppl/C) Pages 72-83, <https://www.sciencedirect.com/science/article/pii/S030142151630711X>
- [30] [Earlence Fernandes,](https://ieeexplore.ieee.org/author/38242202200) [Jaeyeon Jung](https://ieeexplore.ieee.org/author/37085839051) & [Atul Prakash,](https://ieeexplore.ieee.org/author/37325221600) Security Analysis of Emerging Smart Home Applications, 2016, [https://ieeexplore.ieee.org/abstract/document/75](https://ieeexplore.ieee.org/abstract/document/75%2046527)  [46527](https://ieeexplore.ieee.org/abstract/document/75%2046527)
- [31] Yu Zhai, Yan Liu, Minghao Yang, Feiyuan Long & Johanna Virkki, A Survey Study of the Usefulness and Concerns about Smart Home Applications from the Human Perspective, 2014, [https://www.scirp.org/html/3-1760295\\_51898.htm](https://www.scirp.org/html/3-1760295_51898.htm)
- [32] [Nadine Guhr,](https://link.springer.com/article/10.1007/s42452-020-2025-8#auth-Nadine-Guhr) [Oliver Werth,](https://link.springer.com/article/10.1007/s42452-020-2025-8#auth-Oliver-Werth) [Philip Peter Hermann Blacha](https://link.springer.com/article/10.1007/s42452-020-2025-8#auth-Philip_Peter_Hermann-Blacha) & [Michael H.](https://link.springer.com/article/10.1007/s42452-020-2025-8#auth-Michael_H_-Breitner) Breitner, Privacy concerns in the smart home context, [21 January 2020,](https://link.springer.com/article/10.1007/s42452-020-2025-8#article-info) <https://link.springer.com/article/10.1007/s42452-020-2025-8>
- [33] [Chola Chhetri](https://link.springer.com/chapter/10.1007/978-3-030-15742-5_8#auth-Chola-Chhetri) & [Vivian Genaro Motti,](https://link.springer.com/chapter/10.1007/978-3-030-15742-5_8#auth-Vivian_Genaro-Motti) Eliciting Privacy Concerns for Smart Home Devices from a User Centered Perspective, [13 March 2019,](https://link.springer.com/chapter/10.1007/978-3-030-15742-5_8#chapter-info) https://link.springer. com/chapter/10.1007/978-3-030-15742-5\_8
- [34] [PRATIP BISWA,](https://translate.google.com/website?sl=en&tl=el&hl=el&anno=2&prev=search&u=https://www.linkedin.com/in/pratipbiswas) 10 Smart Home Apps That'll Make Your Life Easier In 2021 UPDATED, 24 SEP 2019, [https://www-unifiedinfotech-net.translate.goog/blog/top-smart](https://www-unifiedinfotech-net.translate.goog/blog/top-smart-home-apps/?_x_tr_sl=en&_x_tr_tl=el&_x_tr_hl=el&_x_tr_pto=op,sc)[home-apps/?\\_x\\_tr\\_sl=en&\\_x\\_tr\\_tl=el&\\_x\\_tr\\_hl=el&\\_x\\_tr\\_pto=op,sc](https://www-unifiedinfotech-net.translate.goog/blog/top-smart-home-apps/?_x_tr_sl=en&_x_tr_tl=el&_x_tr_hl=el&_x_tr_pto=op,sc)
- [35] Ενδεικτικά αποτελέσματα μετρήσεων κατανάλωσης ρεύματος στο Δήμο Αμαρουσίου, ΚΑΠΕ, <http://www.cres.gr/pepesec/apotelesmata.html>
- [36] Η σωστή χρήση του κλιματιστικού, 22 May 2017, [https://klimatismos.](https://klimatismos/)jimdofree .com/sosti-xrisi-klimatistikou
- [37] Ποια είναι η ιδανική θερμοκρασία για τους χώρους του σπιτιού μας, 03. September 2016. [https://klimatismos.jimdofree.com](https://klimatismos.jimdofree.com/)
- [38] 03/10/2021, Ιδανική θερμοκρασία για την θέρμανση του σπιτιού, Greenbuilding, <https://greenbuilding.gr/thermansi/idaniki-thermokrasia-gia-thermansi/>
- [39] Raghu Ramakrishnam & Johannes Gehkrke, ΣΥΣΤΗΜΑΤΑ ΔΙΑΧΕΙΡΙΣΗΣ ΒΑΣΕΩΝ ΔΕΔΟΜΕΝΩΝ, 3η Έκδοση
- [40] Michael Wooldridge, Εισαγωγή στα πολυπρακτορικά συστήματα.
- [41] Stuart J. Russell & Peter Norvig, Τεχνητή Νοημοσύνη Μια σύγχρονη προσέγγιση, Δεύτερη Αμερικανική Έκδοση.
- [42] Paul Deitel & Harvey Deitel, C ΠΡΟΓΡΑΜΜΑΤΙΣΜΟΣ, ΕΒΔΟΜΗ ΕΚΔΟΣΗ.
- [43] MARC J. ROCHKIND, Προγραμματισμός σε UNIX, ΔΕΥΤΕΡΗ ΑΜΕΡΙΚΑΝΙΚΗ ΕΚΔΟΣΗ.
- [44] ΠΑΝΑΓΙΩΤΗΣ Δ. ΜΠΟΖΑΝΗΣ, ΑΛΓΟΡΙΘΜΟΙ.
- [45] ΠΑΝΑΓΙΩΤΗΣ Δ. ΜΠΟΖΑΝΗΣ, ΔΟΜΕΣ ΔΕΟΜΕΝΩΝ.
- [46] Homes Andreas Kamilaris, Vlad Trifa, Andreas Pitsillides, HomeWeb: An Application Framework for Web-based Smart Homes, Networks Research Laboratory, Department of Computer Science University of Cyprus, Nicosia, https://citeseerx.ist.psu.edu/viewdoc/download?doi=10.1.1.461.5750&rep=rep1&t ype=pdf
- [47] Biljana L. Risteska Stojkoska, Kire V. Trivodaliev, A review of Internet of Things for smart home: Challenges and solutions, 2 October 2016, [https://iotiran.com/wp-](https://iotiran.com/wp-content/uploads/2021/02/A_review_of_Internet_of_Things_for_smart_home_Challenges_and_solutions.pdf)

[content/uploads/2021/02/A\\_review\\_of\\_Internet\\_of\\_Things\\_for\\_smart\\_home\\_Chall](https://iotiran.com/wp-content/uploads/2021/02/A_review_of_Internet_of_Things_for_smart_home_Challenges_and_solutions.pdf) [enges\\_and\\_solutions.pdf](https://iotiran.com/wp-content/uploads/2021/02/A_review_of_Internet_of_Things_for_smart_home_Challenges_and_solutions.pdf)

- [48] Min Kyung Lee, Charles Yiu, John Zimmerman, and Anind K. Dey, Principles of Smart Home Control Scott Davidoff, Human-Computer Interaction Institute, School of Design Carnegie Mellon University, [http://www.cs.cmu.edu/afs/cs/Web/People/j](http://www.cs.cmu.edu/afs/cs/Web/People/)o hnz/pubs/2006\_UBICOMP.pdf
- [49] SDLC Waterfall Model, tutorialspoint, [https://www.tutorialspoint.com/sdlc/s](https://www.tutorialspoint.com/sdlc/)dlc\_w aterfall\_model.htm
- [50] Design Process & Task Analysis, tutorialspoint, [https://www.tutorialspoint.com/hu](https://www.tutorialspoint.com/hu%20man%20computer_interface/design_process_and_task_analysis.htm)  mancomputerinterface/design process and task analysis.htm
- [51] Frances K. Aldrich, Smart Homes: Past, Present and Future, pp 16-55, [https://www.researchgate.net/profile/Sue-Smith-8/publication/226566868\\_Emotio](https://www.researchgate.net/profile/Sue-Smith-8/publication/226566868_Emotio%20nal_Context_and_Significancies_of_Media/links/584dbe0308aed95c25032549/Emotional-Context-and-Significancies-of-Media.pdf)  nal Context and Significancies of Media/links/584dbe0308aed95c25032549/Emo [tional-Context-and-Significancies-of-Media.pdf](https://www.researchgate.net/profile/Sue-Smith-8/publication/226566868_Emotio%20nal_Context_and_Significancies_of_Media/links/584dbe0308aed95c25032549/Emotional-Context-and-Significancies-of-Media.pdf)
- [52] John D. Strain, Households as Morally Ordered Communities: Explorations in the Dynamics of Domestic Life, pp 56-77, [https://www.researchgate.net/profile/Sue-](https://www.researchgate.net/profile/Sue-Smith-8/publication/226566868_Emotional_Context_and_Significancies_of_Media%20/links/584dbe0308aed95c25032549/Emotional-Context-and-Significancies-of-Media.pdf)Smith-8/publication/226566868 Emotional Context and Significancies of Media [/links/584dbe0308aed95c25032549/Emotional-Context-and-Significancies-of-](https://www.researchgate.net/profile/Sue-Smith-8/publication/226566868_Emotional_Context_and_Significancies_of_Media%20/links/584dbe0308aed95c25032549/Emotional-Context-and-Significancies-of-Media.pdf)[Media.pdf](https://www.researchgate.net/profile/Sue-Smith-8/publication/226566868_Emotional_Context_and_Significancies_of_Media%20/links/584dbe0308aed95c25032549/Emotional-Context-and-Significancies-of-Media.pdf)
- [53] Amazon Alexa, Google Play, [https://play.google.com/store/apps/details?id=com](https://play.google.com/store/apps/details?id=com%20.amazon.dee.app&hl=el&gl=US)  [.amazon.dee.app&hl=el&gl=US](https://play.google.com/store/apps/details?id=com%20.amazon.dee.app&hl=el&gl=US)
- [54] SmartThings, [wikipedia,](file:///C:/Users/ANNIS1/Desktop/Πτυχιακη/wikipedia) [https://en-m-wikipedia-org.translate.goog/wiki/S](https://en-m-wikipedia-org.translate.goog/wiki/)martThIng s? \_ x\_tr\_sl=en&\_x\_tr\_tl=el&\_x\_tr\_hl=el&\_x\_tr\_pto=sc
- [55] SmartThings, Google Play, [https://play.google.com/store/apps/details?id](https://play.google.com/store/apps/details?id%20=com.samsung.android.oneconnect&hl=el&gl=US)  [=com.samsung.android.oneconnect&hl=el&gl=US](https://play.google.com/store/apps/details?id%20=com.samsung.android.oneconnect&hl=el&gl=US)
- [56] Google Home, Google Play, [https://play.google.com/store/apps](https://play.google.com/store/apps%20/details?id=com.google.android.apps.chromecast.app&hl=el&gl=US)  [/details?id=com.google.android.apps.chromecast.app&hl=el&gl=US](https://play.google.com/store/apps%20/details?id=com.google.android.apps.chromecast.app&hl=el&gl=US)
- [57] Google Nest (smart speakers), [wikipedia,](file:///C:/Users/ANNIS1/Desktop/Πτυχιακη/wikipedia) [https://en-m-wikipedia](https://en-m-wikipedia-org.translate.goog/wiki/Google_Nest_(smart_speakers)?_x_tr_sl=en&_x_tr_tl=el&_x_tr_hl=el&_x_tr_pto=op,sc)[org.translate.goog/wiki/Google\\_Nest\\_\(smart\\_speakers\)?\\_x\\_tr\\_sl=en&\\_x\\_tr\\_tl=el&\\_](https://en-m-wikipedia-org.translate.goog/wiki/Google_Nest_(smart_speakers)?_x_tr_sl=en&_x_tr_tl=el&_x_tr_hl=el&_x_tr_pto=op,sc) [x\\_tr\\_hl=el&\\_x\\_tr\\_pto=op,sc](https://en-m-wikipedia-org.translate.goog/wiki/Google_Nest_(smart_speakers)?_x_tr_sl=en&_x_tr_tl=el&_x_tr_hl=el&_x_tr_pto=op,sc)
- [58] HomePod, [wikipedia,](file:///C:/Users/ANNIS1/Desktop/Πτυχιακη/wikipedia) https://en-m-wikipedia-org.translate.goog /wiki/HomePod? \_x\_tr\_sl=en&\_x\_tr\_tl=el&\_x\_tr\_hl=el&\_x\_tr\_pto=schttps://www.apple.com/ios/ho me/
- [59] [Home,](https://www.apple.com/ios/home/) apple,<https://www.apple.com/ios/home/>
- [60] myQ Garage & Access Control, Google Play, https://play.google .com /store /apps /details?id=com.chamberlain.android.liftmaster.myq&hl=en&gl=US
- [61] myQ Garage & Access Control, myq,<https://www.myq.com/>